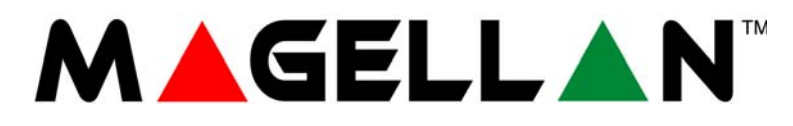

Sistemas de Seguridad Transceptores Inalámbricos de 32 Zonas MG5000 V4.5 MG5050 V4.5

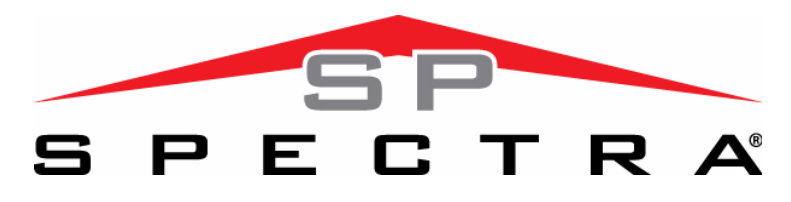

Sistemas de Seguridad Expansibles de 4 a 32 Zonas

SP4000 V4.5 SP5500 V4.5 SP6000 V4.5 SP7000 V4.5

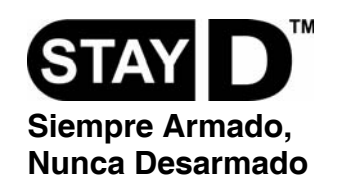

Guía de Programación

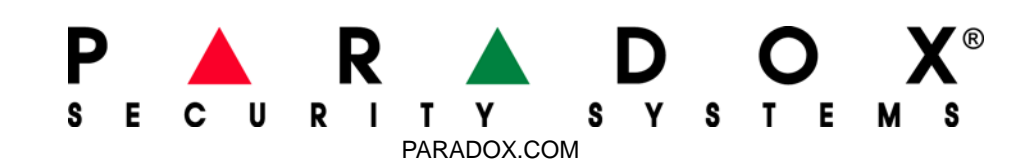

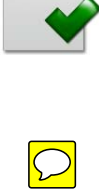

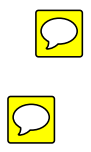

## **Garantía**

Para una información detallada acerca de la garantía de este producto consultar la Declaración de Garantía Limitada (en inglés) que se encuentra en el sitio web de paradox: www.paradox.ca/terms. El uso de este producto Paradox significa la aceptación de todos los términos y condiciones de la garantía.

# **Limitaciones de los Sistemas de Alarma:**

Se debe comprender que el sistema de alarma Paradox, siendo altamente avanzado y seguro, no ofrece ninguna protección garantizada respecto a robos, incendios u otras urgencias (las opciones de incendio y de urgencia sólo están disponibles en algunos modelos Paradox). Esto se debe a una serie de razones, incluidas, pero sin limitarse a ello, una mala o inadecuada instalación / ubicación, limitaciones del sensor, funcionamiento de la batería, interrupción de la señal inalámbrica, mal mantenimiento o la posibilidad que el sistema o las líneas telefónicas sean comprometidos o eludidos. Como resultado, Paradox no afirma que el sistema de alarma evitará lesiones personales o daños en la propiedad, o que proveerá, cualquiera fuera la circunstancia, una advertencia o protección adecuada.

En consecuencia, el sistema de seguridad debe ser considerado como una de la muchas herramientas disponibles para reducir los riesgos y/o los daños causados por robos, incendios u otras emergencias; entre estas otras herramientas figuran, sin limitarse a ello, las pólizas de seguro, dispositivos de prevención y de extinción de incendios, junto a rociadores automáticos.

Recomendamos enfáticamente efectuar un mantenimiento regular de los sistemas de seguridad y estar bien informado acerca de los nuevos y mejorados productos Paradox.

TBR-21: Para cumplir con la norma TBR-21, el marcado forzado estándar debe estar habilitado.

# **AVISOS DE UL Y ULC**

Este equipo puede ser programado con características que no han sido homologadas para usarse con instalaciones UL. Para permanecer en el marco de los estándares UL y ULC, el instalador debe seguir las siguientes instrucciones al configurar el sistema:

- Todos los componentes del sistema deben ser homologados por UL para la aplicación deseada.
- Si se usa el sistema para la detección de "Incendios", El instalador debe consultar el Estándar #72 de la NFPA, Capítulo 2. Además, una vez la instalación completada, la autoridad local de protección contra incendios debe ser informada de la instalación.
- AVISO: Este equipo debe ser instalado por personal calificado y recibir solamente servicio técnico profesional
- Este equipo debe ser revisado por personal técnico calificado una vez cada tres años.
- Todos los teclados deben usar un interruptor antisabotaje.
- No se debe anular las zonas de fuego.
- El tiempo máximo permitido de retardo de entrada es de 45 segundos.
- El tiempo máximo permitido de retardo de salida es de 60 segundos.
- El tiempo mínimo de corte de sirena es de 4 minutos.
- Las siguientes características no cumplen con los requisitos UL: Memoria de Anulación y Desactivación Automática de Fallo.
- No conectar el dispositivo de indicación primario a un relé. El instalador debe usar la salida de sirena.
- Para cumplir con la norma UL985, la salida de alimentación auxiliar no debe exceder 200mA.
- No debe conectarse el terminal de tierra de la zona con productos Homologados UL.
- La caja metálica debe estar conectada a tierra con la tubería de agua fría.
- Todas las salidas son de Clase 2 o de energía limitada, con la excepción del terminal de batería. Los circuitos de alarma de fuego Clase 2 y de energía-limitada deben instalarse usando cables CL3, CL3R, CL3P o sustitutos permitidos por el código eléctrico nacional, ANSI/NFPA 70.
- Resistencia RFL parte #2011002000
- **Para Instalaciones UL:** Universal UB1640W 16.5VCA min **40VA**
- Todas las salidas tienen una tensión de 11.3Vcc a 12.7Vcc
- Batería de respaldo recargable de plomo ácido o gel de 12Vcc 4Ah (recomendado: YUASA modelo #NP7-12) para uso residencial. Usar batería de 7Ah para cumplir con los requisitos de incendio.
- Sirena Wheelock 46T-12

#### **Legal**

© 2010 Paradox Security Systems Ltd. Todos los derechos reservados. Las especificaciones pueden cambiar sin previo aviso. Una o más de las siguientes patentes EE.UU. podría aplicarse: 7046142, 6215399, 6111256, 6104319, 5920259, 5886632, 5721542, 5287111, 5119069, 5077549 y RE39406. Patentes canadienses e internacionales también podrían aplicarse. Magellan, Spectra SP, WinLoad y BabyWare son marcas de comercio o marcas registradas de Paradox Security Systems Ltd. o de sus afiliados en Canadá, Estados Unidos y /o otros países.

# **Tabla de Materias**

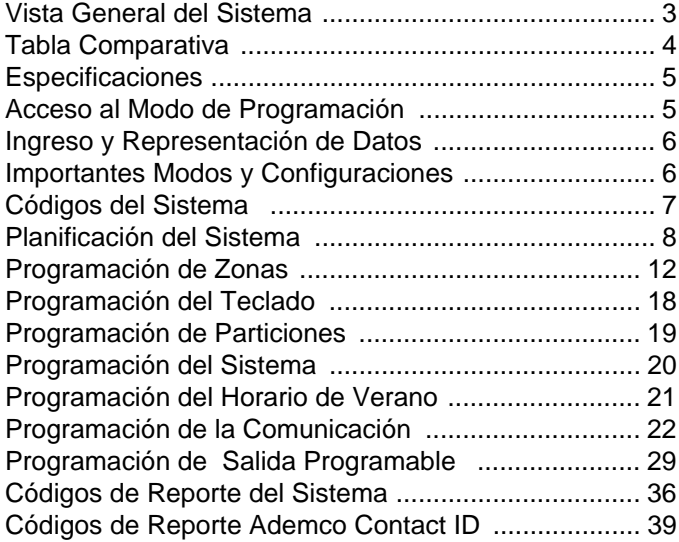

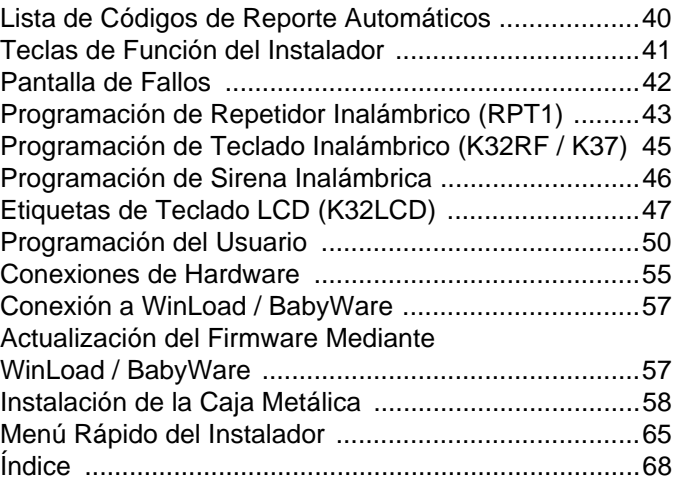

# **Convenciones**

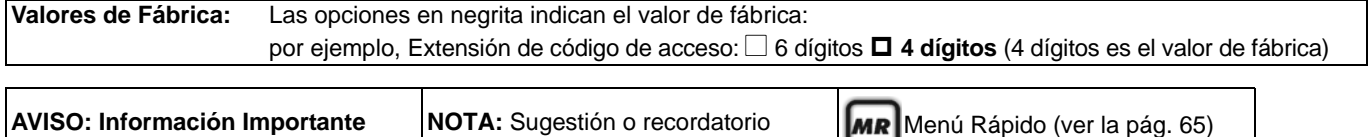

# **Vista General del Sistema**

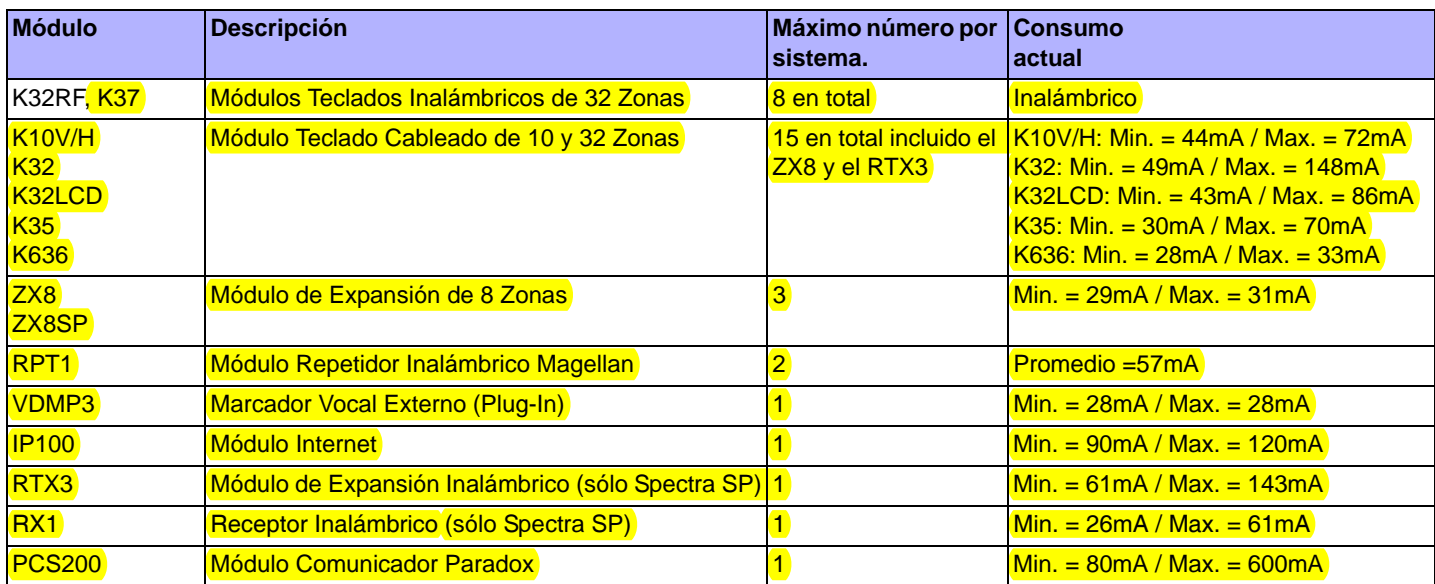

### **Notas Importantes del Sistema**

Consultar las siguientes excepciones respecto a la compatibilidad de módulos para garantizar el funcionamiento óptimo del sistema:

- Los teclados inalámbricos pueden ser usados con los sistemas MG/SP que incluyen un RTX3 (no compatible con sistemas SP4000). • Al usar un teclado K636, sólo la partición 1 está disponible.
- Los siguientes módulos no son compatibles con los sistemas SP4000: K32RF, K37, K32LCD, RPT1.
- Al usar una central de la Serie SP, todas las secciones y opciones inalámbricas no se aplican a menos que se use un RTX3 en conjunción con la central.
- Al usar una central SP6000 en conjunto con un RTX3, todos los teclados K32 y K10V/H deben ser de la versión 2.0 ó posterior.
- El Módulo Teclado LCD Fijo K35 sólo es compatible con la versión 2.3 o posterior de las centrales MG/SP.

# **Tabla Comparativa**

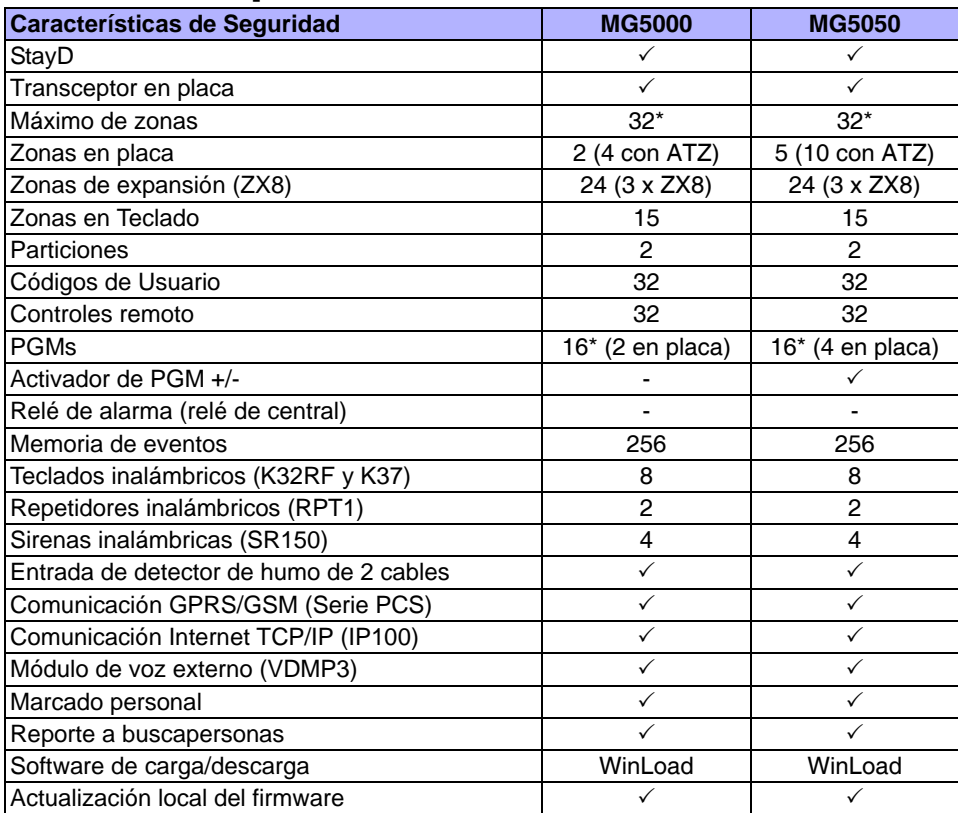

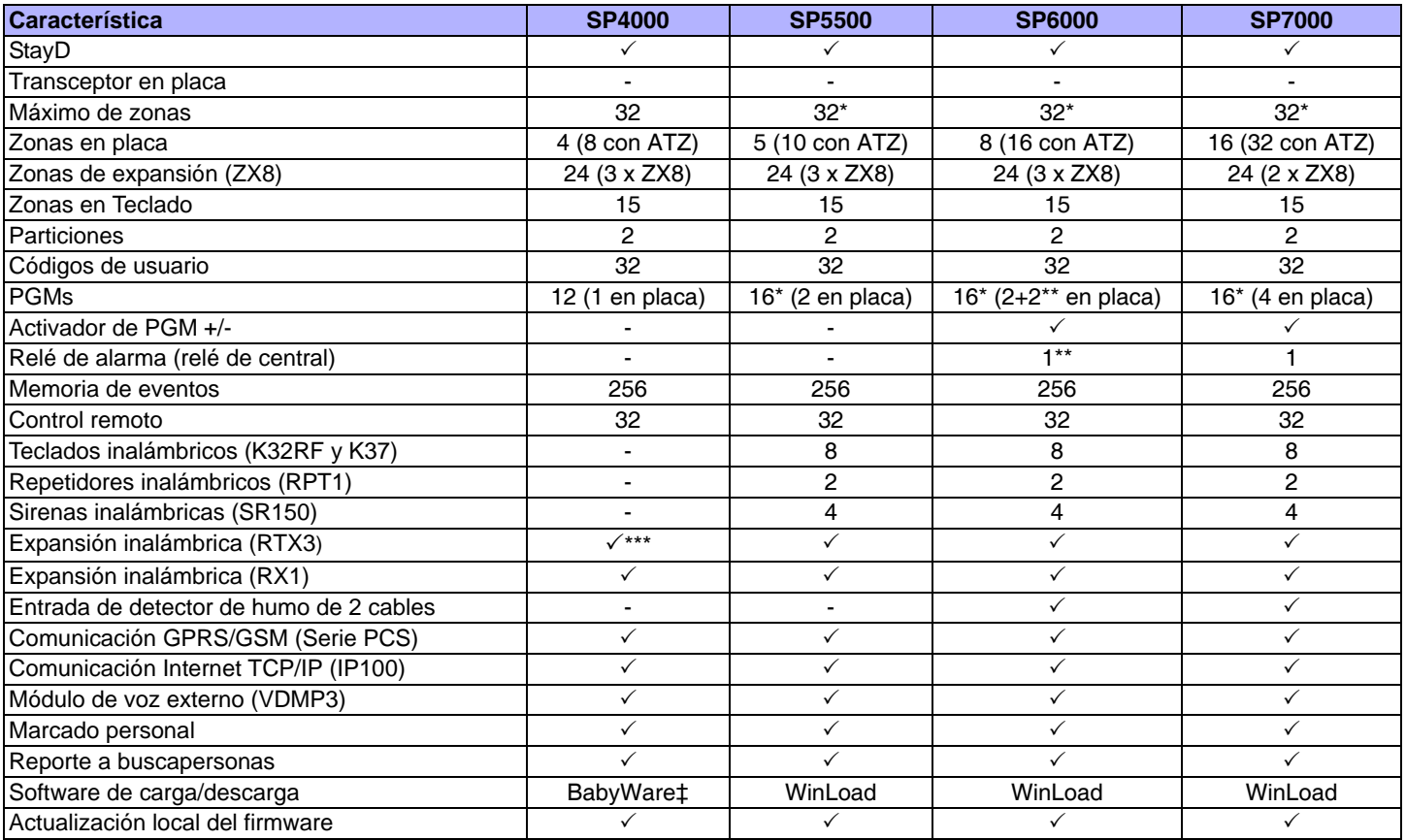

\* Cualquiera puede ser inalámbrica

\*\* Opcional

\*\*\* Al ser usado con un sistema SP4000, el RTX3 sólo permite el uso de controles remotos.

† Al ser usado con un sistema SP4000, el RTX1 sólo permite el uso de controles remotos unidireccionales.

‡ Para la versión compatible con BabyWare, consultar el sitio web de paradox.com.

# **Especificaciones**

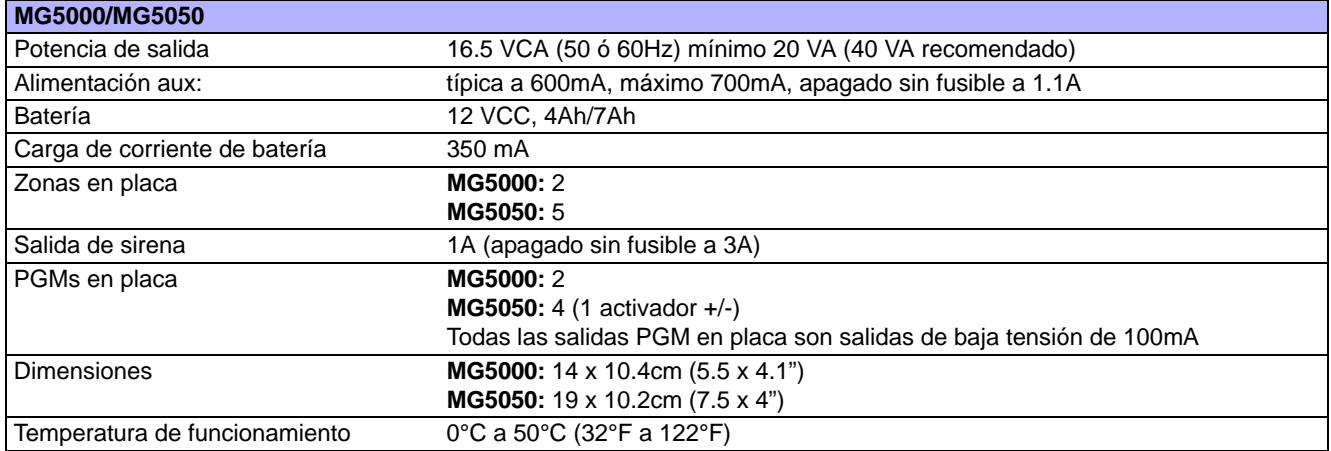

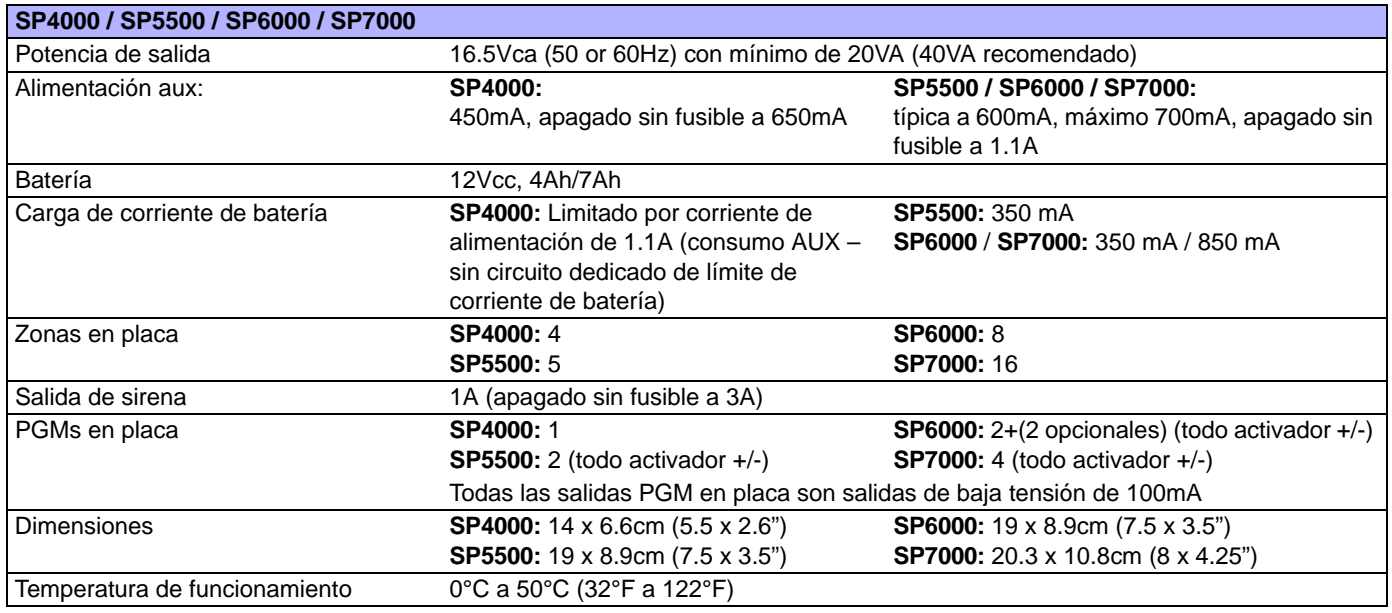

# **Acceso al Modo de Programación**

**ADVERTENCIA: Para poder acceder al modo de programación, el modo StayD debe estar desactivado. Para desactivar el modo StayD, pulsar [OFF] + [CÓDIGO MAESTRO / USUARIO] + [OFF].**

- 1. Pulsar **[ENTRAR]**.
- 2. Ingresar el **[CÓDIGO DE INSTALADOR]** (de fábrica: 000000) o el **[CÓDIGO DE MANTENIMIENTO]** (no de fábrica). Las luces **[ARM]** y **[EN CASA]** parpadean.

Para modificar códigos, ver *[Códigos del Sistema](#page-49-0)* en la pág. 50.

3. Ingresar los 3 dígitos de la **[SECCIÓN]** que se desea programar (las luces **[ARM]** y **[EN CASA]** están encendidas)..

4. Ingresar los **[DATOS]** requeridos.

# **Ingreso y Representación de Datos**

Para acceder al Modo de Pantalla de Datos, pulsar la tecla**[ENTRAR]** después de ingresar una sección y antes de ingresar cualquier dato. Las cuatro luces LED/Íconos indicados abajo empiezan a parpadear señalando que se está en Modo de Pantalla de Datos.

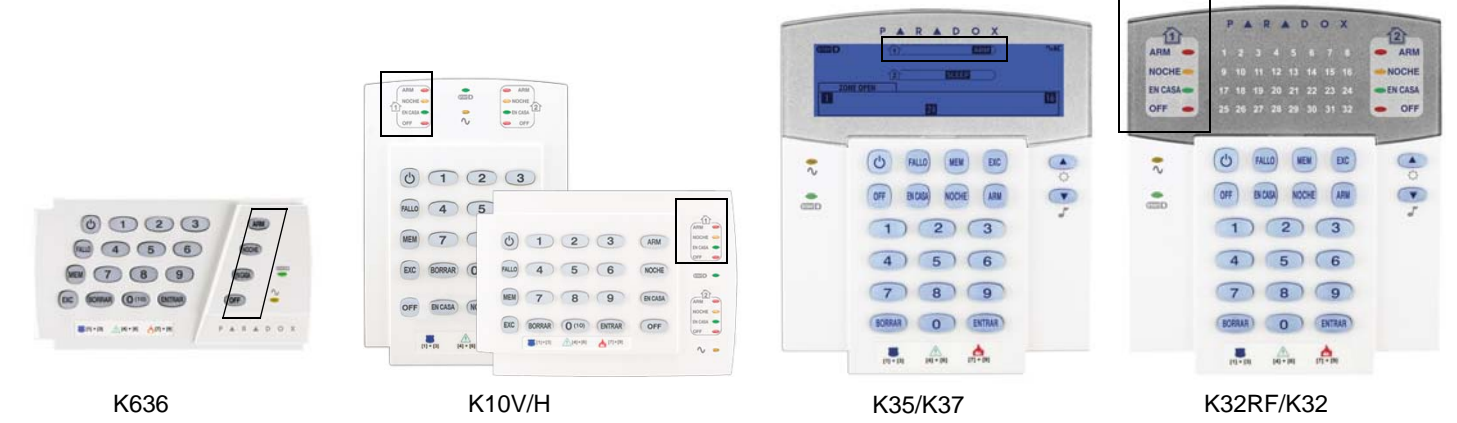

Cada vez que se pulsa la tecla **[ENTRAR]**, el teclado muestra el dígito siguiente de la sección en curso y continua a través de las siguientes secciones un dígito a la vez sin cambiar los valores programados. No está disponible para las secciones que usan el Método de Selección de Funciones Múltiples. Pulsar la tecla **[BORRAR]** en cualquier momento para salir del Modo de Pantalla de Datos.

Hay dos métodos para ingresar datos si se está en el modo de programación: Métodos de Ingreso de Datos con Dígitos Únicos y de Programación por Selección de Funciones:

# **Método de Ingreso de Datos con Dígitos Únicos**

Después de ingresar al modo de programación, algunas secciones requieren el ingreso de valores decimales del 000 al 255. Otras secciones requieren el ingreso de valores hexadecimales del 0 al F. Los datos requeridos son claramente indicados en este manual. Al ingresar el último dígito en una sección, la central lo guarda automáticamente y avanza a la sección siguiente. Consultar la *[Valores](#page-5-0)  [Decimales y Hexadecimales](#page-5-0)* en la pág. 6 para ver las teclas y sus valores decimales y /o hexadecimales equivalentes.

# **Método de Programación por Selección de Funciones**

Después de ingresar ciertas secciones, ocho opciones son mostradas donde cada opción del **[1]** al **[8]** representa una característica específica. Pulsar la tecla correspondiente a la opción deseada. Esto significa que la opción está habilitada (ON). Pulsar la tecla de nuevo para retirar el dígito y, en consecuencia, deshabilitar la opción (OFF). Pulsar la tecla **[NOCHE]** para deshabilitar las ocho opciones. Una vez las opciones configuradas, pulsar la tecla **[ENTRAR]** para guardar y avanzar a la siguiente sección.

# <span id="page-5-1"></span>**Importantes Modos y Configuraciones**

**Sección Descripción**

- **[950]** Devolver todas las secciones programables a los valores de fábrica
- **[955]** Borrar el fallo de módulo bus (retirar módulo desconectado del bus)
- **[960]** Ver número de serie de transmisor inalámbrico (pulsar cualquier botón en el control remoto asignado o pulsar el interruptor antisabotaje del módulo inalámbrico, y pulsar después **[ENTRAR]** para ver el siguiente dígito)
- **[970]** Descarga de la llave de memoria hacia la central (ver el Manual de Instalación y Consulta)
- **[975]** Descarga de la central hacia la llave de memoria (ver el Manual de Instalación y Consulta)
- **[980]** Exhibir el número de versión de la central (pulsar **[ENTRAR]** para ver el siguiente dígito)

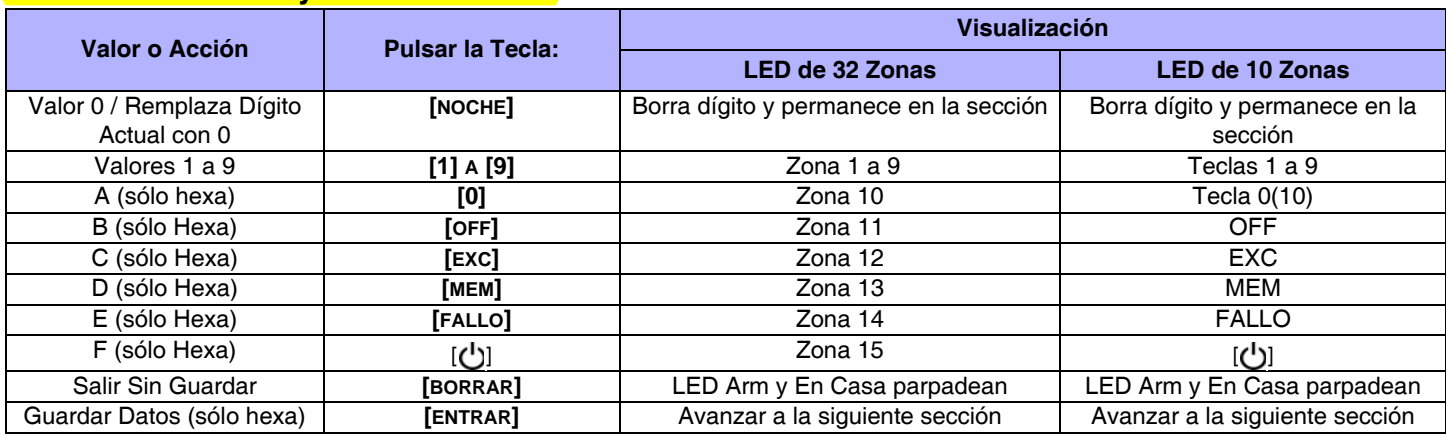

### <span id="page-5-0"></span>**Valores Decimales y Hexadecimales**

### **Códigos del Sistema**

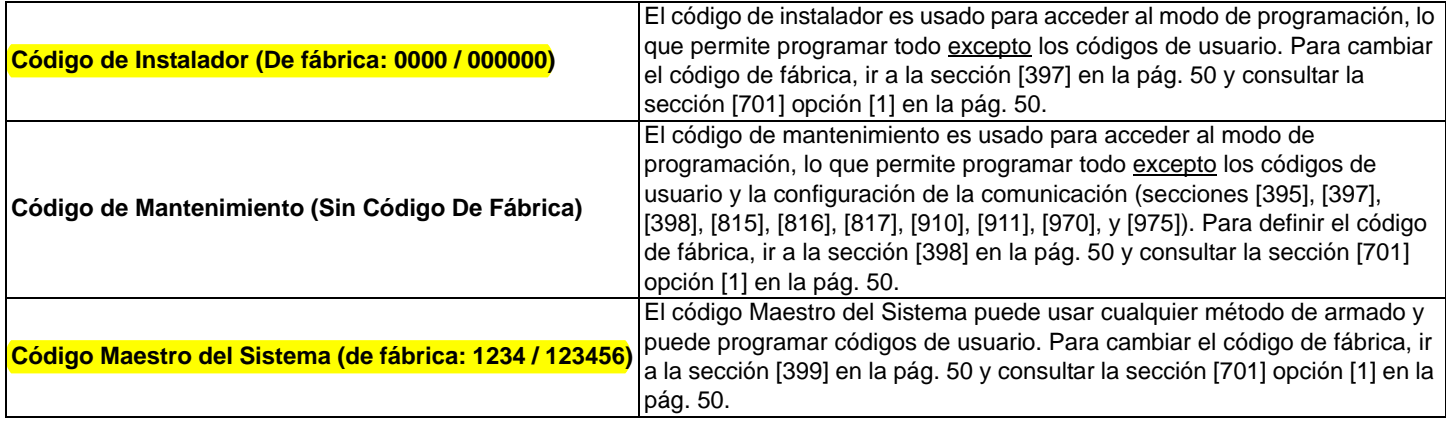

### **Reinicialización de Central**

Al reinicializar la central, todas las secciones programables son devueltas a los valores de fábrica.

#### **Centrales SP4000:**

- 1. Verificar si el bloqueo del instalador está deshabilitado.
- 2. Retirar la batería y desconectar la corriente CA de la central.
- 3. Retirar todos los cables y dispositivos conectados de los terminales PG1- y zone1.
- 4. Con un cable, hacer un corto en los terminales PG1 y de zona 1.
- 5. Reconectar la batería y la corriente CA de la central.
- 6. Esperar 10 segundos y quitar el cable.

#### **Todas las otras centrales MG/SP:**

Para reinicializar otras centrales MG/SP, pulsar y mantener el botón **RESET** de la central hasta que la LED de Estado parpadee (5 seg.). Soltar el botón **RESET** y presionarlo dentro de 2 segundos. Reinicializar manualmente la central no borra los fallos de módulos bus.

Para devolver la central a los valores de fábrica mediante la programación de secciones, ver la sección [950] en *[Importantes Modos y](#page-5-1)  [Configuraciones](#page-5-1)* en la pág. 6).

# **Visualización de Números de Versión**

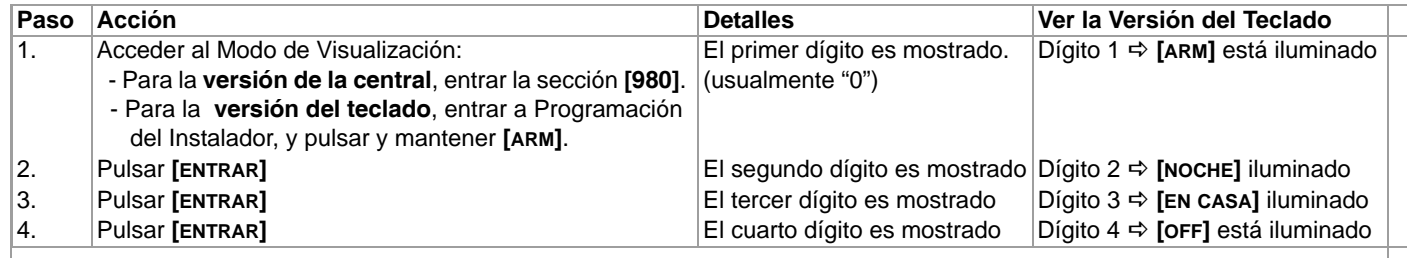

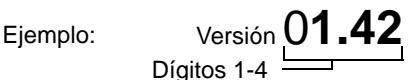

**NOTA:**Los número de versión de los teclados K10V/H / K636 no pueden ser visualizados.

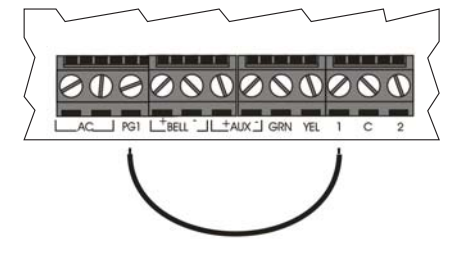

# **Planificación del Sistema**

### **Planificación de Módulos Bus**

Usar la siguiente tabla para planificar los teclados cableados, y módulos RTX3, RX1, ZX8 y ZX8SP.

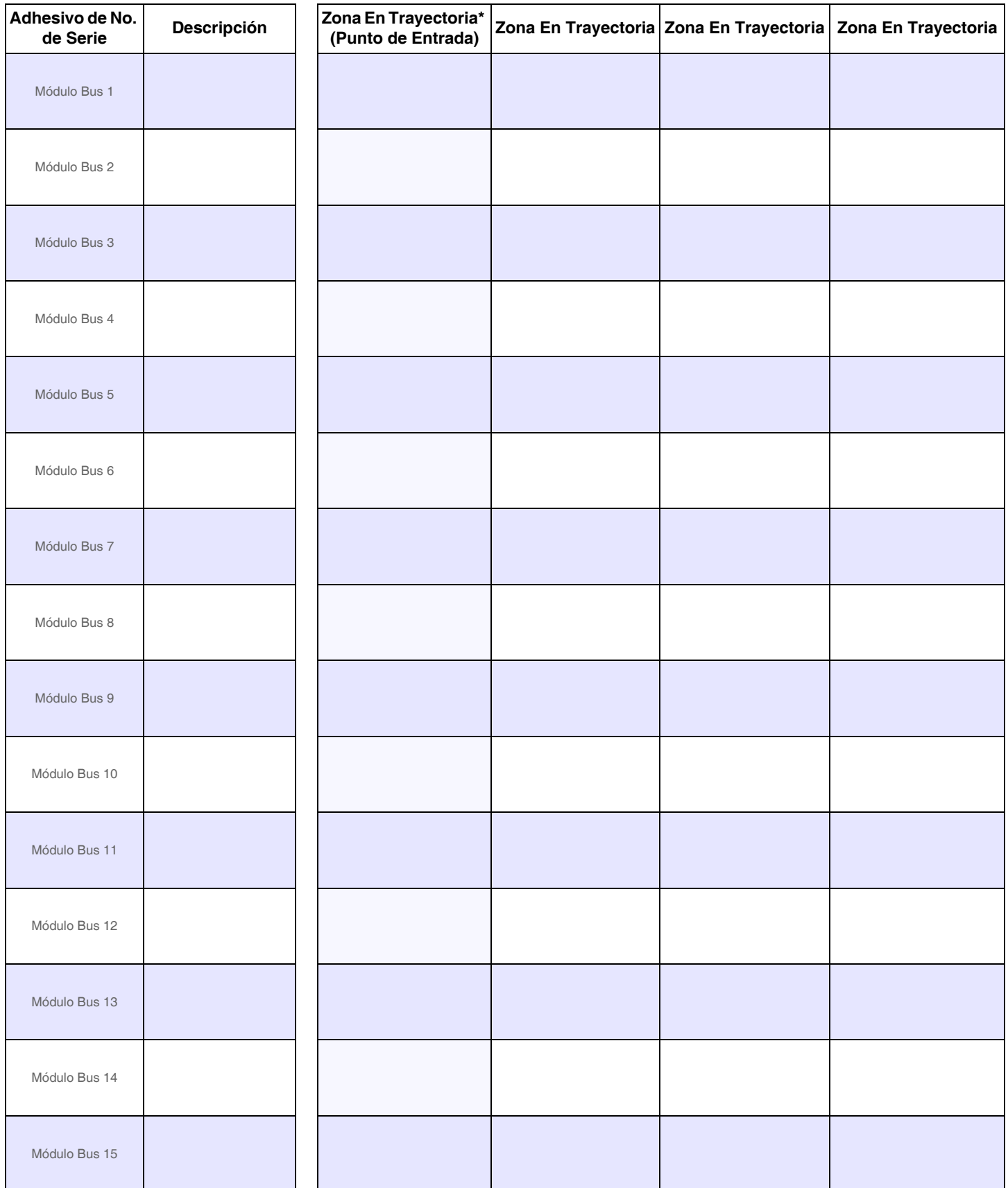

\*Las trayectorias de aplican sólo a los teclados en modo StayD.

# **Planificación de Teclado Inalámbrico**

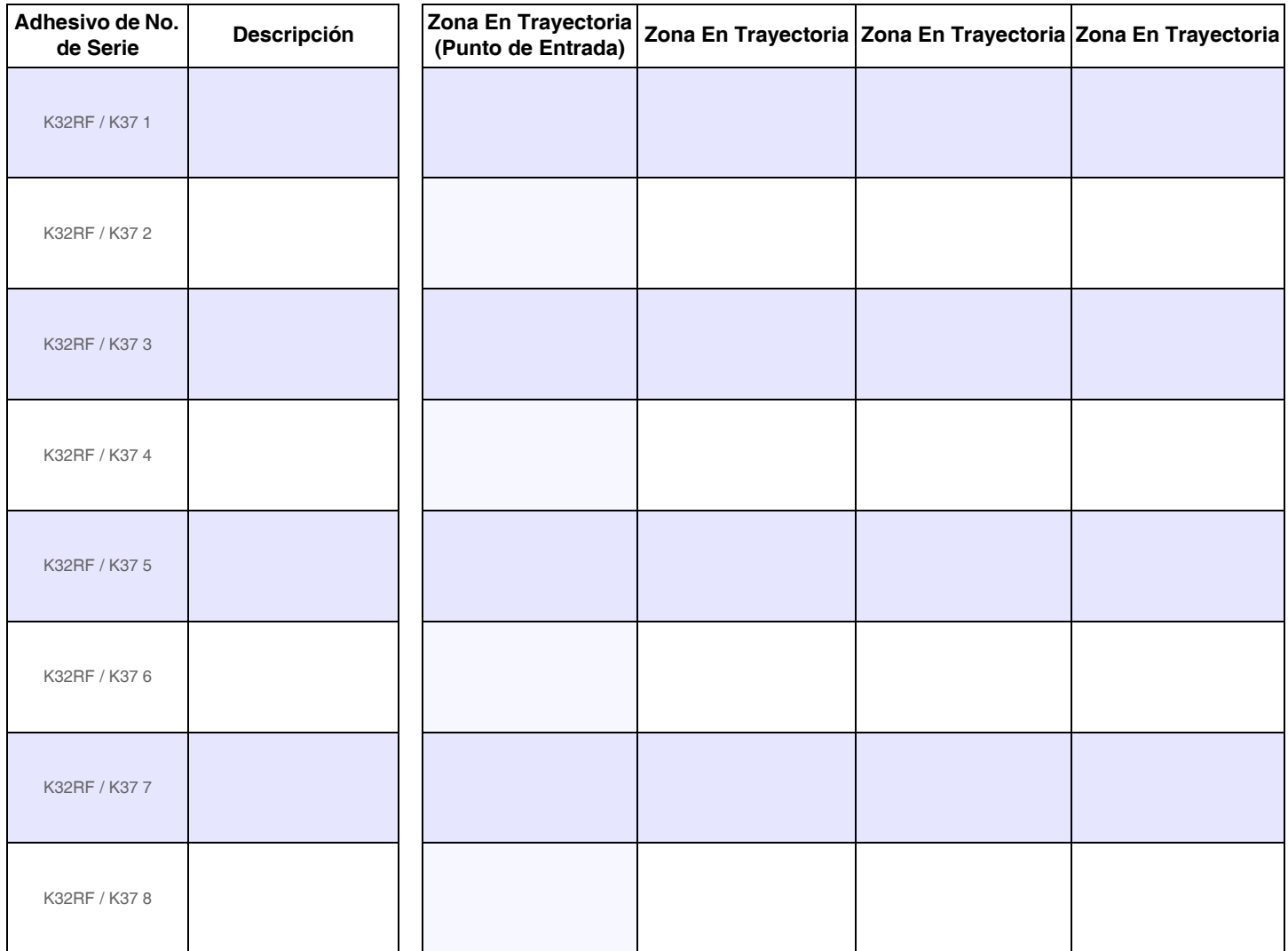

**NOTA:**Cuando se borra un teclado inalámbrico (K32RF/K37) del sistema, las correspondientes zonas de trayectoria StayD también son borradas.

### **Planificación de Sirena Inalámbrica**

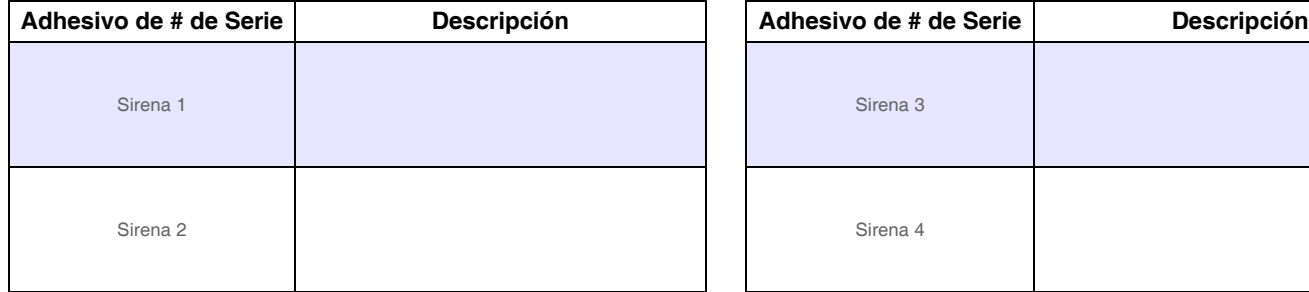

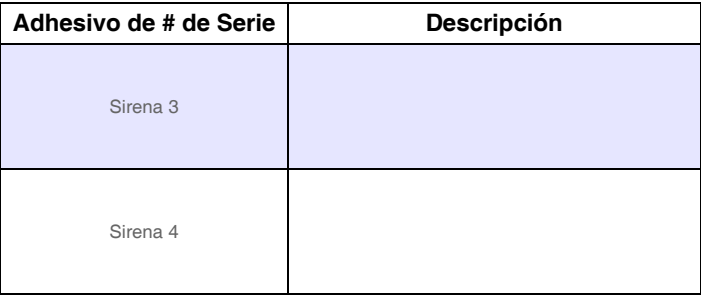

# **Planificación de PGM**

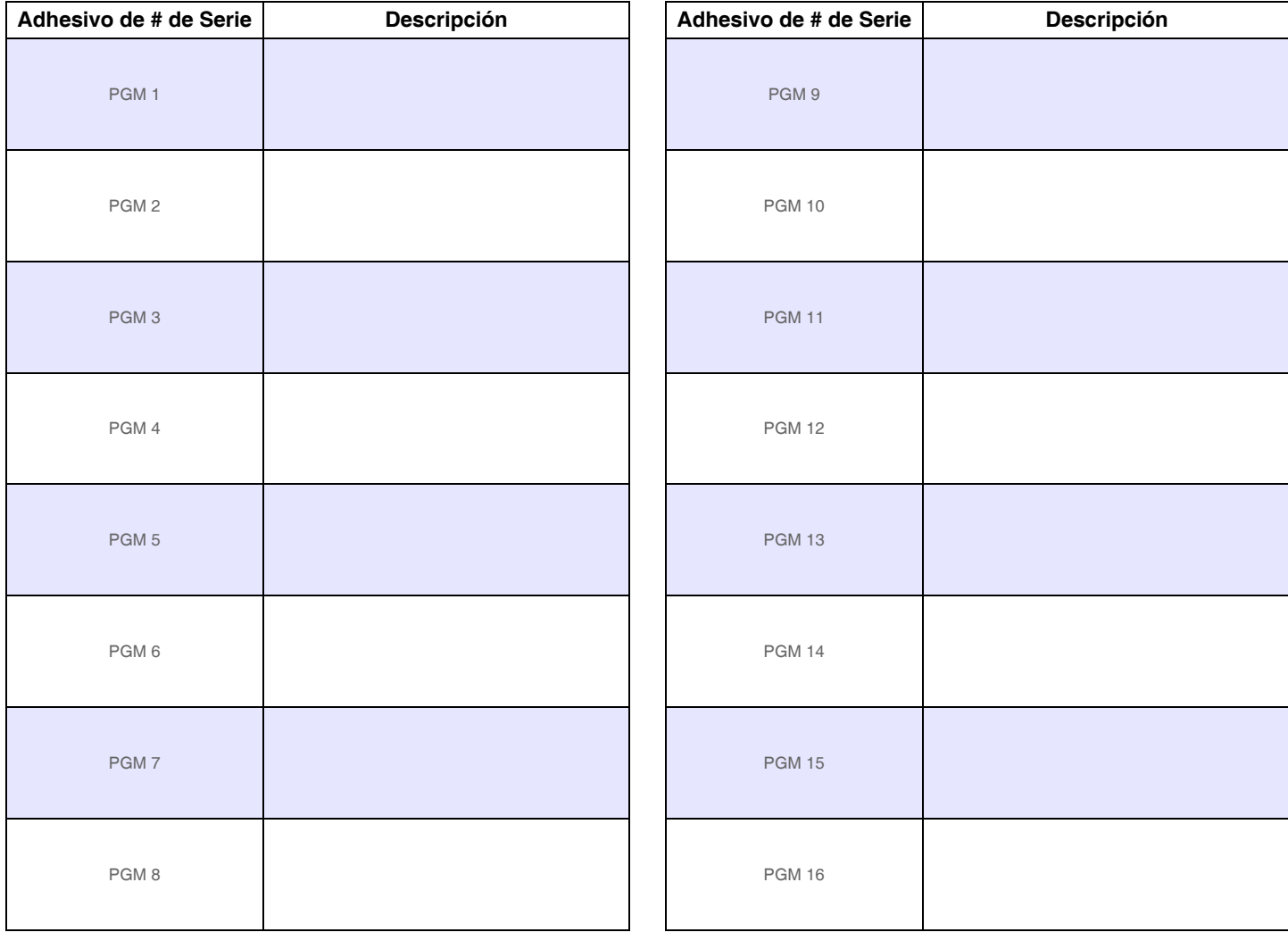

# **Planificación de Repetidor Inalámbrico**

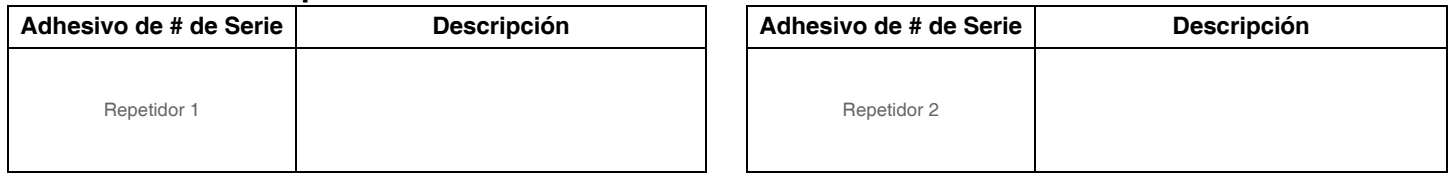

# **Planificación de Zonas**

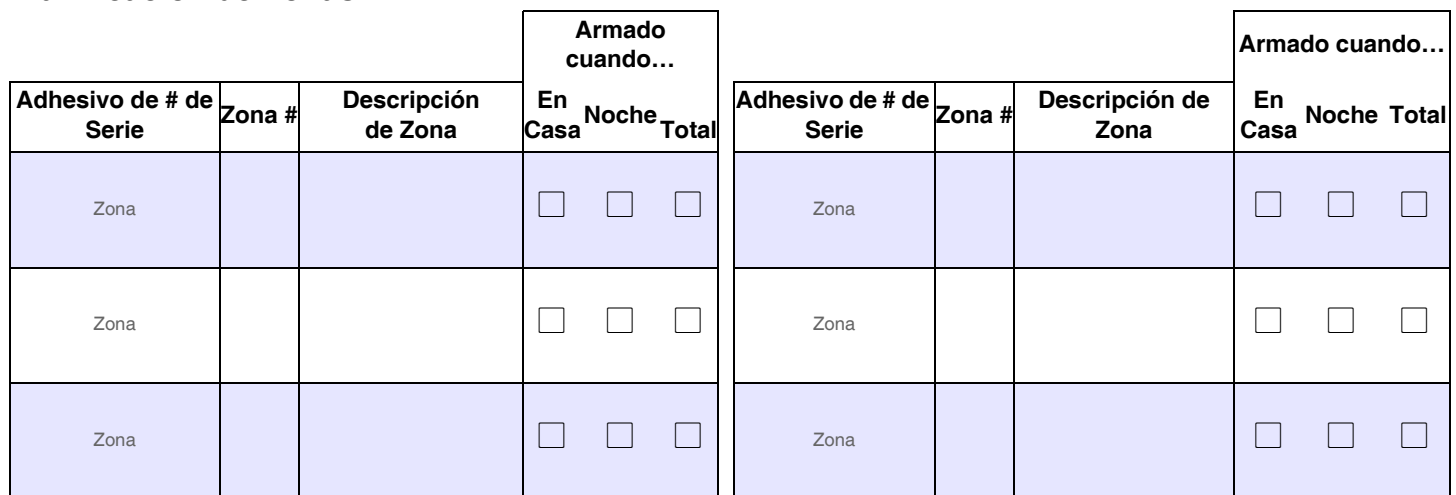

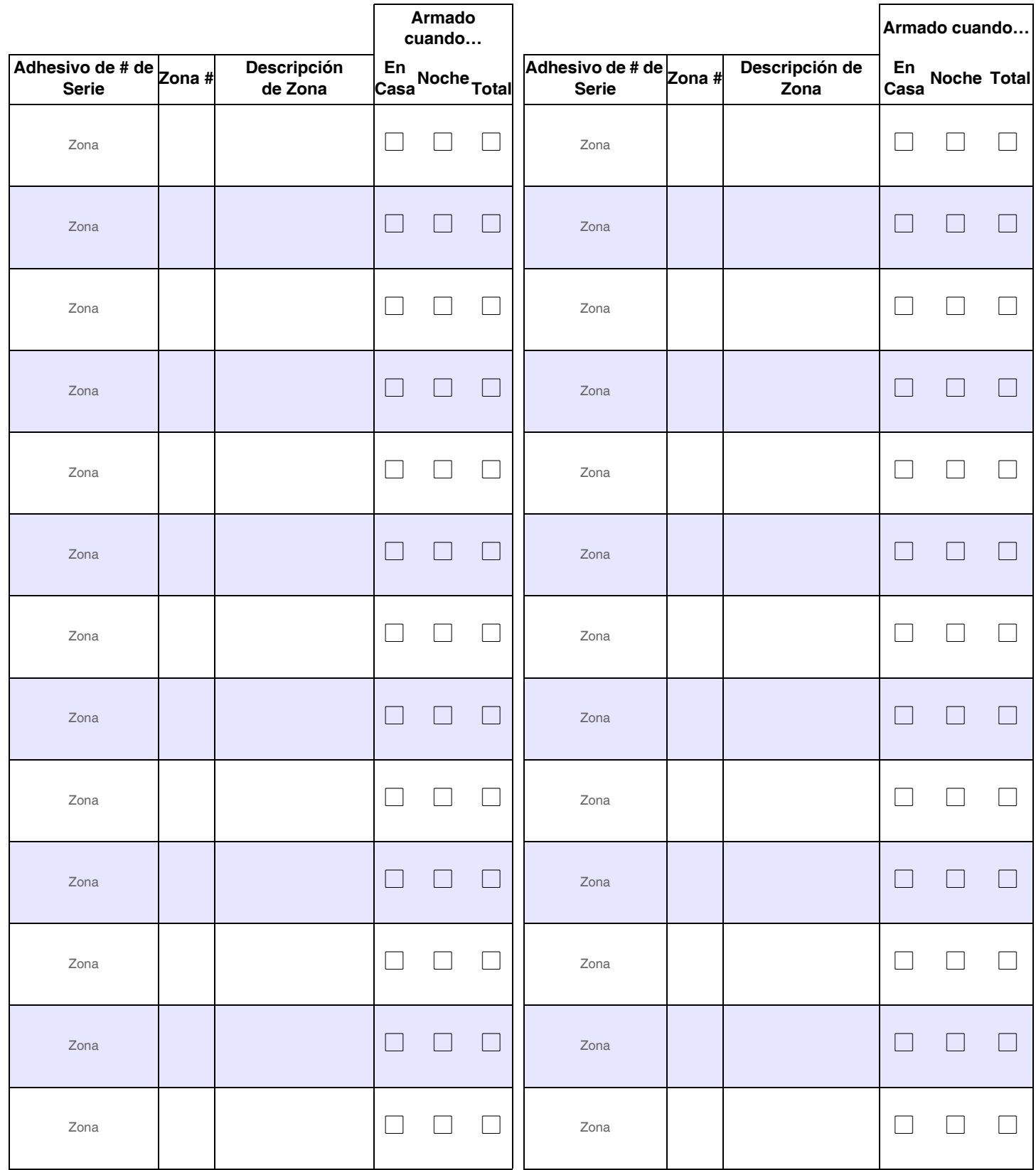

# **Programación de Zonas** Ver Menús Rápidos en la [pág. 65](#page-64-0)

**NOTA:** Para la programación de zonas en teclado, ver [pág. 18.](#page-17-0)

# <span id="page-11-0"></span>**Reconocimiento de Zonas (Serie MG)**

Al efectuar la expansión de zonas vía el ZX8, hasta 3 módulos ZX8 pueden ser añadidos al sistema y son identificados mediante los 3 puentes de posición del ZX8, +1, +9 y +17.

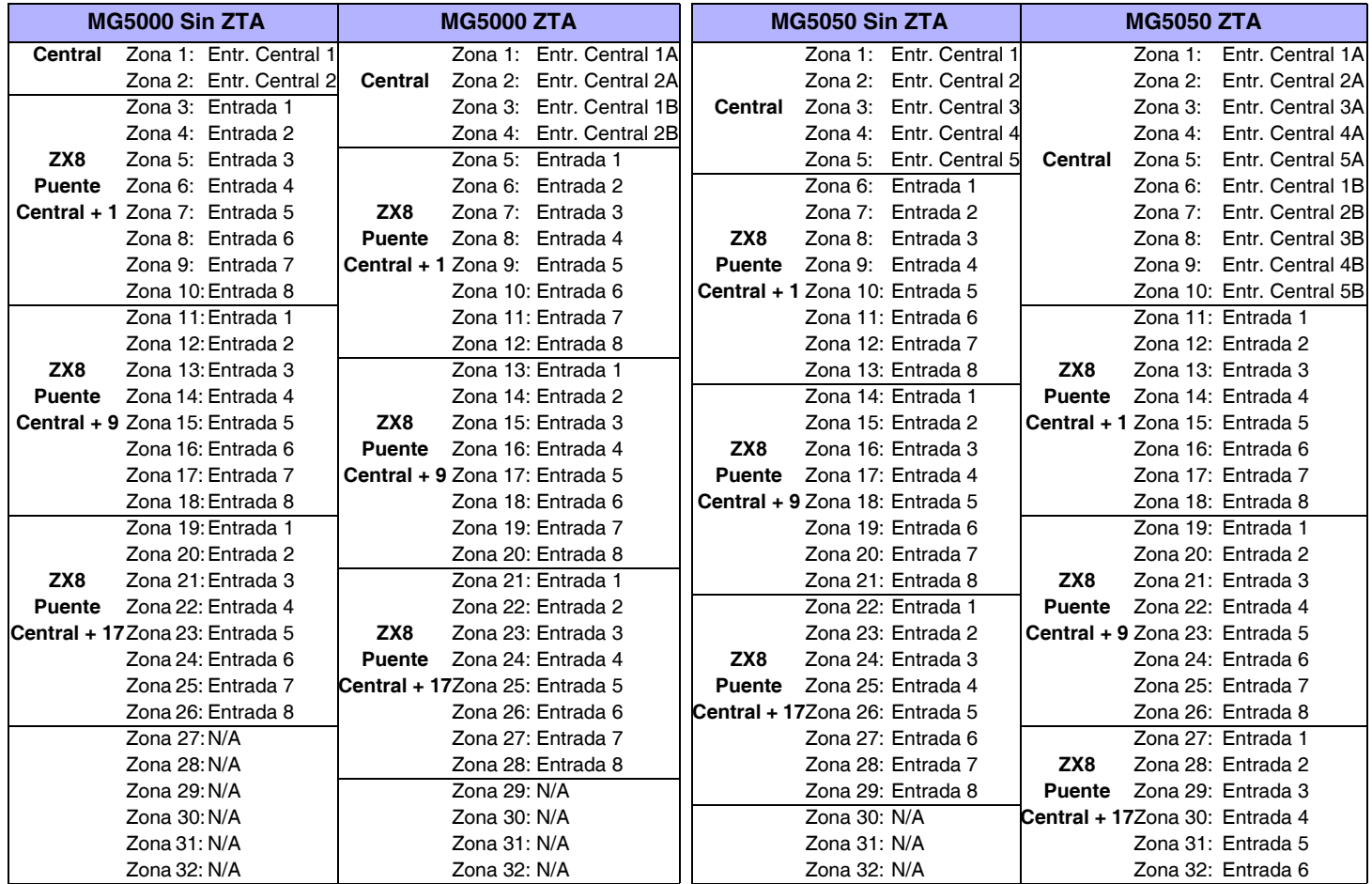

**NOTA:**Si una zona ya está programada y se asigna un dispositivo a la misma zona, una zona inalámbrica se superpone a una zona en teclado /cableada, y una zona en teclado se superpone a una zona cableada.

# **Reconocimiento de Zonas (Serie SP)**

Al efectuar la expansión de zonas vía un ZX8, hasta 3 módulos ZX8 pueden ser añadidos al sistema y son identificados mediante los 3 puentes de posición del ZX8, +1, +9 y +17.

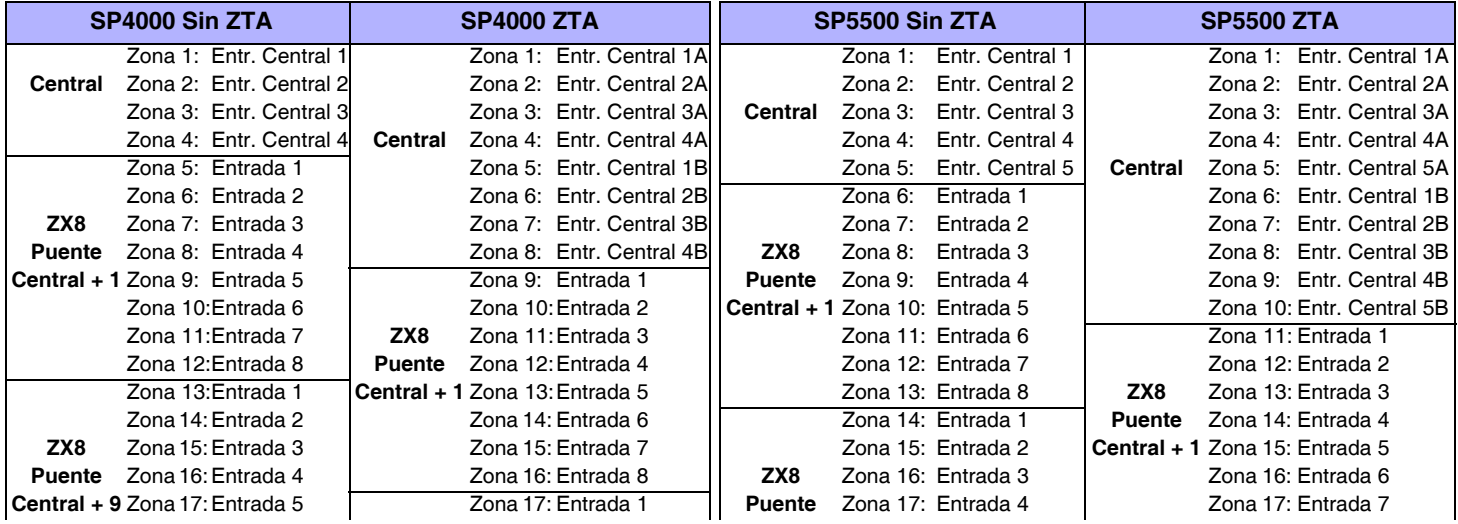

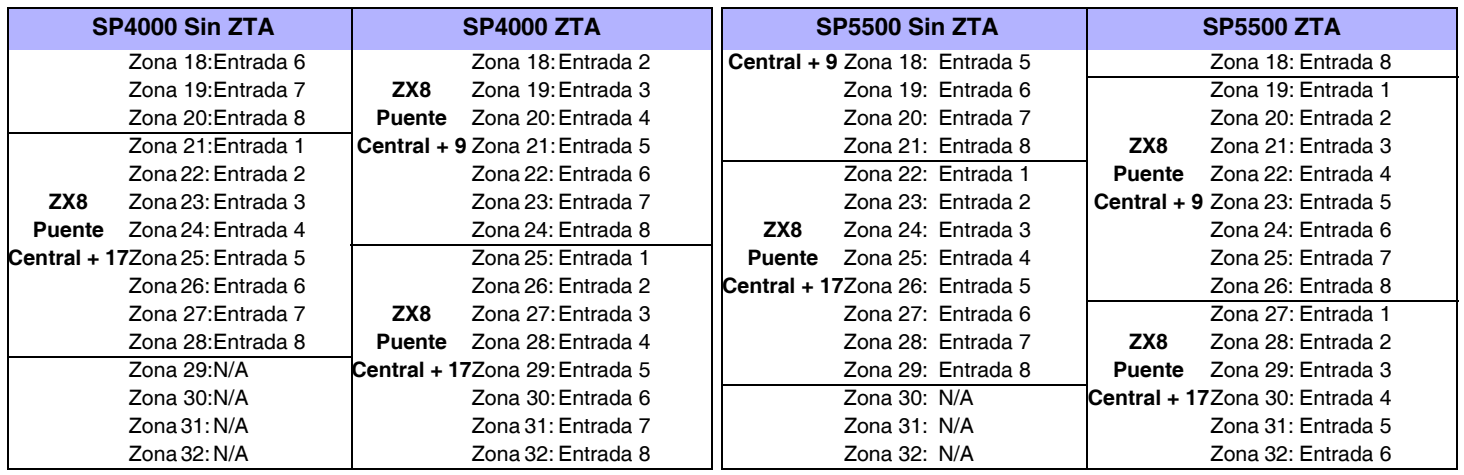

**NOTA:**Si una zona ya está programada y se asigna un dispositivo a la misma zona, una zona inalámbrica se superpone a una zona en teclado /cableada, y una zona en teclado se superpone a una zona cableada.

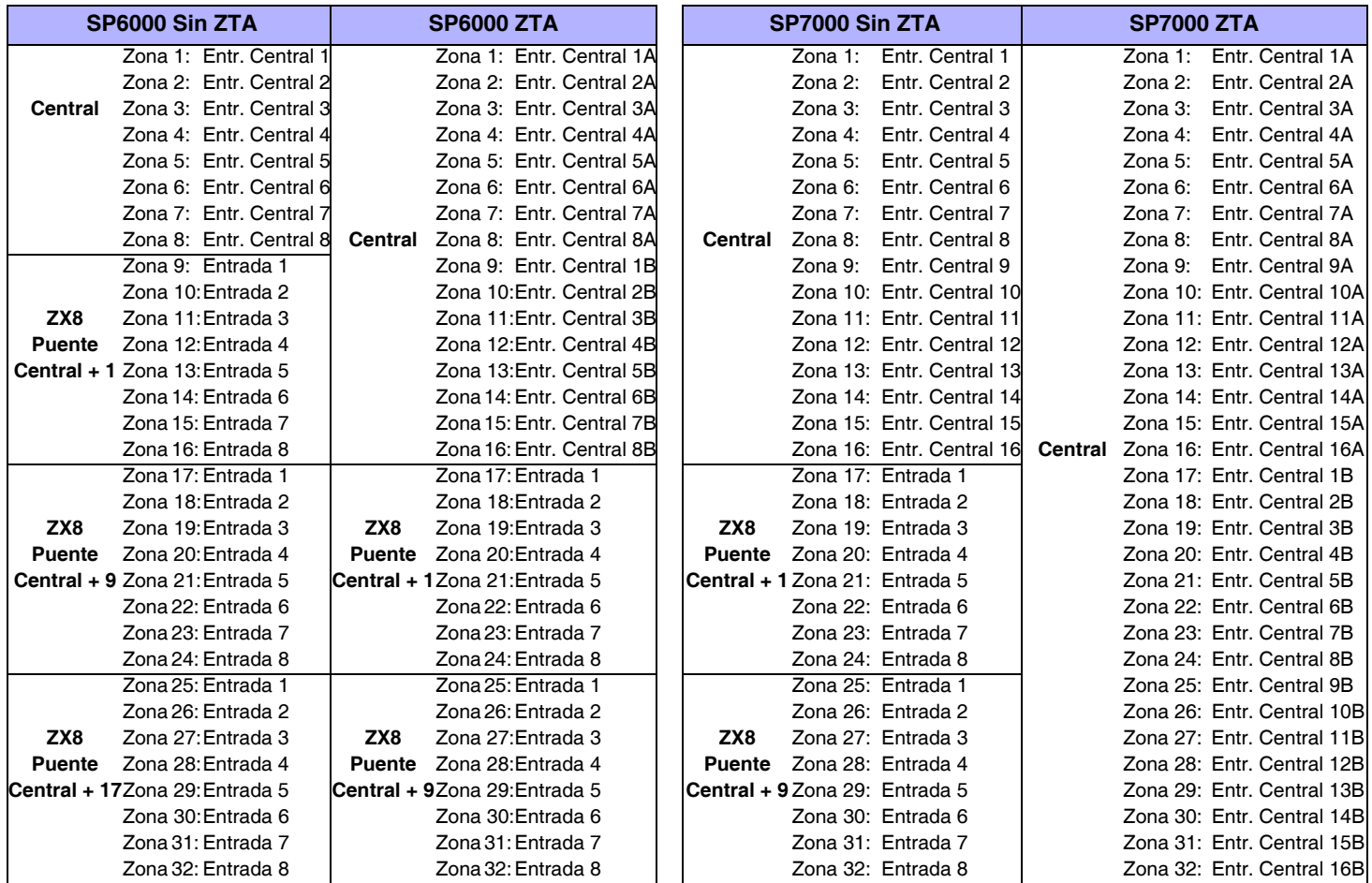

### **Definiciones de Zona**

**NOTA:**Si una zona ya está programada y se asigna un dispositivo a la misma zona, una zona inalámbrica se superpone a una zona en teclado/cableada, y una zona en teclado se superpone a una zona cableada.

Para programar definiciones de zona, particiones de zona y las opciones de asignación:

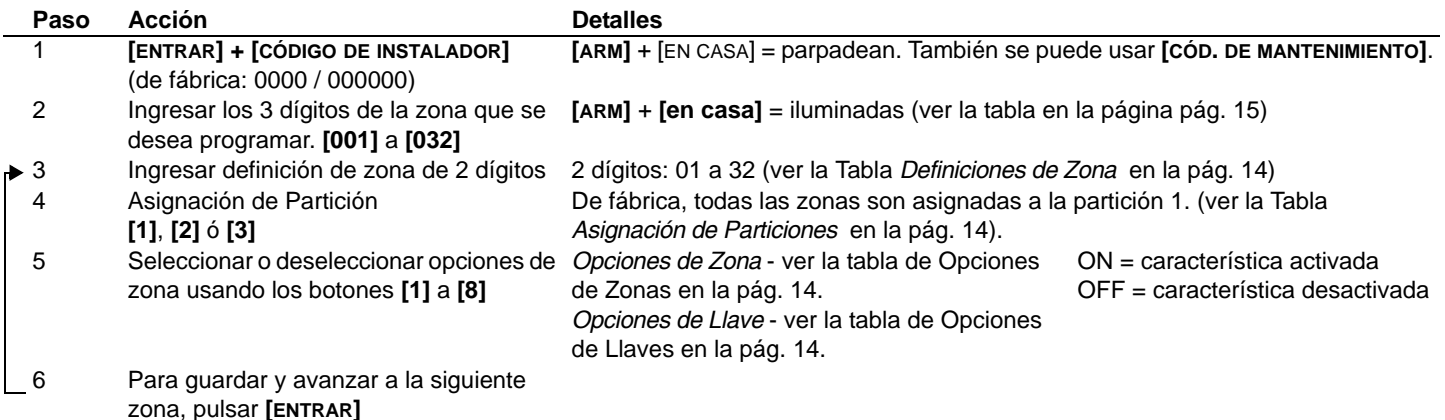

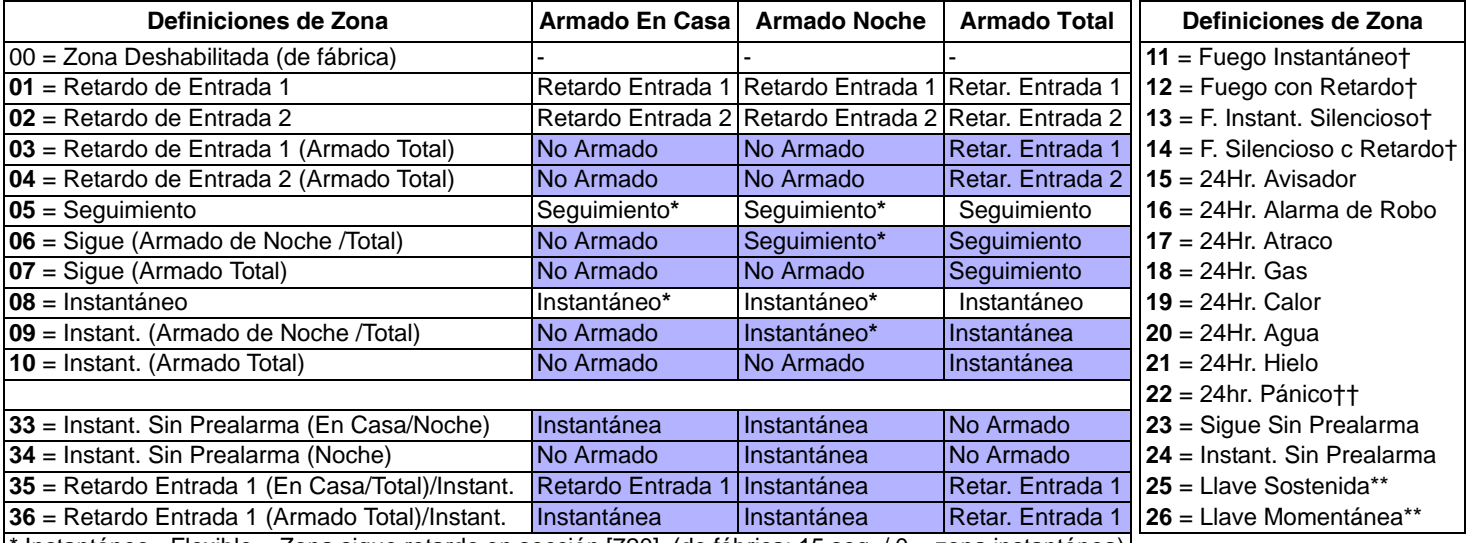

Tabla 1: Definiciones de Zona

Instantáneo - Flexible = Zona sigue retardo en sección [720], (de fábrica: 15 seg. / 0 = zona instantánea) \*\* Solo zonas en placa cableadas de la central

† Las entradas del ZX8 no aceptan las zonas de fuego.

En instalaciones de detectores de humo de 2 cables (no compatibles con SP4000 / SP5500), estas

definiciones sólo se aplican a la Entrada de Zona 1. La sección **[706]**, opción **[3]** debe estar habilitada.

En instalaciones de detectores de humo de 4 cables, usar cualquier entrada de zona en placa de central.

†† Esta alarma sigue la opción de Pánico 1 (sección [702], opción [1])

**NOTA:**Para más opciones de zona, ver las secciones [705] y [706] en la pág. 16.

Tabla 2:Asignación de Particiones Tabla 3:Opciones de Zona Tabla 4:Opciones de Llave

**[1]- Partición 1†** [2]- Partición 2† [3]- Ambas particiones†

† Al usar un teclado K636, sólo la partición 1 está disponible.

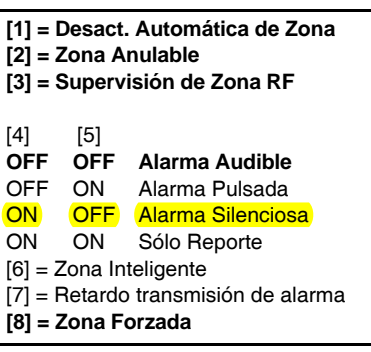

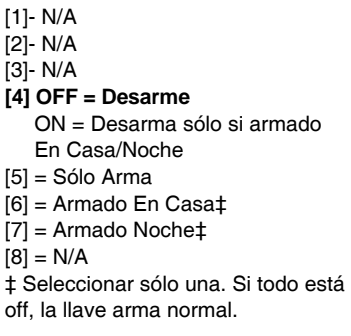

# **Definiciones de Zona Personalizadas**

Crear hasta cuatro plantillas personalizadas de definiciones de zonas\* (plantillas personalizadas [033] a [036] sobreescriben las definiciones de zona 33 a 36, ver la tabla de *Definiciones de Zona* en la pág. 14). Las modificaciones pueden ser efectuadas de acuerdo a la tabla *Definiciones de Zona Permitidas* aquí abajo .

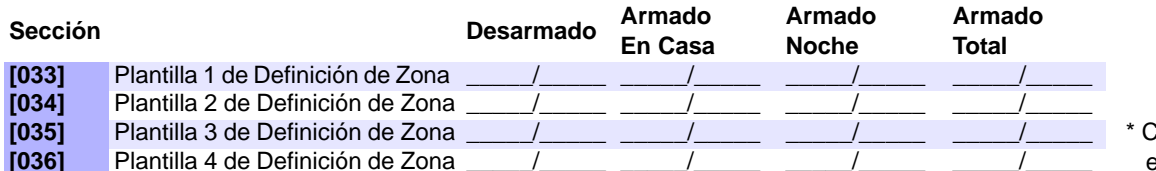

 $\texttt{C}$ aracterística no disponible **Phantilla 5 and Brand En Sistemas SP4000.** 

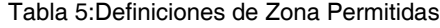

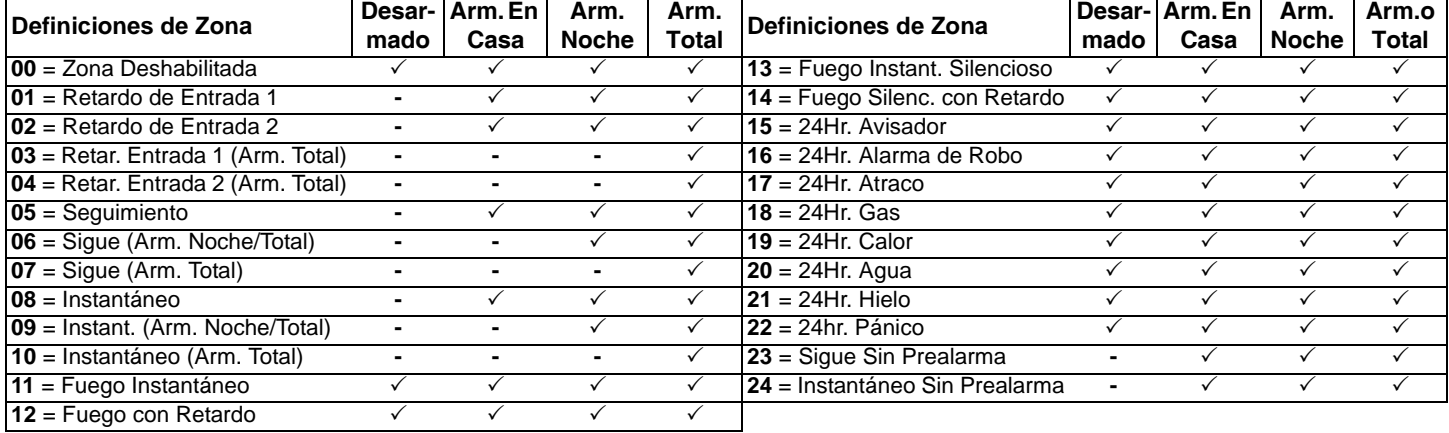

ŕ

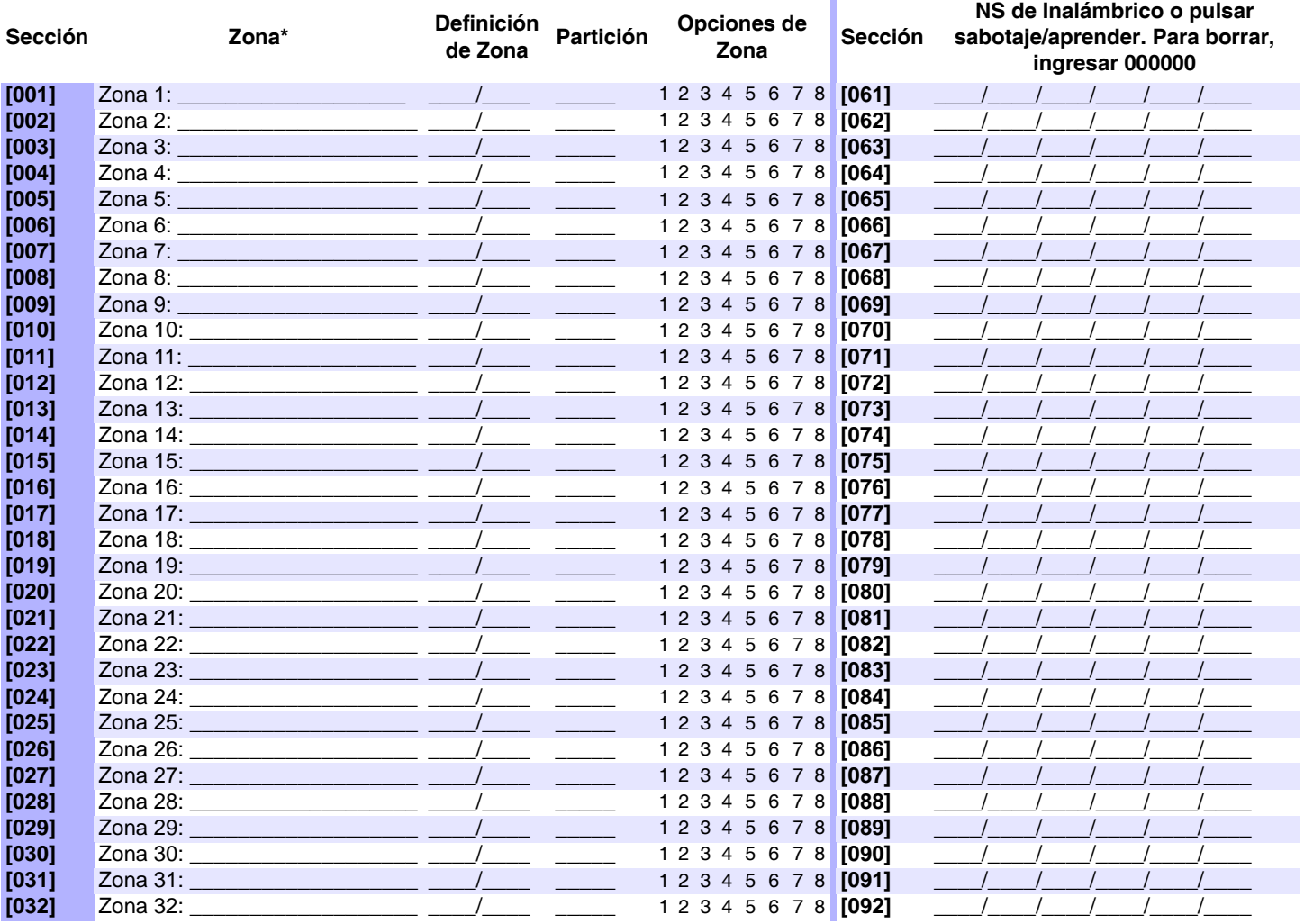

Consultar el **Menú Rápido del Instalador** en [pág. 65](#page-64-0). \* Ver tablas de Reconocimiento de Zonas [en pág. 12.](#page-11-0) [MR]

#### **Etiquetas de Zonas**

### **[965] Reiniciar Etiquetas de Zona Opción OFF ON**

#### [1] Reiniciar etiquetas de zona\*

# Deshabilitado **Habilitado**

\* Comprobar que todas las otras opciones están deseleccionadas. Pulsar **[ENTRAR]** para devolver el conjunto respectivo de etiquetas a los valores de fábrica antes de salir de la sección.

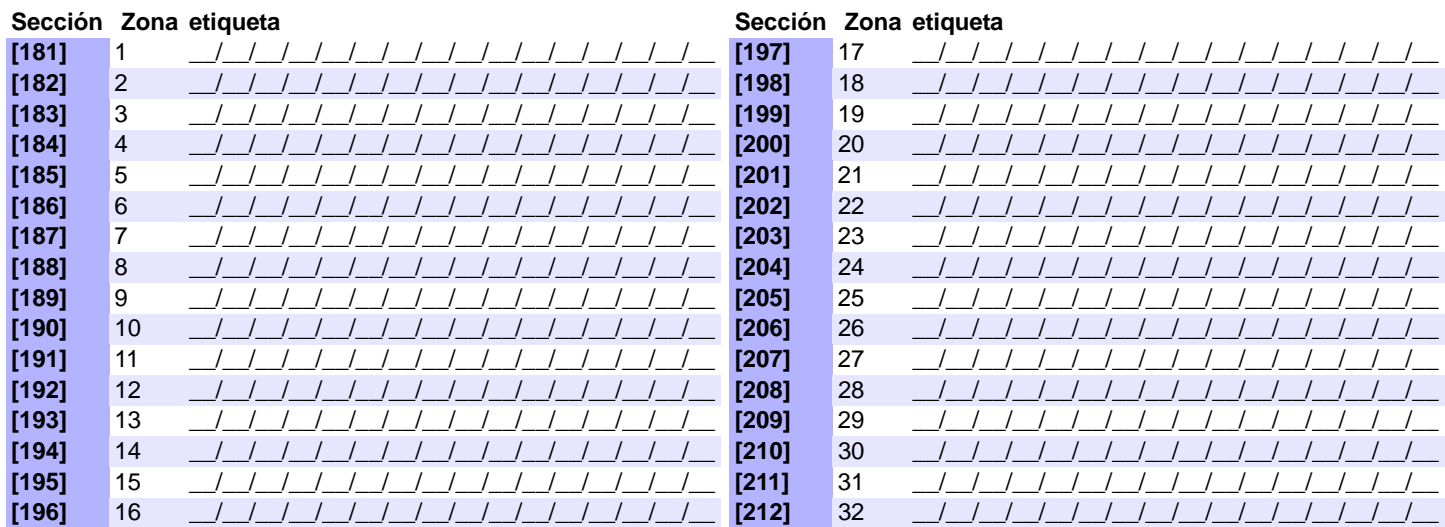

**NOTA:** Para las tablas de caracteres de las etiquetas, ver *[Etiquetas de Teclado LCD \(K32LCD\)](#page-46-0)* en la pág. 47.

# **Etiquetas de Módulo Bus**

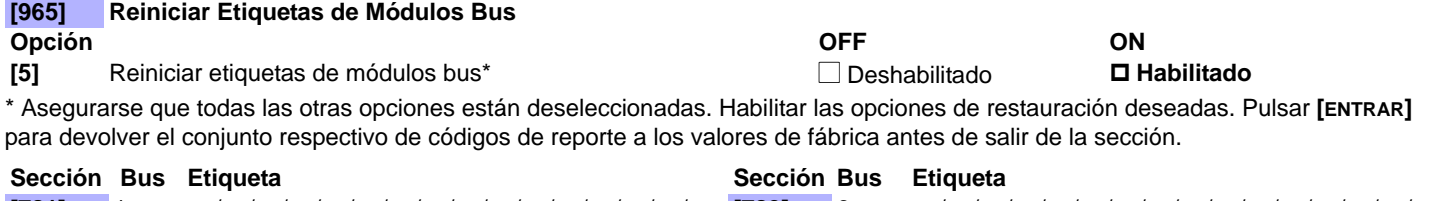

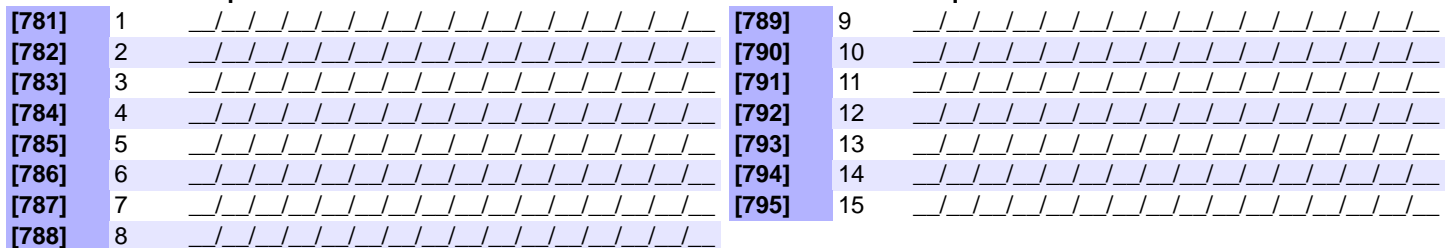

**NOTA:** Para las tablas de caracteres de las etiquetas, ver *[Etiquetas de Teclado LCD \(K32LCD\)](#page-46-0)* en la pág. 47.

#### **Opciones de Zona**

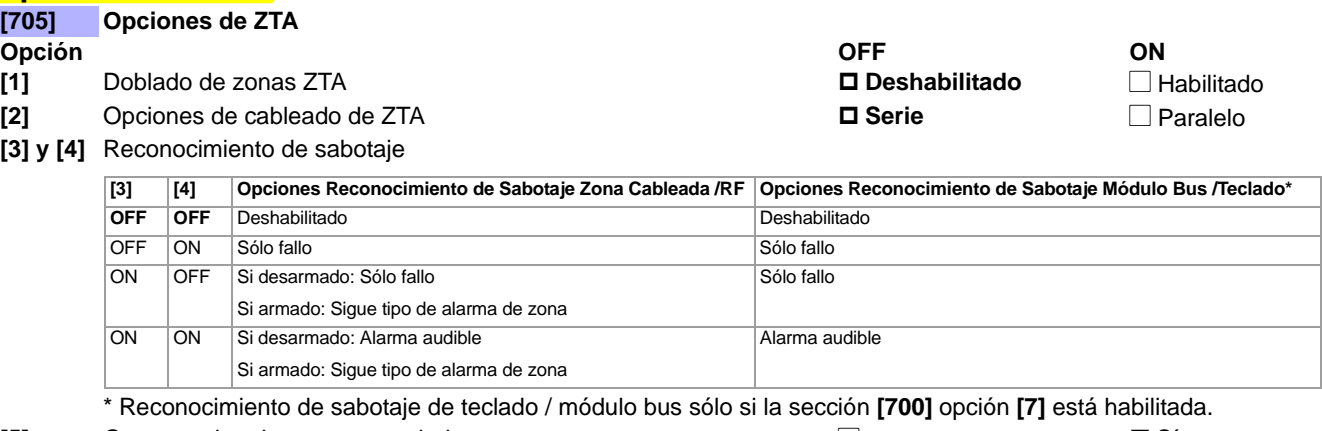

**[5]** Genera sabotaje en zona anulada  $\square$  No  $\square$  Sí

#### **[6] y [7]** Opciones de Supervisión

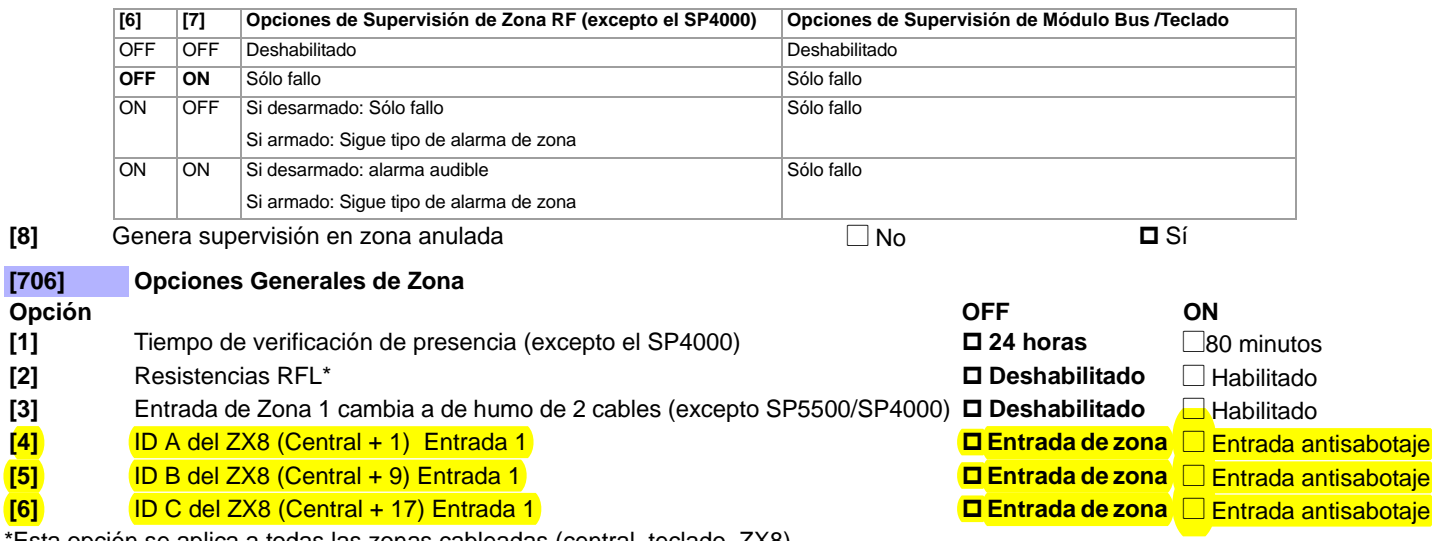

\*Esta opción se aplica a todas las zonas cableadas (central, teclado, ZX8)

### **Tiempos de Zona (Serie MG)**

Notar que Cuando ZTA y RFL están habilitados, la velocidad de zona no debe ser establecida a menos de 300ms.

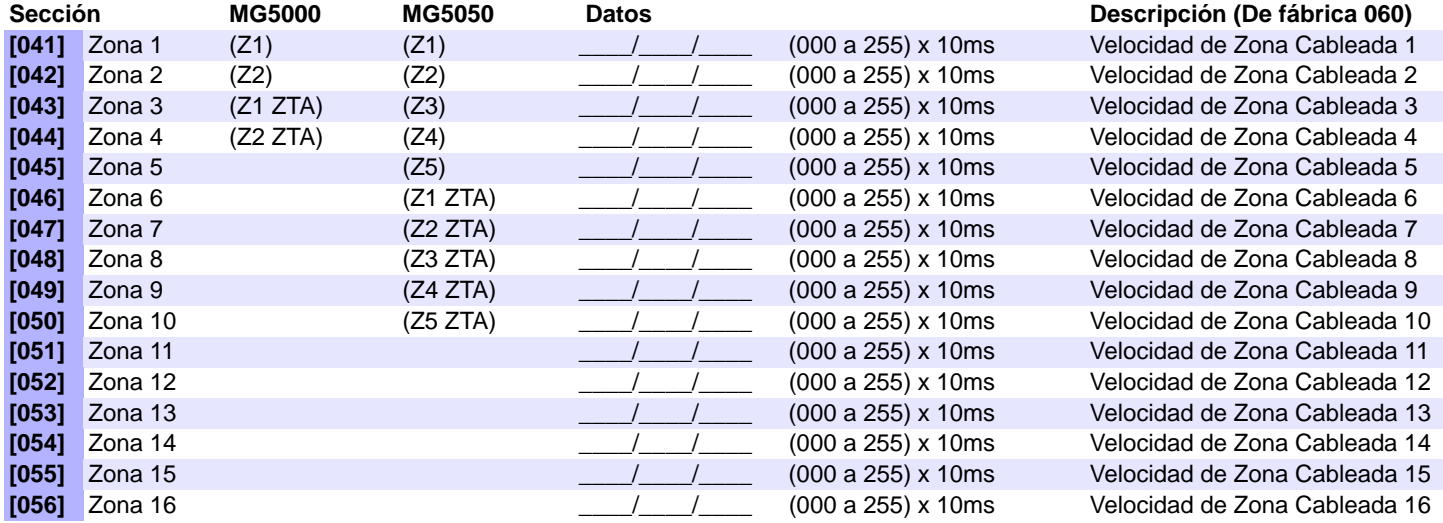

### **Tiempos de Zona (Serie SP)**

**NOTA:** Cuando ZTA y RFL están habilitados, la velocidad de zona no debe ser establecida a menos de 300ms.

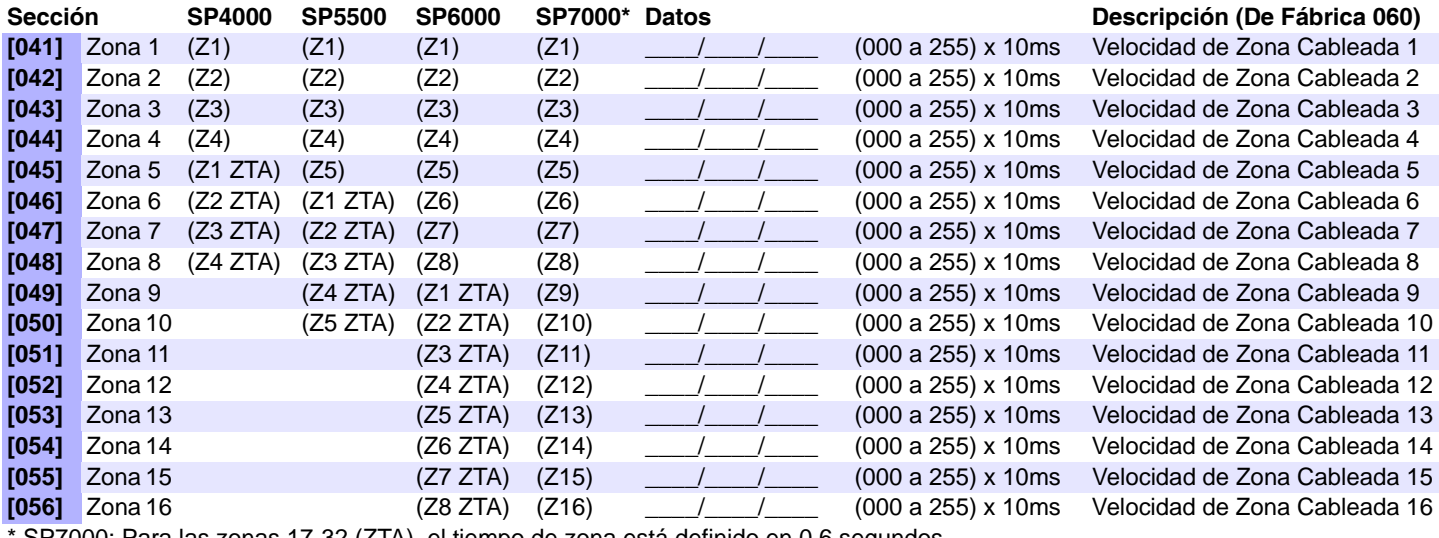

SP7000: Para las zonas 17-32 (ZTA), el tiempo de zona está definido en 0.6 segundos.

# **Códigos de Reporte de Zona (de fábrica = FF)**

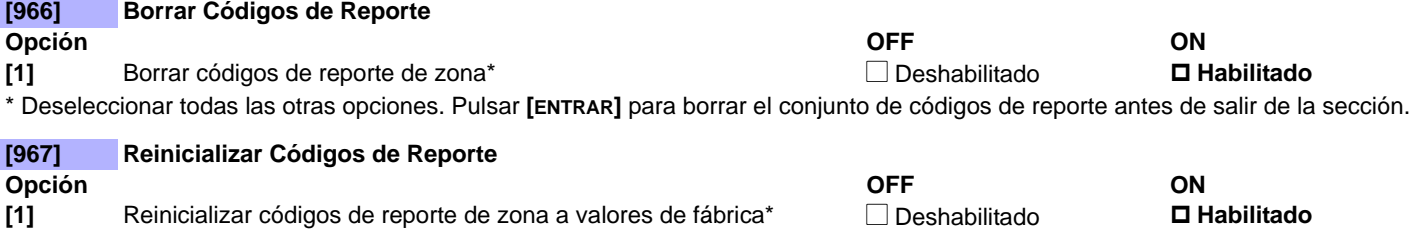

\* Deseleccionar todas las otras opciones. Pulsar **[ENTRAR]** para borrar el conjunto de códigos de reporte antes de salir de la sección.

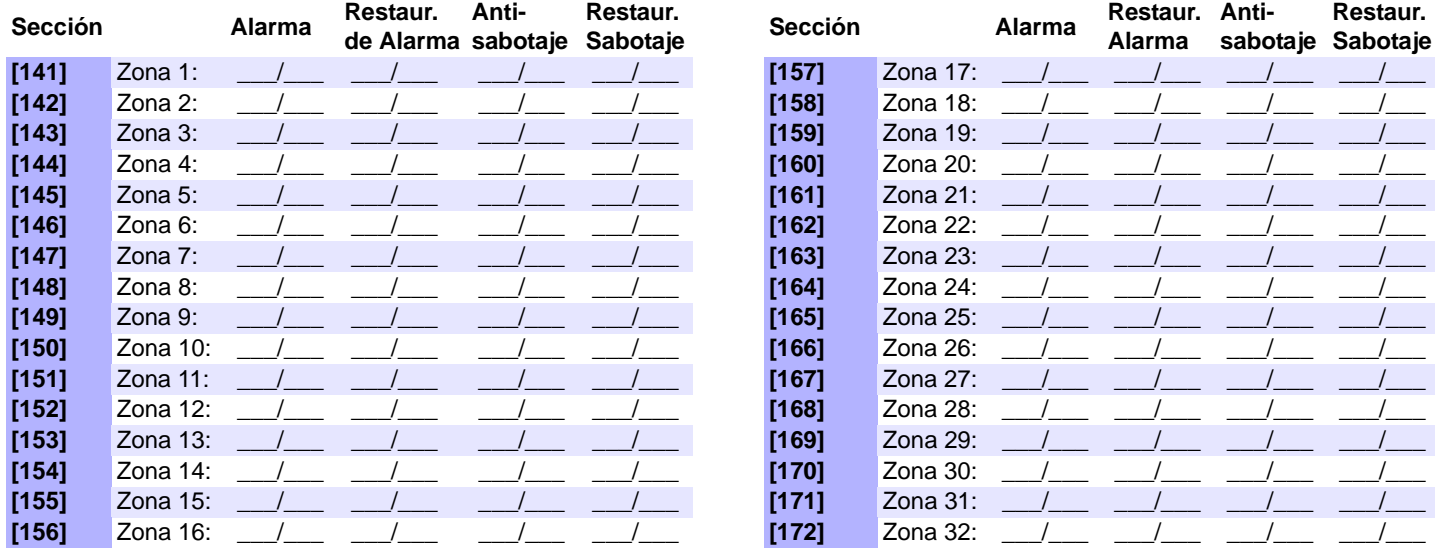

# <span id="page-17-0"></span>**Programación del Teclado**

#### **Asignación de Número de Zona en Teclado**

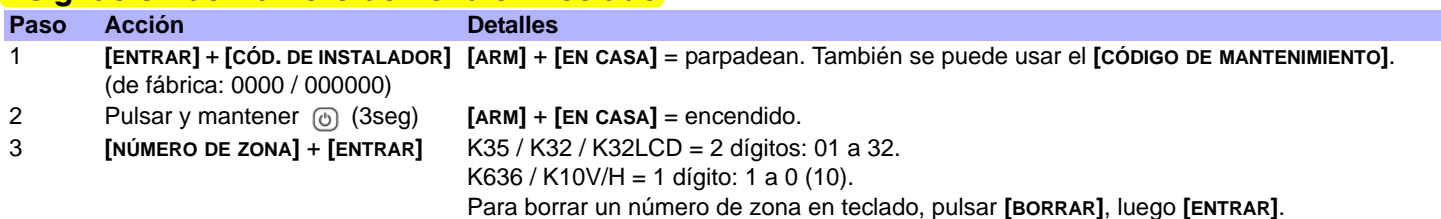

### **Asignación de Zona en Punto de Entrada (StayD)**

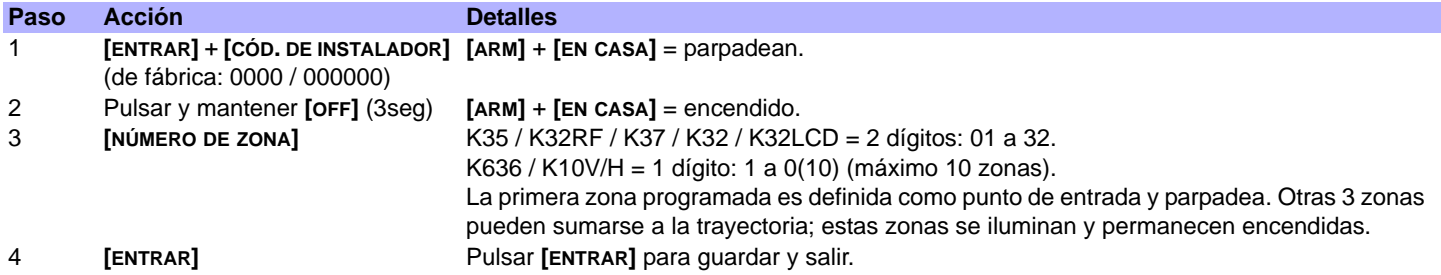

# **Configuración de Entrada/Salida de Teclado (K636 V2.0 y posterior)**

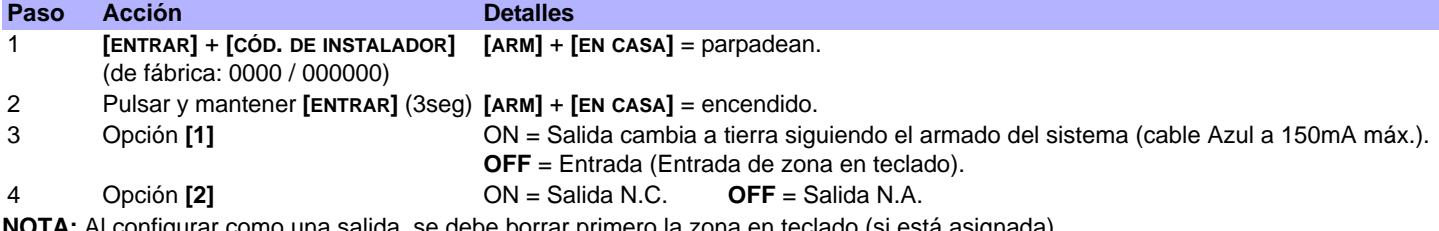

**TA:** Al configurar como una salida, se debe borrar primero la zona en teclado (si está asignada).

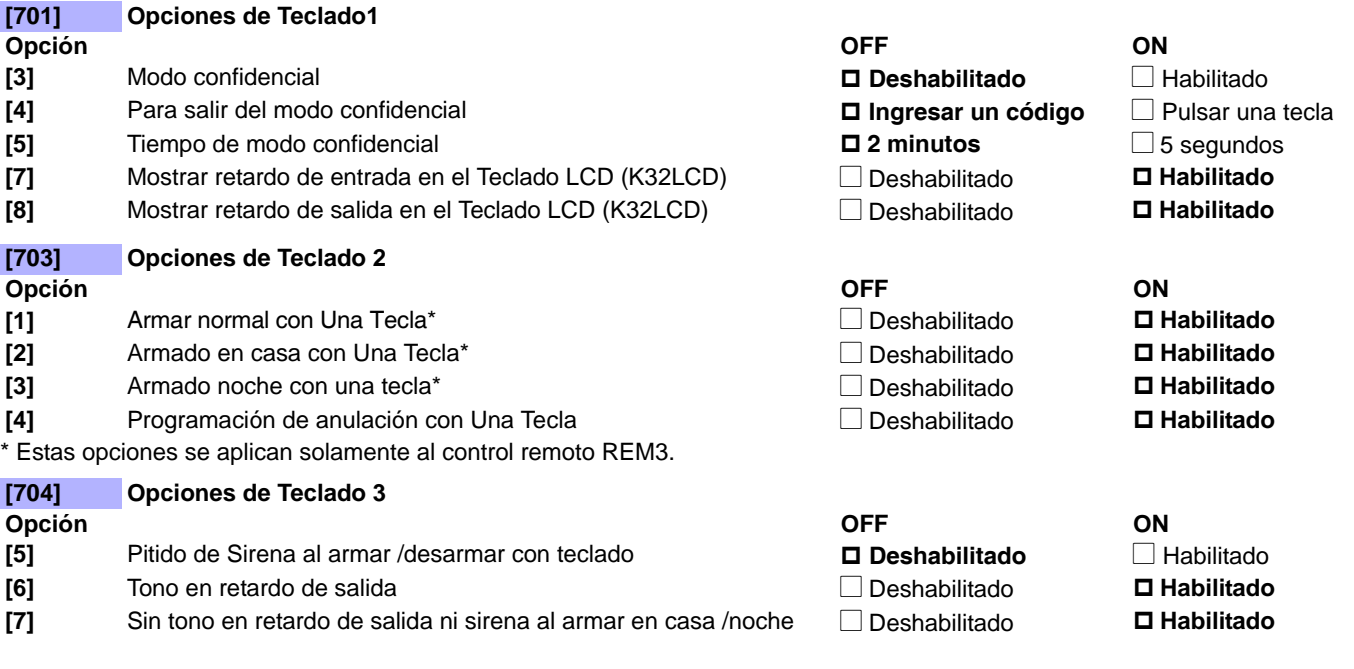

#### **Bloqueo del Teclado**

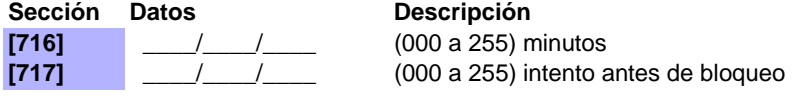

Retardo de bloqueo de teclado (de fábrica: 000) Tiempo de bloqueo de teclado (de fábrica: 000)

# **Programación de Particiones**

**NOTA:** Al usar un teclado K636, sólo la partición 1 está disponible. Para usar ambas particiones, utilizar todo otro teclado compatible.

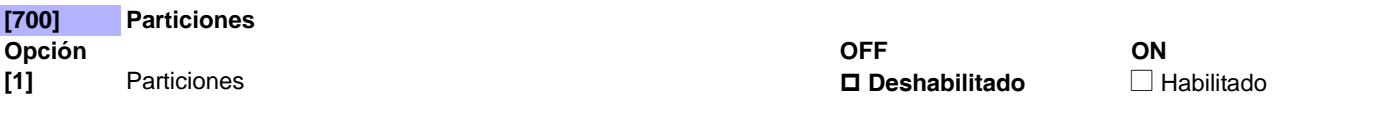

#### **Etiquetas de Particiones**

#### **[965] Reiniciar Etiquetas de Particiones**

**Opción OFF ON [3]** Reiniciar etiquetas de particiones<sup>\*</sup> N Deshabilitado **□ Habilitado N Habilitado** 

\* Asegurarse que todas las otras opciones están deseleccionadas. Pulsar **[ENTRAR]** para devolver el conjunto respectivo de etiquetas a los valores de fábrica antes de salir de la sección.

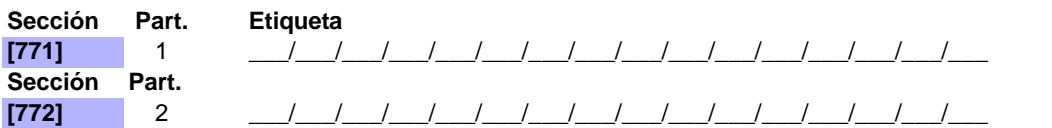

**NOTA:** Para las tablas de caracteres de las etiquetas, ver *[Etiquetas de Teclado LCD \(K32LCD\)](#page-46-0)* en la pág. 47*.*

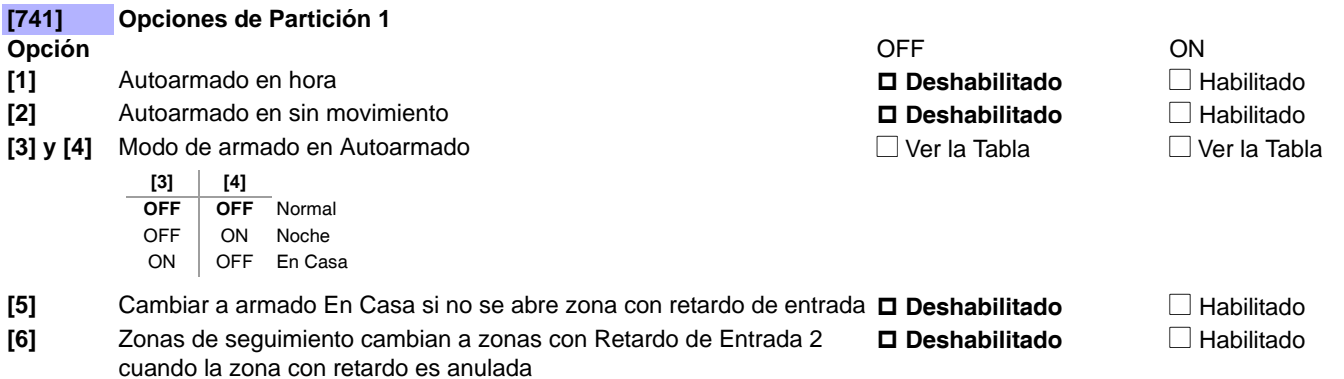

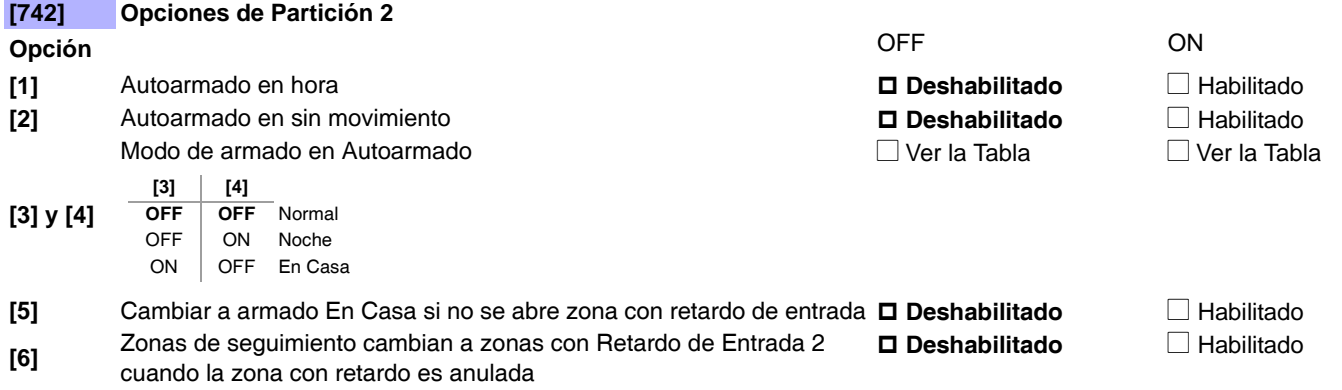

# **Tiempos de zPartición**

ĮмR

Ver *[Menú Rápido del Instalador](#page-64-0)* en la [pág. 65](#page-64-0) para la programación alternativa de entrada/salida y del tiempo de corte de sirena.

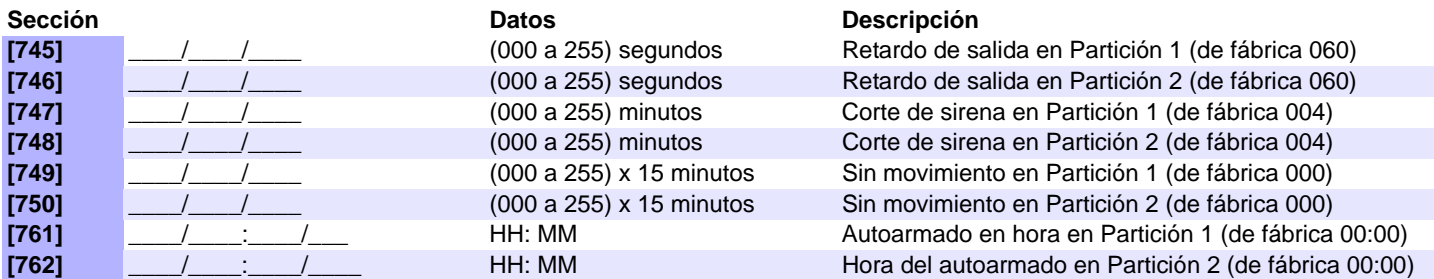

# **Programación del Sistema**

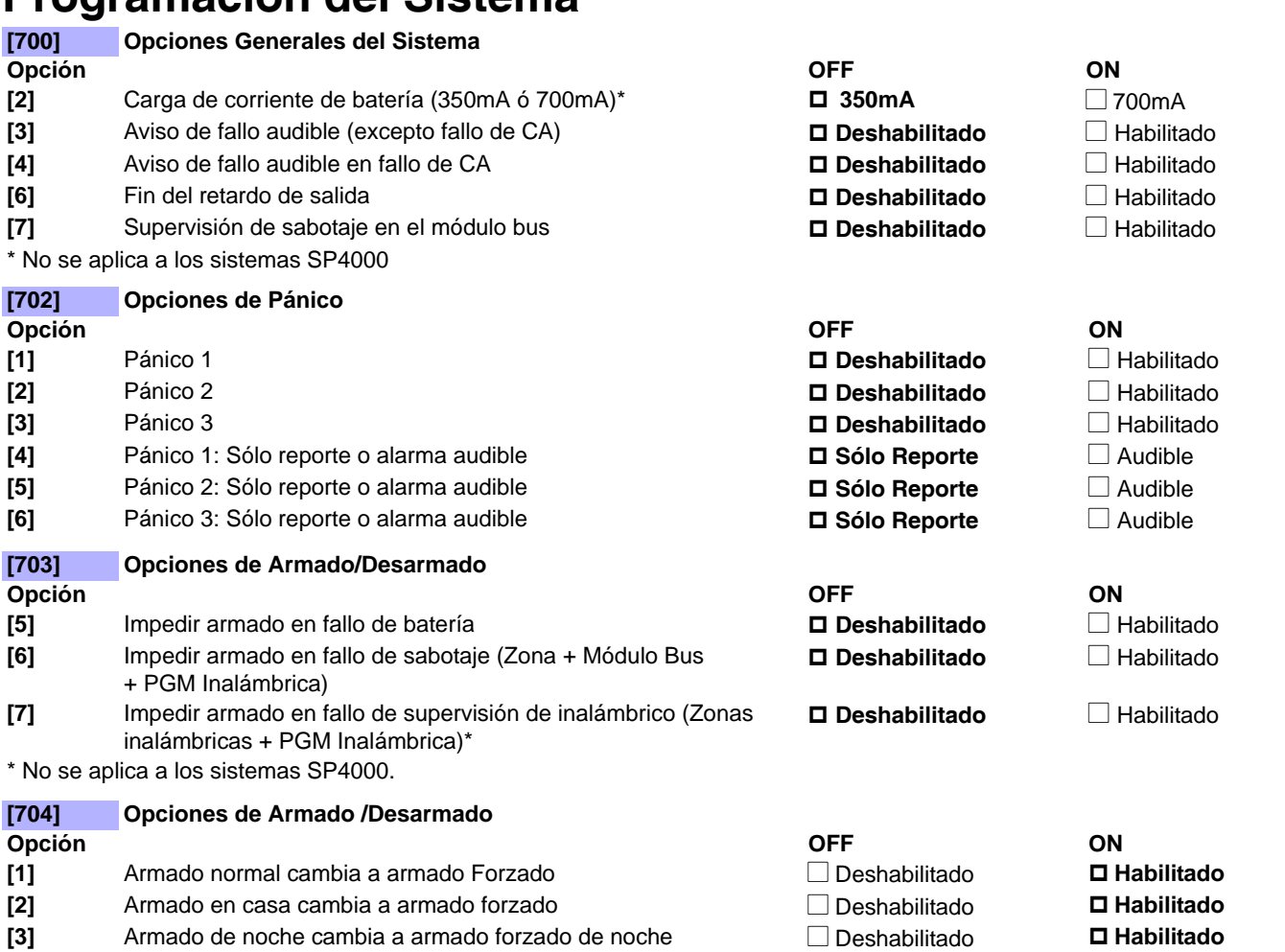

### **Tiempos del Sistema**

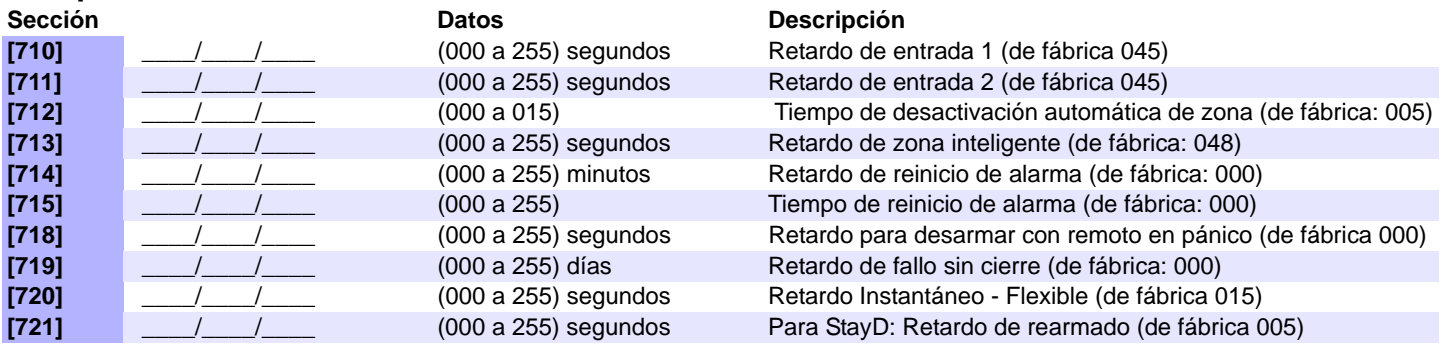

# **Programación del Horario de Verano**

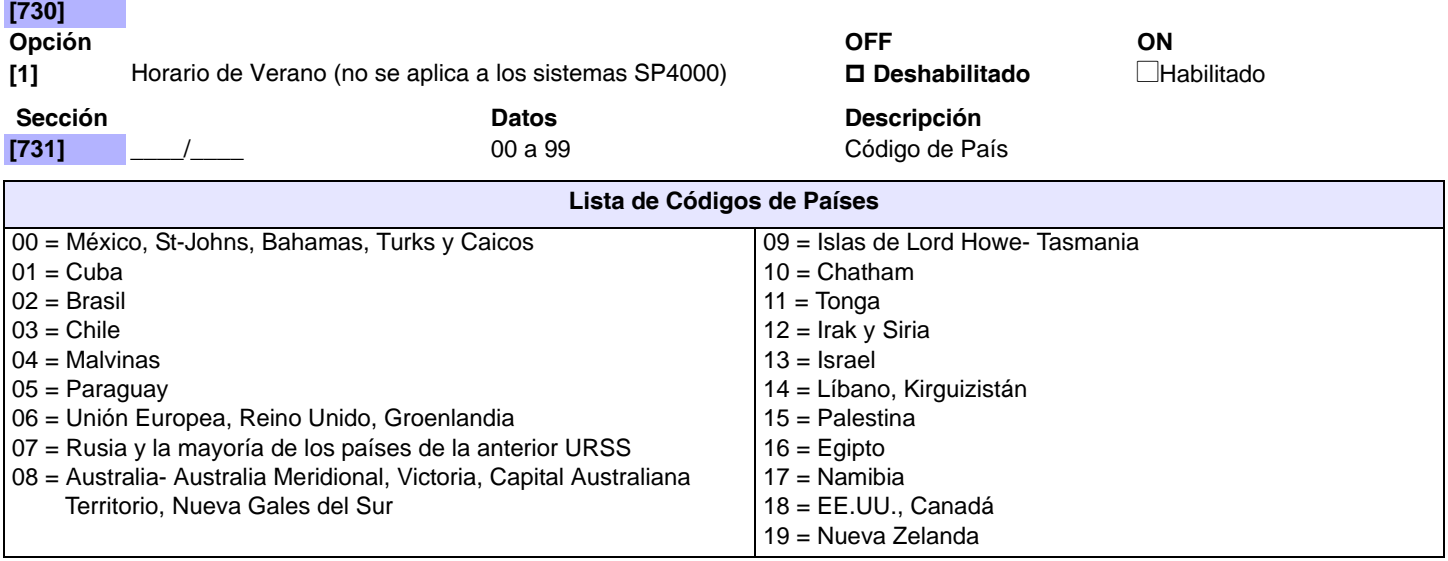

### **Programación Personalizada del Horario de Verano**

Además de emplear los valores de fábrica del Horario de Verano en la sección **[731],** el usuario también puede definir un Horario de Verano personalizado. Definir la sección **[732]** con el inicio del horario de verano y la sección **[733]** con el fin del horario. Ambas secciones reconocen 5 diferentes entradas de 2 dígitos cada una. Todos los datos ingresados deben ser asignados en este orden respectivo:

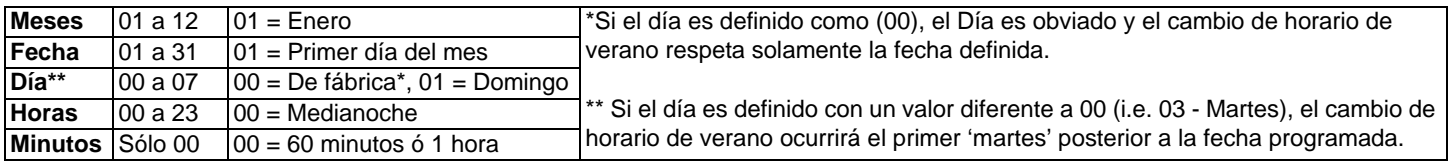

Si las secciones [732] y [733] fueron modificadas pero se desea regresar al código de horario de verano estándar, cambiar toda la configuración en las secciones **[732]** y **[733]** a (00).

#### **Periodo de Inicio/Fin del Horario de Verano**

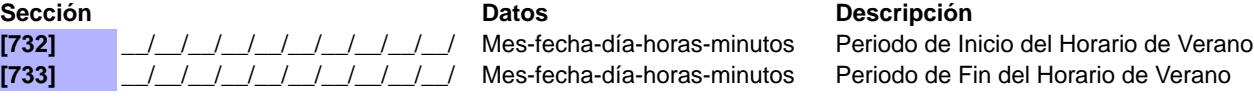

# **Programación de la Comunicación**

La sección de Programación de la Comunicación está dividida en secciones que corresponden a cada tipo de instalación. Empezar con la programación de Opciones Generales de Comunicación, y después programar para uno o más de los siguientes tipos de instalación:

- **Línea terrestre** ver la [pág. 24](#page-23-0)
- **GSM** (Serie PCS GSM) ver la [pág. 25](#page-24-0)
- **Red** GPRS/IP (Serie PCS GPRS / IP100) ver la [pág. 26](#page-25-0)

**NOTA:** Para una mayor seguridad, se sugiere la instalación de métodos de comunicación redundantes

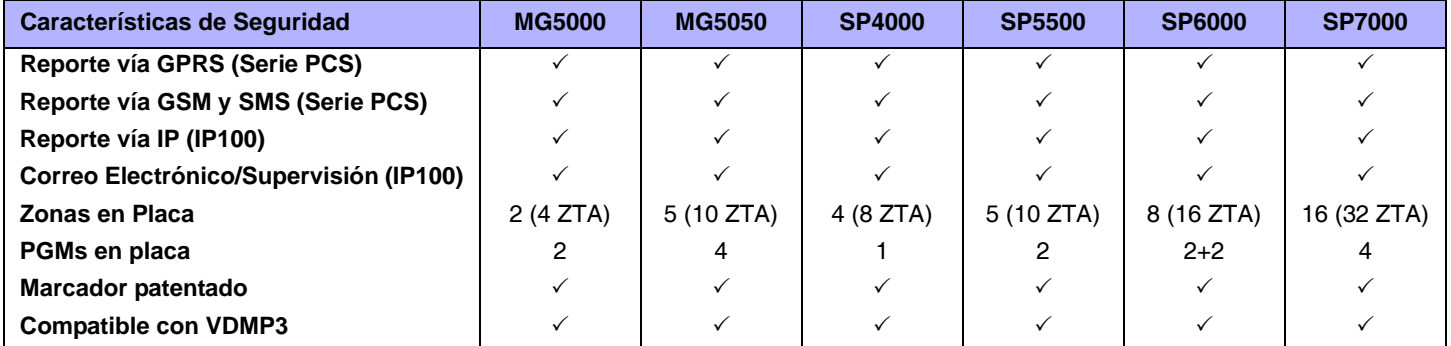

#### **Opciones del Software**

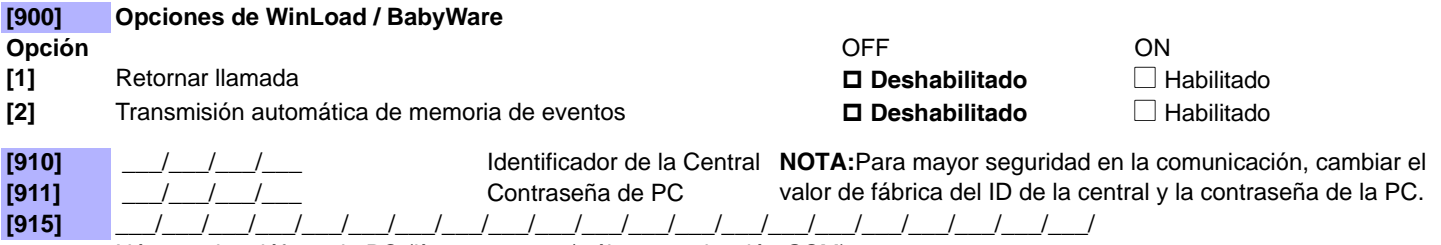

Número de teléfono de PC (línea terrestre / sólo comunicación GSM)

### **Opciones Generales de Comunicación**

Las siguientes secciones se aplican a todos los sistemas que reportan a una central receptora.

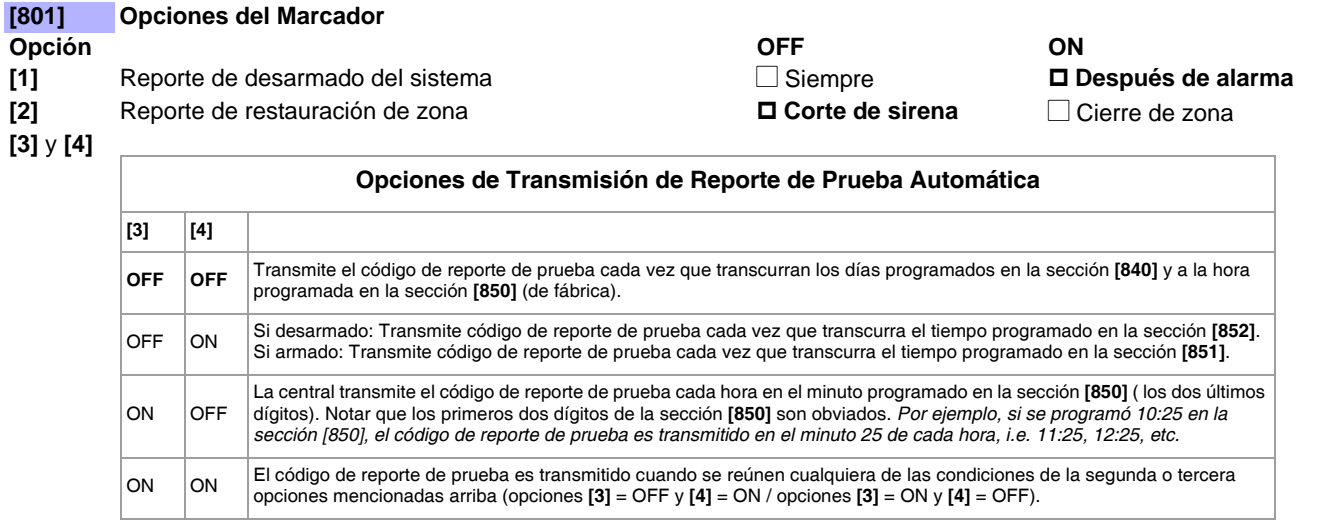

**[5]** Salto de Código de Contact ID **Deshabilitado** N Valores de Fábrica de CID /

formato lento personalizado

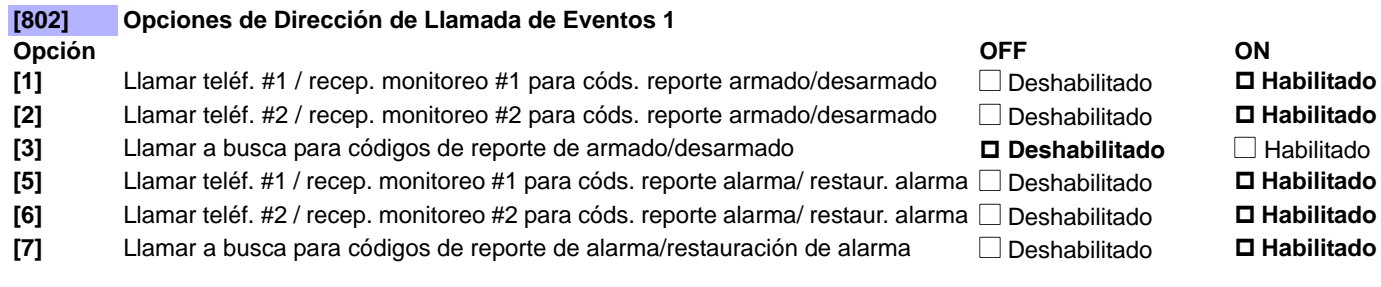

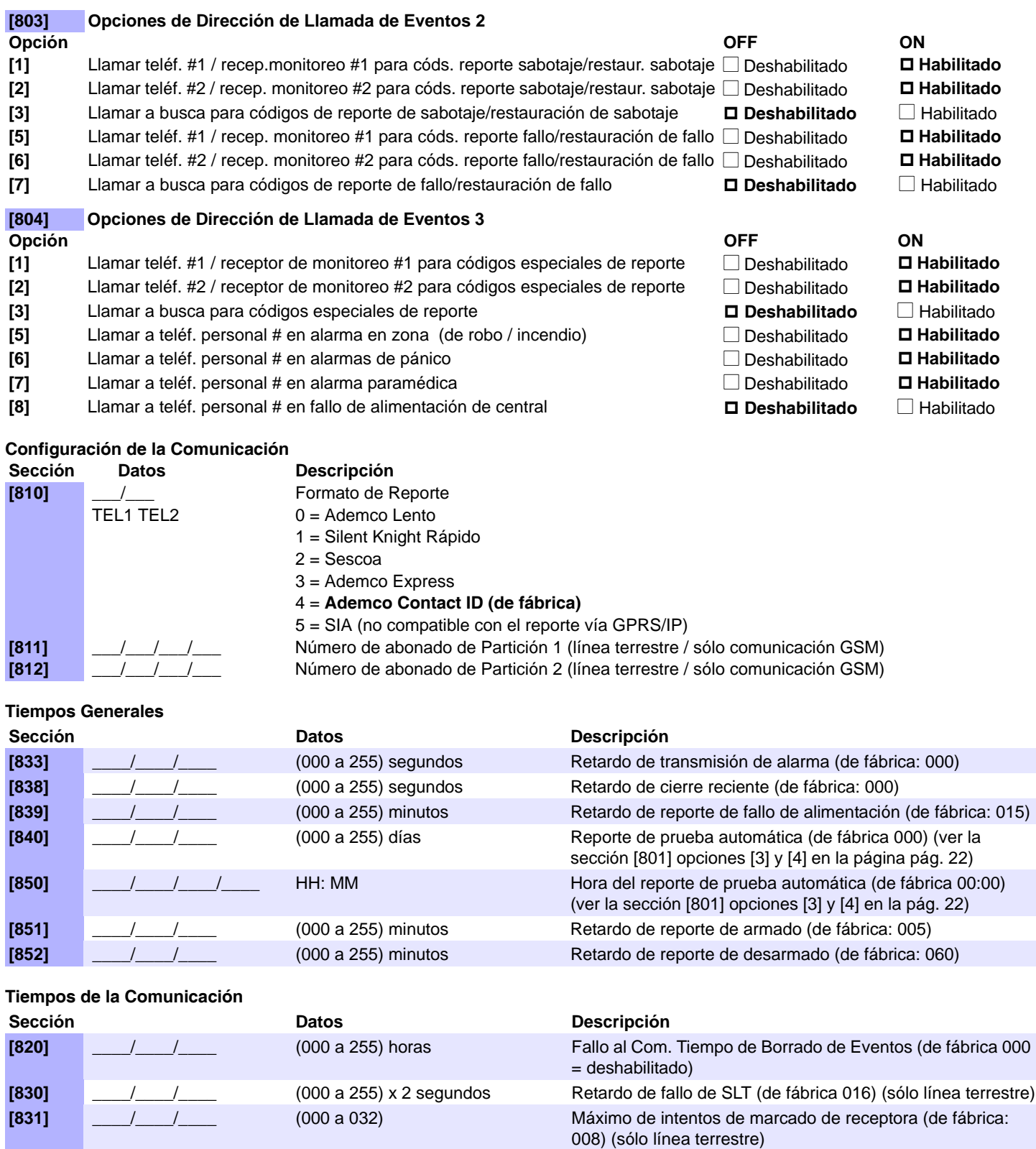

**[832]\*** \_\_\_\_/\_\_\_\_/\_\_\_\_ (000 a 127) segundos Retardo entre intentos de marcado\* (de fábrica: 020) (sólo línea terrestre / GSM) **[834]** \_\_\_\_/\_\_\_\_/\_\_\_\_ (000 a 127) segundos Retardo de reporte a buscapersonas (de fábrica: 020) **[835]** \_\_\_\_/\_\_\_\_/\_\_\_\_ (000 a 010) Repetición de reporte de mensaje a busca (de fábrica: 003) **[836]\*** \_\_\_\_/\_\_\_\_/\_\_\_\_ (000 a 127) segundos Retardo de reporte a número personal\* (de fábrica: 005) **[837]\*** \_\_\_\_/\_\_\_\_/\_\_\_\_ (000 a 010) Repetición de reporte mensaje a Nº personal\* (de fáb.: 003) **[901]\*** \_\_\_\_/\_\_\_\_/\_\_\_\_ timbrados (000 a 255) Número de timbrados\* (de fábrica: 008) **[902]\*** \_\_\_\_/\_\_\_\_/\_\_\_\_ (000 a 255) seg. (máx. 127) Retardo de salto de contestador automático\* (de fáb.: 030)

\* Esta sección se aplica cuando se usa el Marcador Vocal Externo VDMP3.

<span id="page-23-0"></span>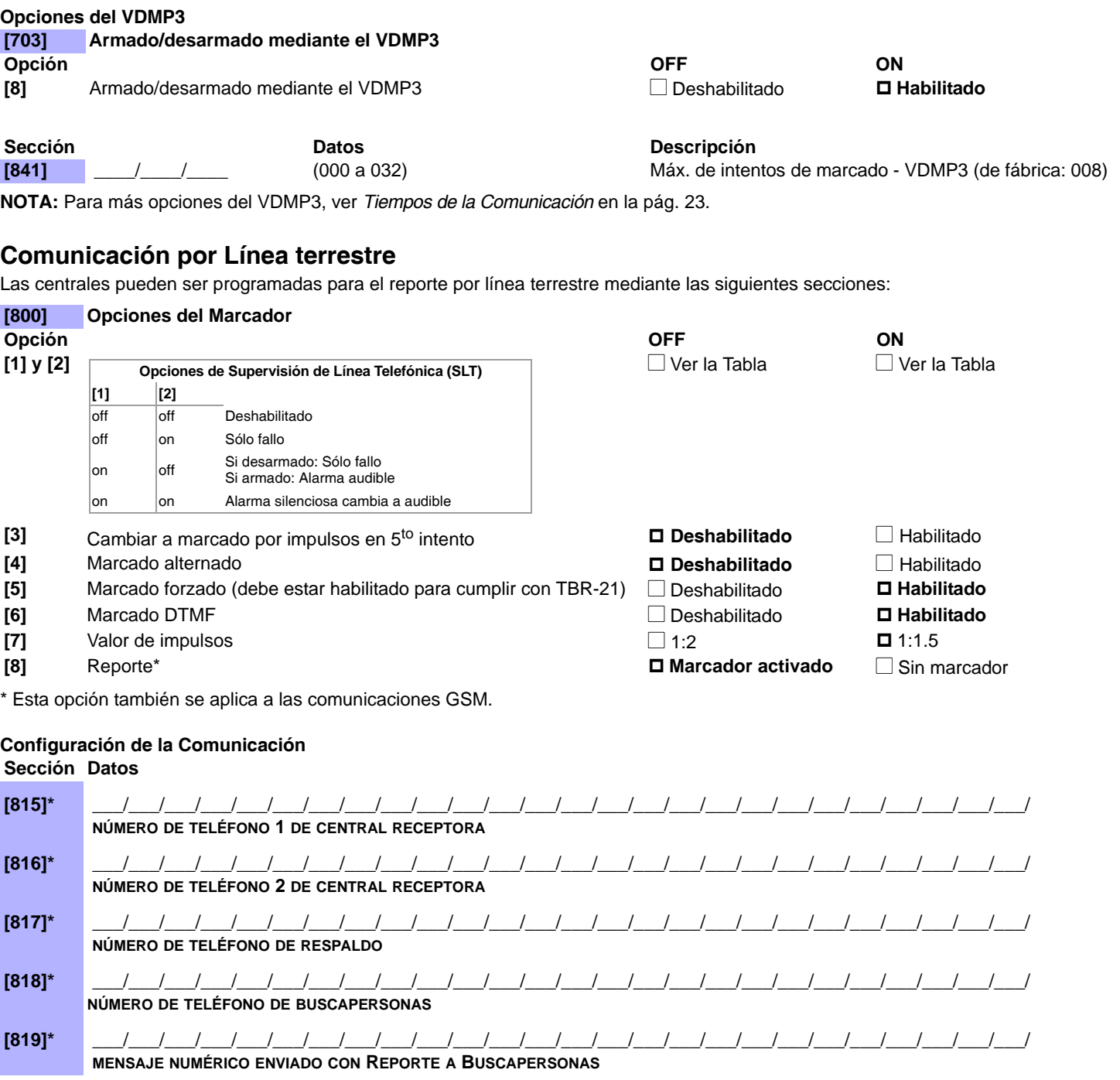

\* Esta opción también se aplica a las comunicaciones GSM.

 $MR$ 

Ver *[Menú Rápido del Instalador](#page-64-0)* en [pág. 65](#page-64-0) y *Menú Rápido del Maestro* en el Manual del Usuario para la programación de números de teléfono.

**NOTA:** Para borrar un número de teléfono/mensaje numérico, pulsar la tecla **[NOCHE]** por cada dígito en la sección respectiva.

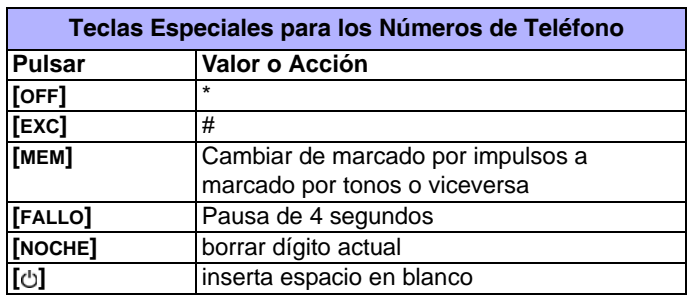

# <span id="page-24-0"></span>**Comunicación GSM**

Los sistemas que incluyen la Serie PCS (GSM) pueden ser programados para la comunicación GSM mediante las siguientes secciones:

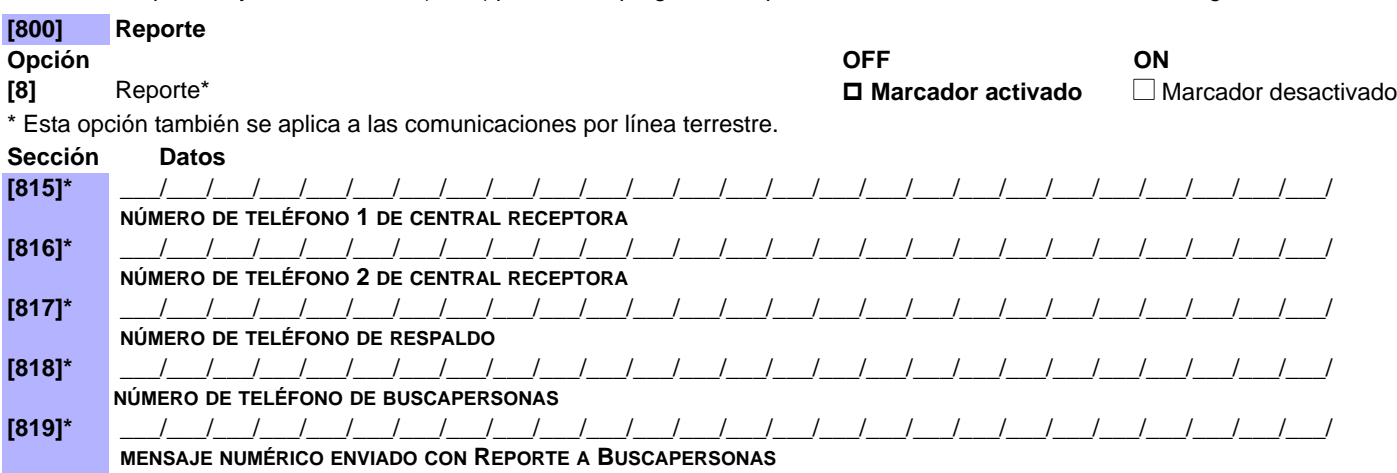

\* Esta opción también se aplica a las comunicaciones por línea terrestre.

**NOTA:** Para borrar un número de teléfono/mensaje numérico, pulsar la tecla **[NOCHE]** por cada dígito en la sección respectiva.

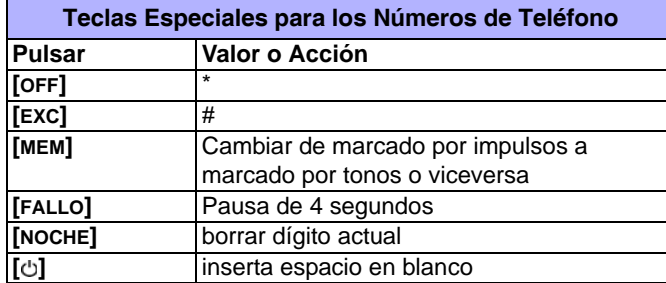

#### **Programación de la Serie PCS [805] Opciones de GSM**

#### **Opción [1]** y **[2]**

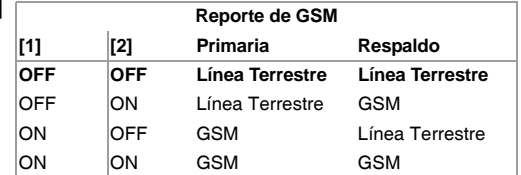

#### **[3]** y **[4]** Uso futuro

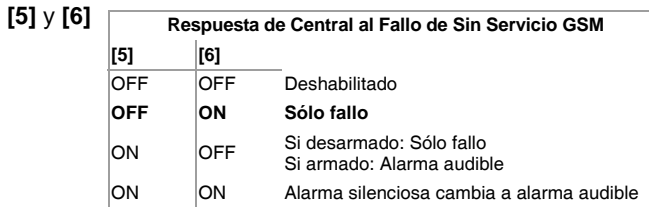

**[7]** Uso futuro

#### [8] Supervisión de congestión RF de GSM

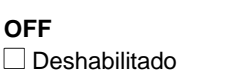

**ON**<br>**□** Habilitado

#### **Serie PCS (GSM) Configuración**

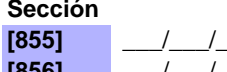

#### **Sección Datos Descripción**

**[855]** \_\_\_/\_\_\_/\_\_\_ (000 a 255) x 2 segundos Tiempo de sin servicio GSM (de fábrica: 016) **[856]**  $\left| \begin{array}{ccc} \hline \end{array} \right|$  / (000 a 255) **Idioma de SMS (de fábrica: 000)** 

#### Tabla 6: ID de Idioma de SMS

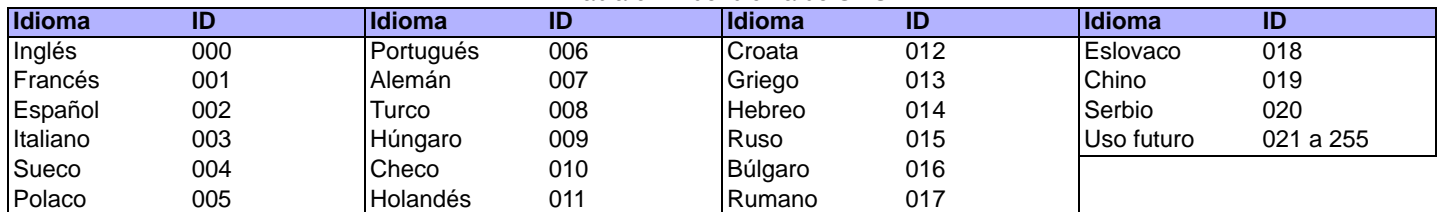

#### **Códigos de Reporte de Comunicación**

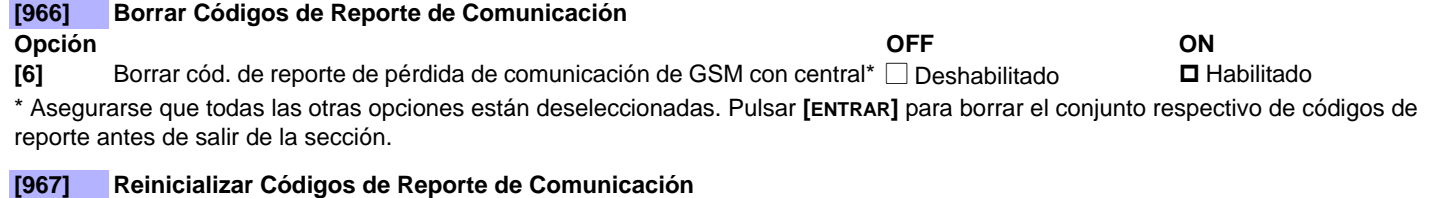

**Opción OFF ON [6]** Reinicializar cód. reporte pérdida de comunicación de GSM con central\*  $\Box$  Deshabilitado  $\Box$  Habilitado

\* Asegurarse que todas las otras opciones están deseleccionadas. Pulsar **[ENTRAR]** para reinicializar el conjunto respectivo de códigos de reporte antes de salir de la sección.

#### **Códigos de Reporte de Comunicación**

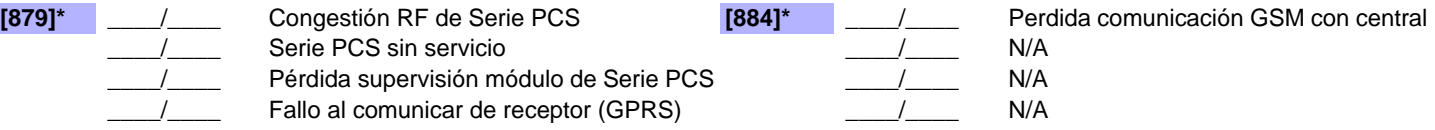

#### **Códigos de Reporte de Restauración de Comunicación**

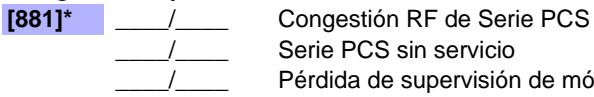

Serie PCS sin servicio

Pérdida de supervisión de módulo de la Serie PCS

Fallo al comunicar de receptor (GPRS)

\* Esta sección también se aplica a la programación de red de comunicaciones.

# <span id="page-25-0"></span>**Comunicación de Red (GPRS / GSM)**

Los sistemas reportando vía la Serie PCS (GPRS) o IP100 pueden programarse para comunicación TCP/IP en las siguientes secciones:

#### **Opciones de la Serie PCS (GPRS) / IP100**

#### **[806] Opciones de IP/GPRS**

**Opción**

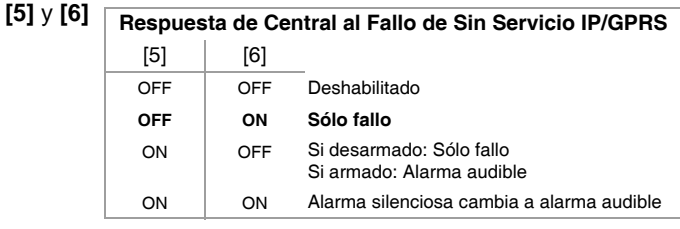

#### **OFF ON**

**[7]** Usar el reporte mediante marcador  **Como respaldo de reporte vía IP/GPRS** N Además del reporte vía IP/GPRS

**[8]** Habilitar el reporte vía IP/GPRS □ Deshabilitado **□ Habilitado □ Habilitado** 

#### **Números de Abonados IP**

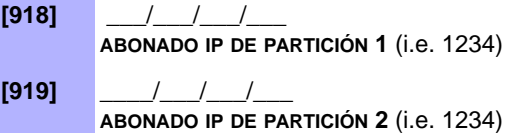

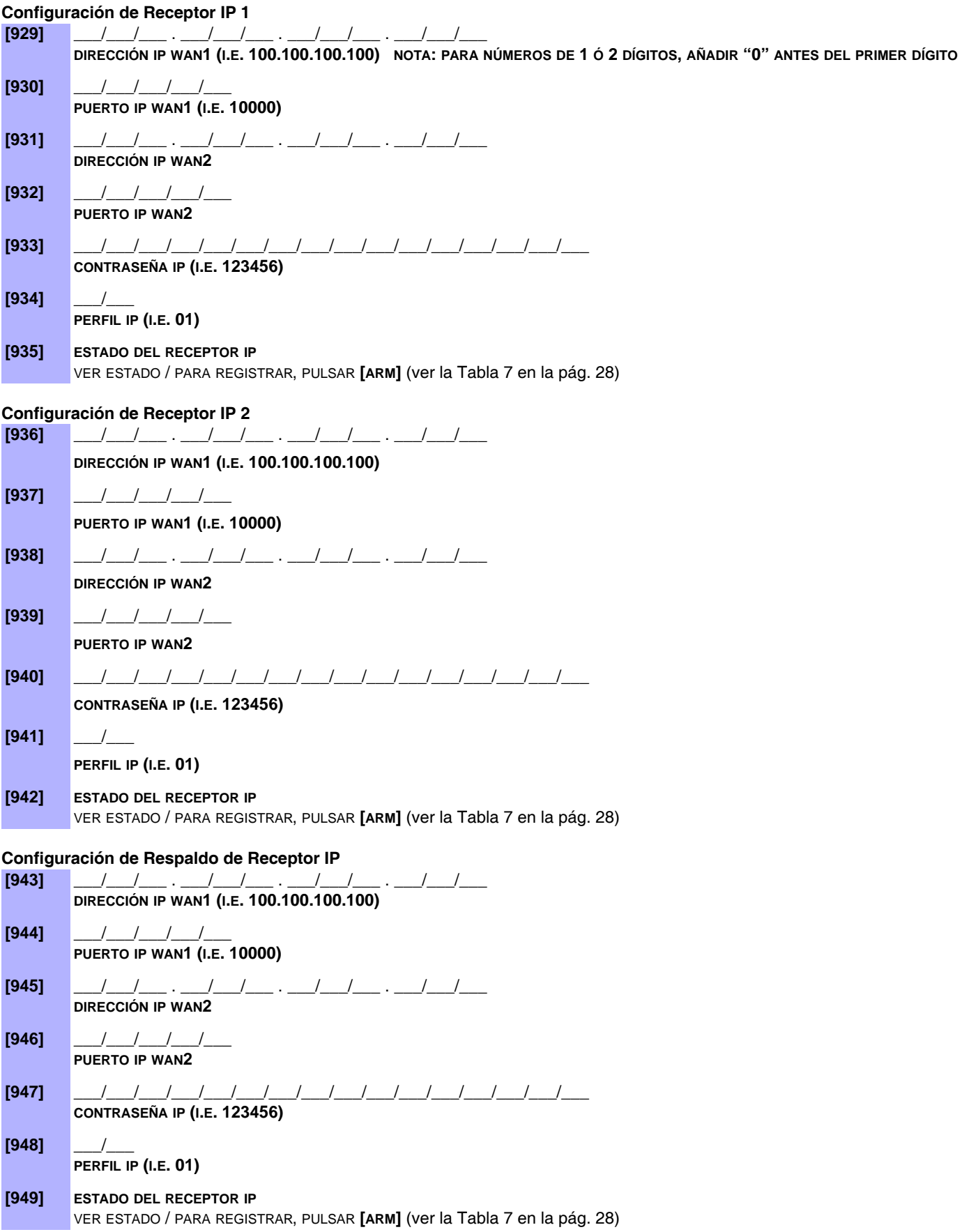

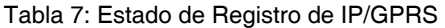

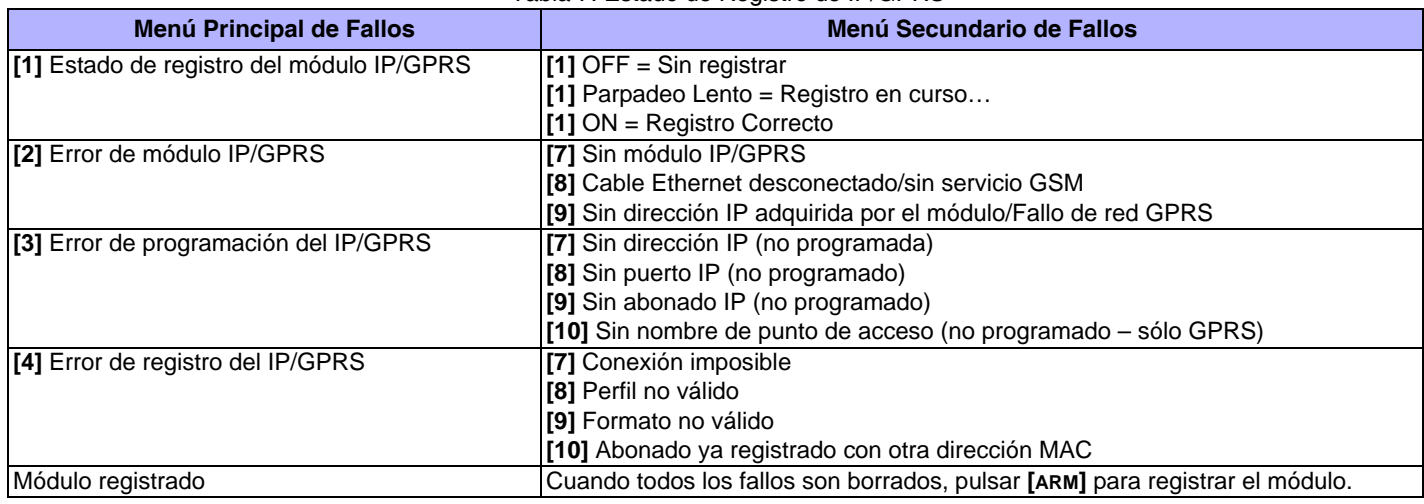

#### **Configuración de Conexión de WinLoad / BabyWare / Serie PCS**

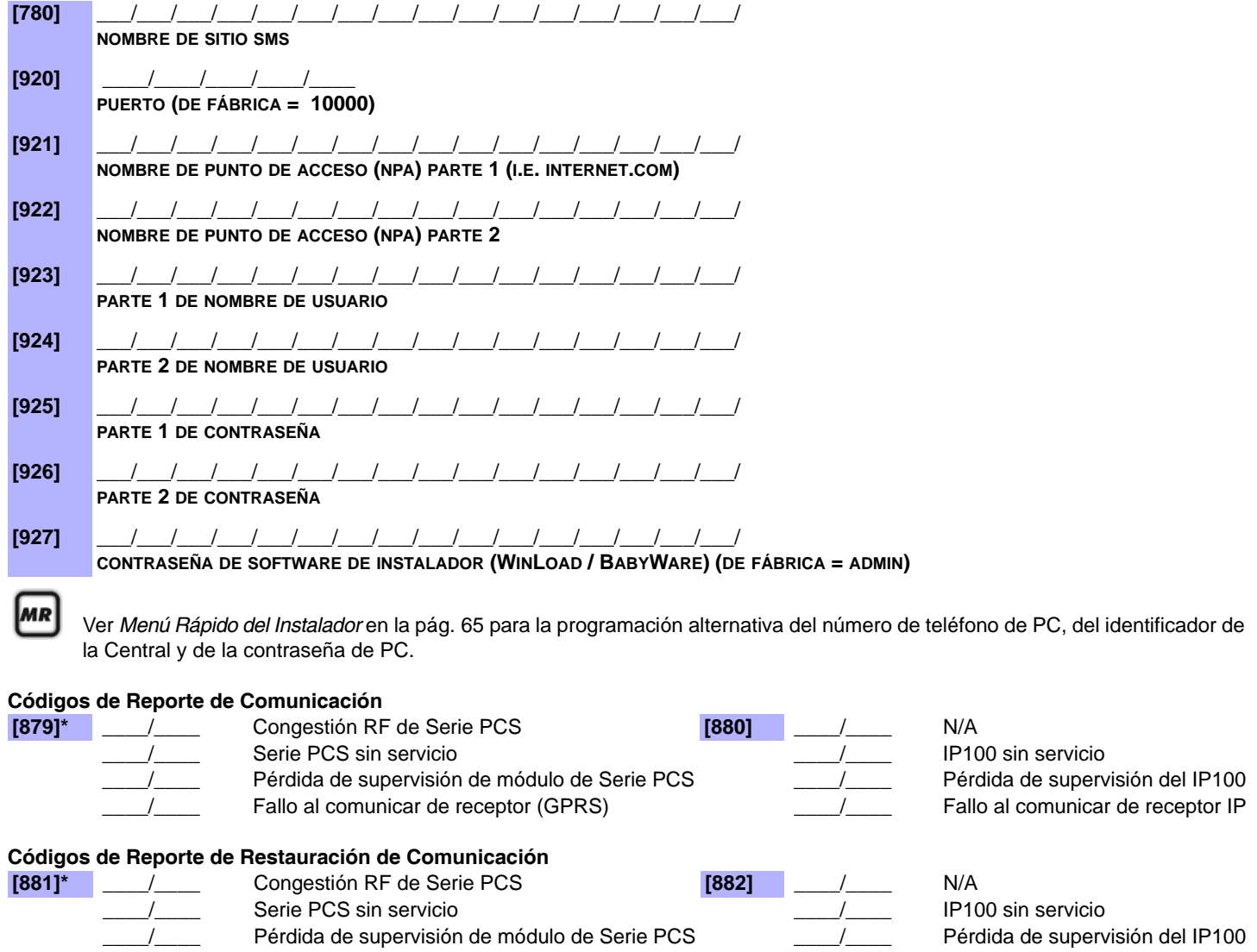

\_\_\_\_/\_\_\_\_ Fallo al comunicar de receptor (GPRS) \_\_\_\_/\_\_\_\_ Fallo al comunicar de receptor IP

\* Esta sección también se aplica a la programación de la comunicación GSM.

# Programación de Salida Programable **MR** Ver Menús Rápidos en la [pág. 65](#page-64-0)

#### **Reconocimiento de la Salida Programable**

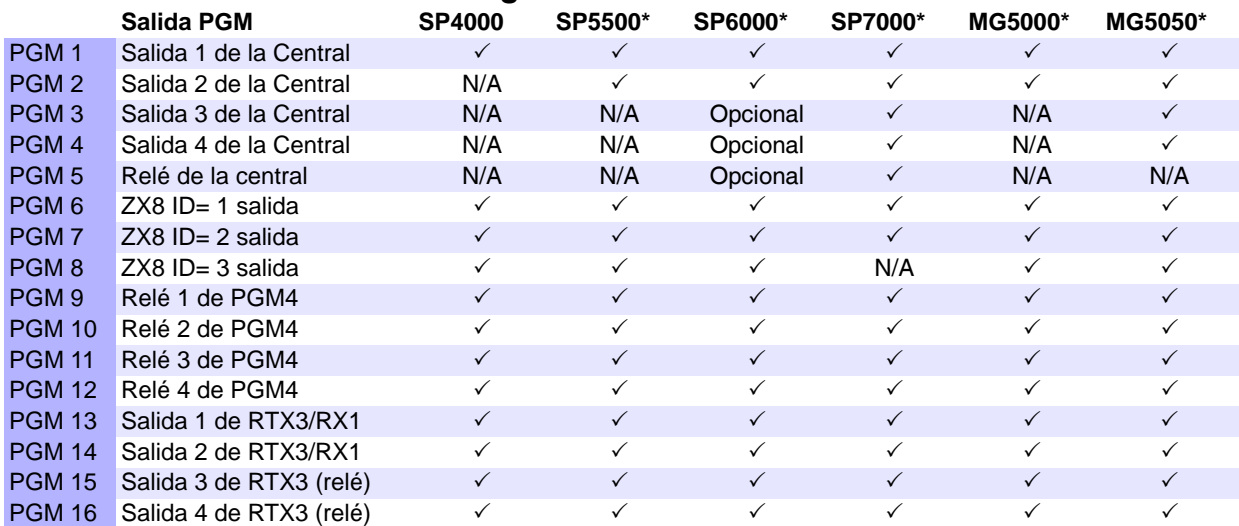

\* Un módulo PGM inalámbrico puede ser asignado a cualquier PGM. Funciona de manera paralela con la salida de la central (no aplicable a los sistemas SP4000).

#### **Etiquetas de PGM**

#### **[965] Reinicialización de Etiquetas de PGM Opción OFF ON [4]** Reinicialización de etiquetas de PGM<sup>★</sup> N Deshabilitado **Habilitado Habilitado**

\* Asegurarse que todas las otras opciones están deseleccionadas. Pulsar **[ENTRAR]** para devolver el conjunto respectivo de etiquetas a los valores de fábrica antes de salir de la sección.

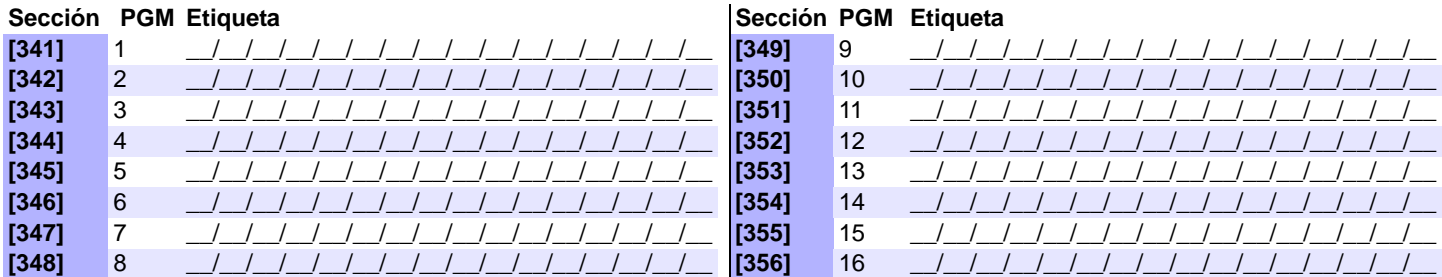

**NOTA:** Para las tablas de caracteres de las etiquetas, ver *[Etiquetas de Teclado LCD \(K32LCD\)](#page-46-0)* en la pág. 47.

### **Eventos de Activación /Desactivación de Salidas Programables**

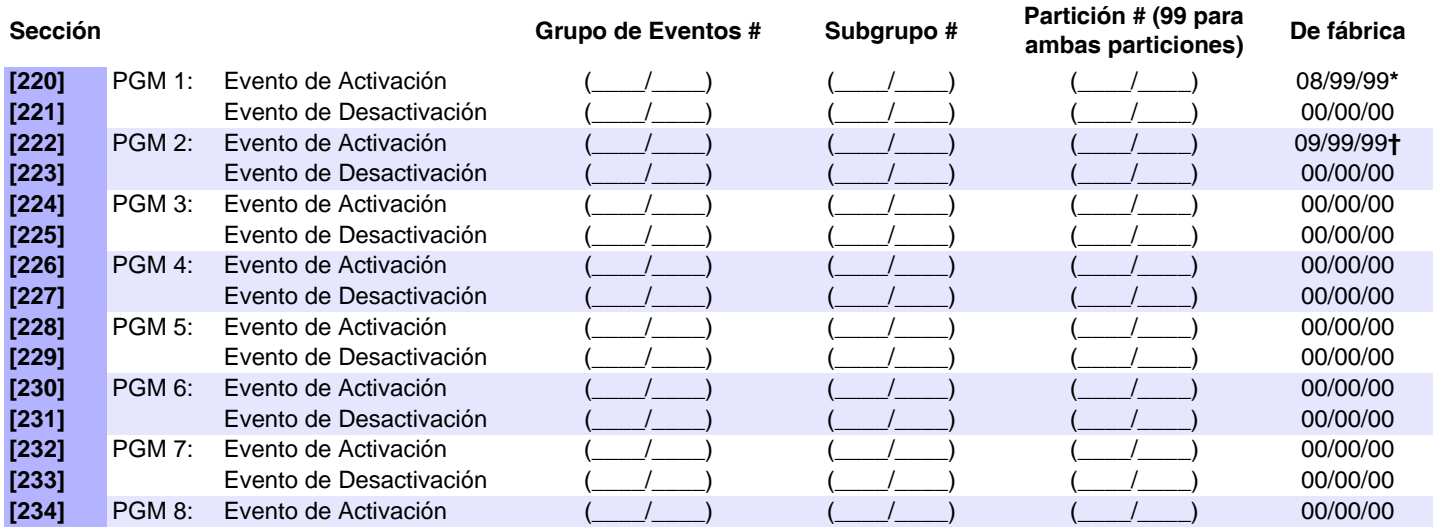

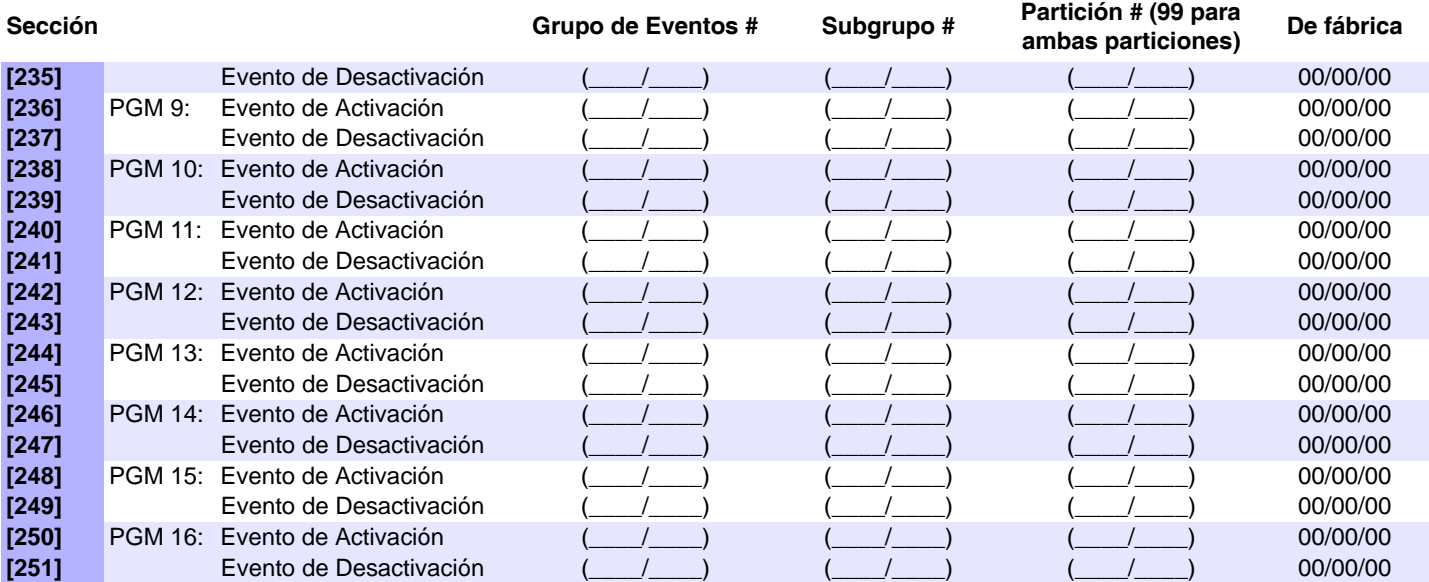

**\*** Sección **[220]** Evento de Activación de PGM 1 **de fábrica** = (Asignación de Remoto Opción B) Botón pulsado en cualquier remoto/ partición.

**†** Sección **[222]** Evento de Activación de PGM 2 **de fábrica** = (Asignación de Remoto Opción C) Botón pulsado en cualquier remoto/ partición.

**NOTA:** Ver la Tabla de Opciones de Botones en la [pág. 52](#page-51-0).

#### **Descripción de Eventos**

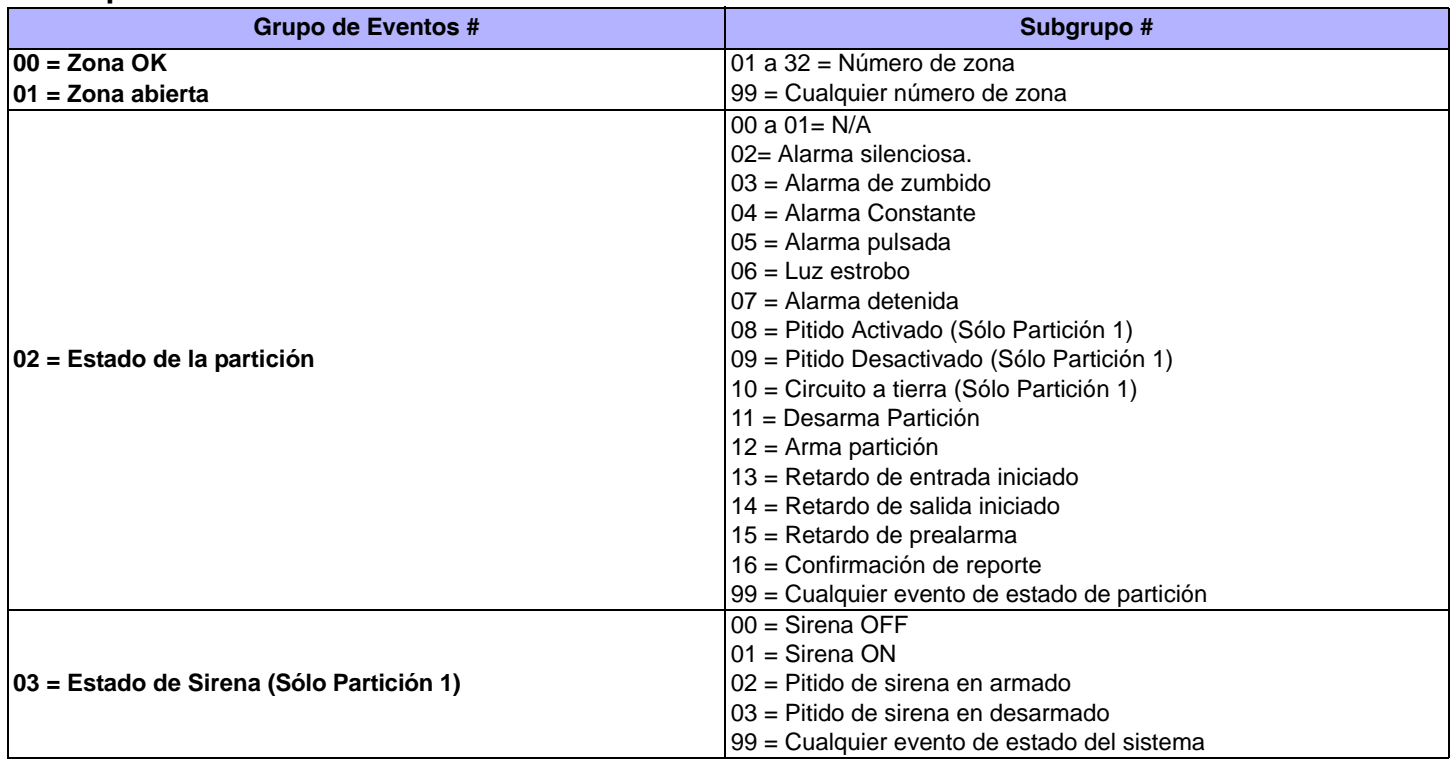

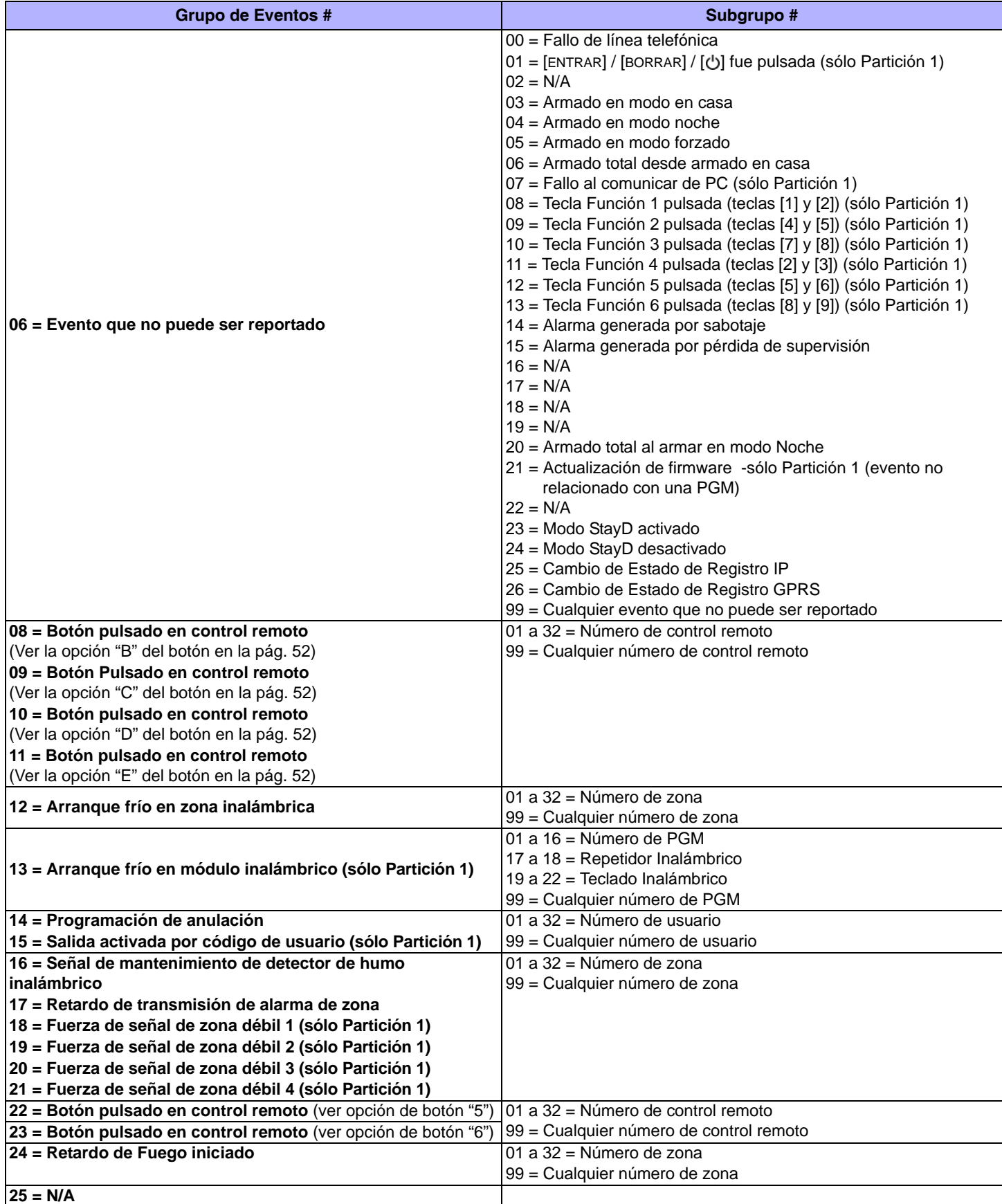

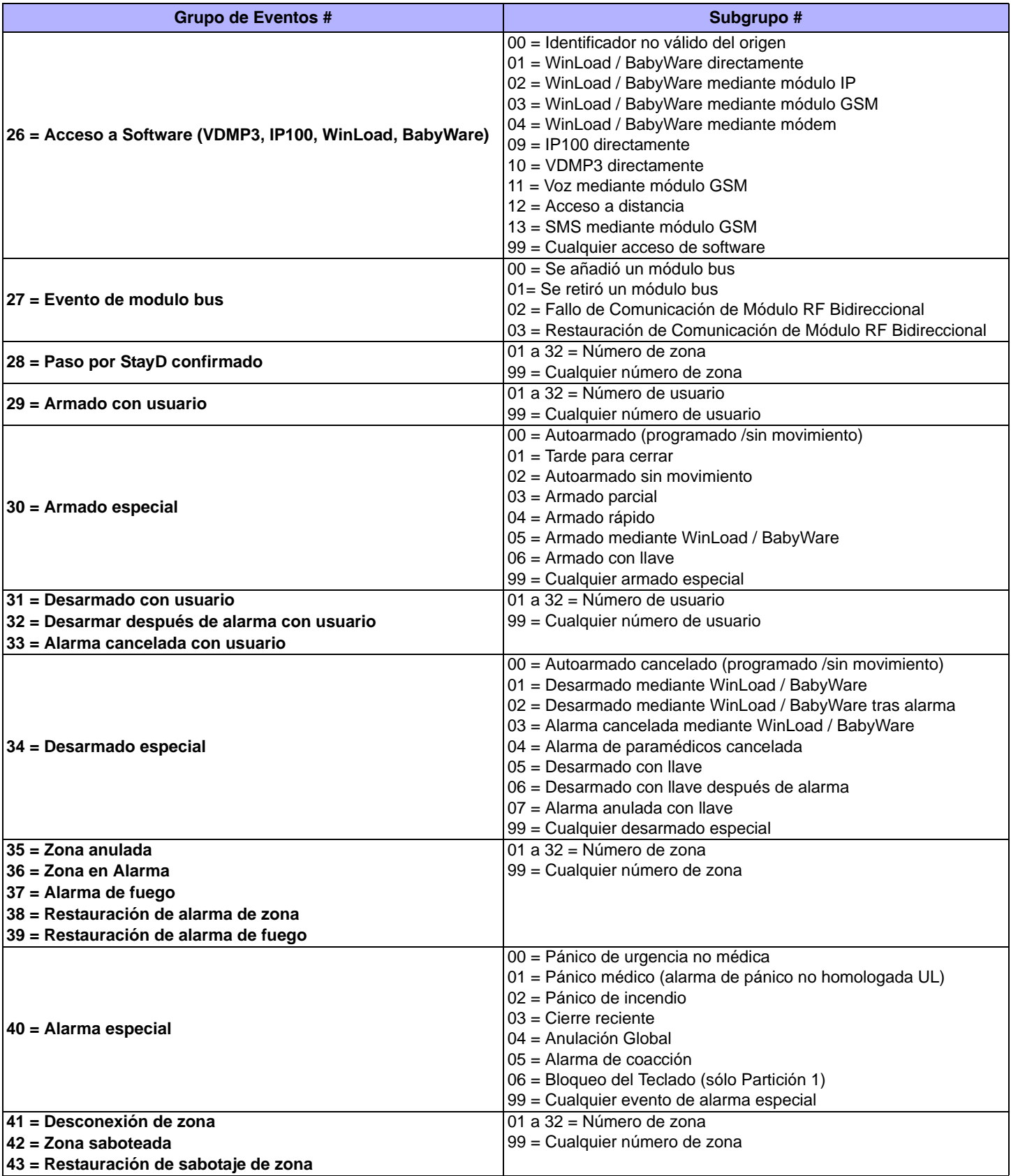

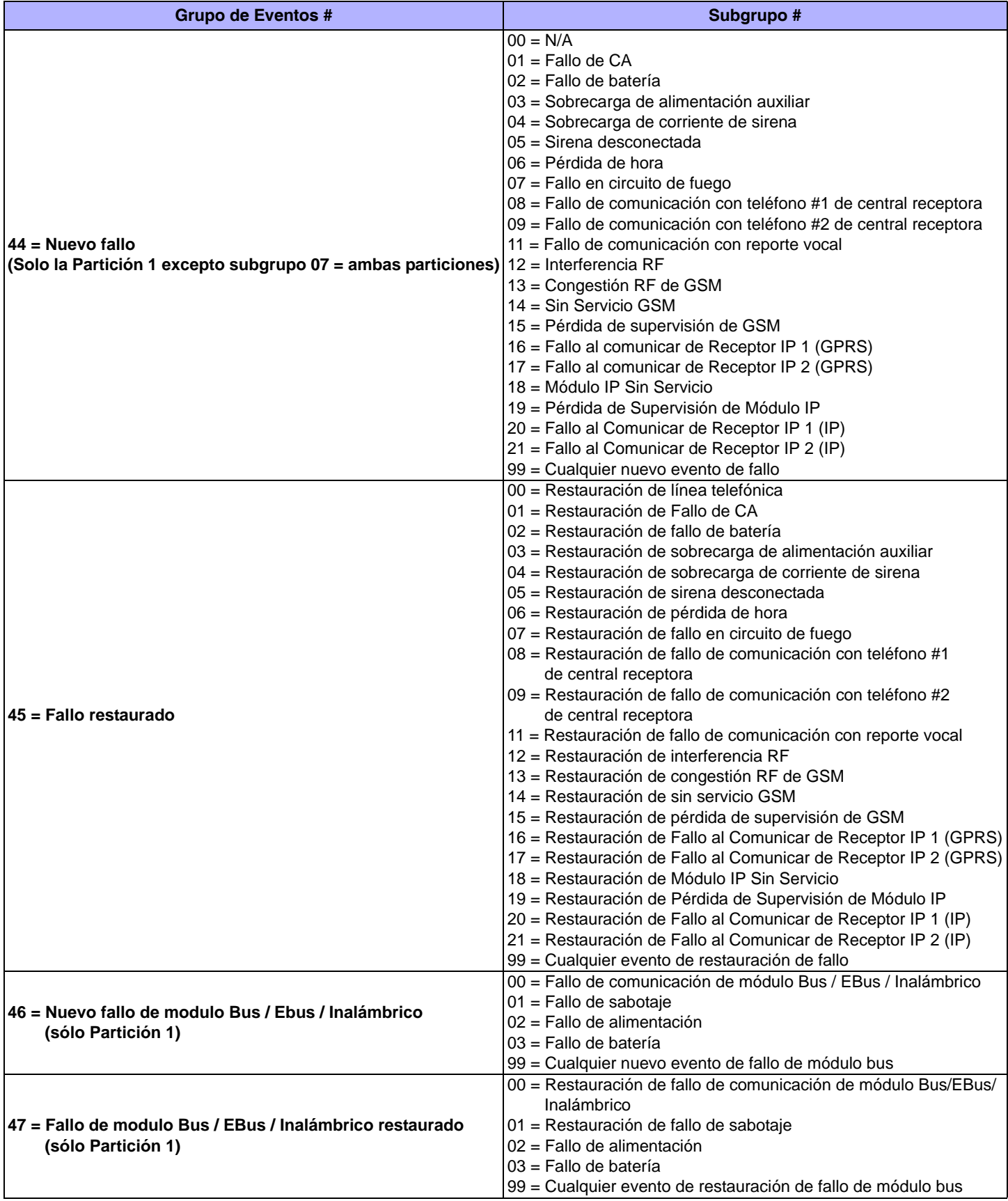

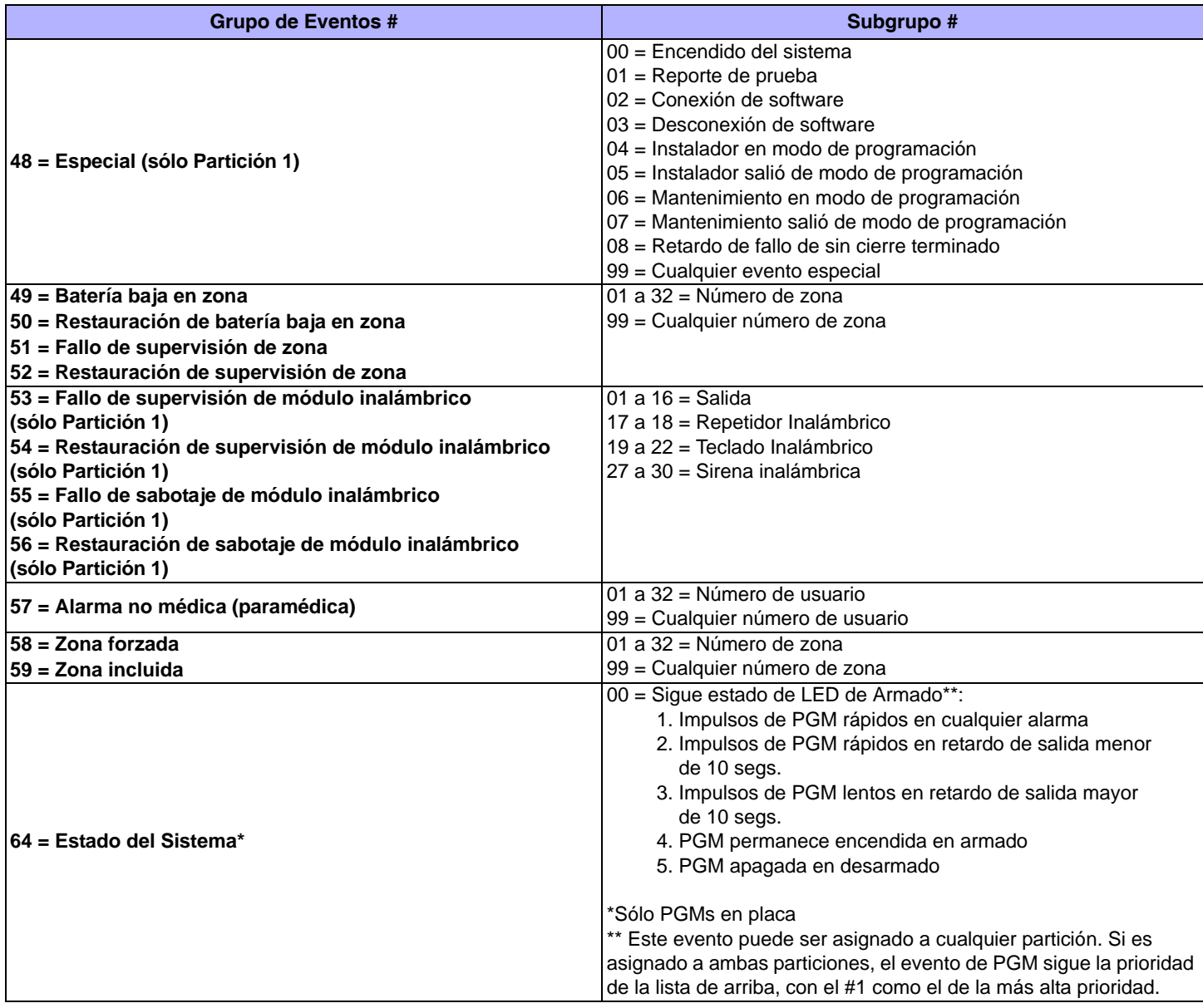

四

Ver *[Menú Rápido del Instalador](#page-64-0)* en la [pág. 65](#page-64-0) para la programación alternativa de la PGM.

# <span id="page-33-0"></span>**Opciones de la Salida Programable**

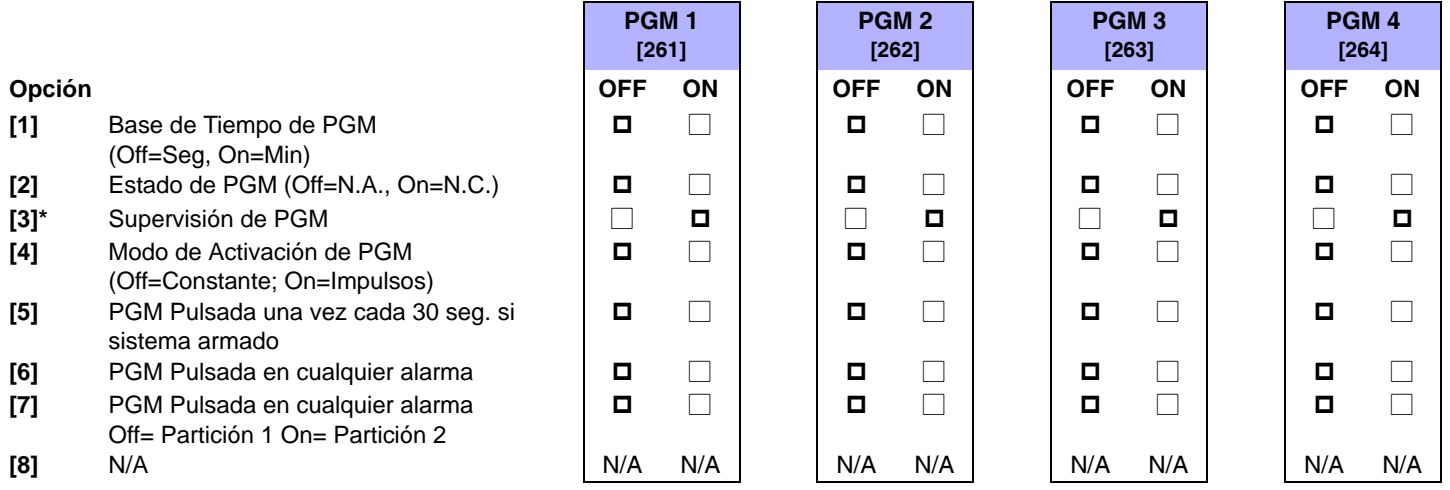

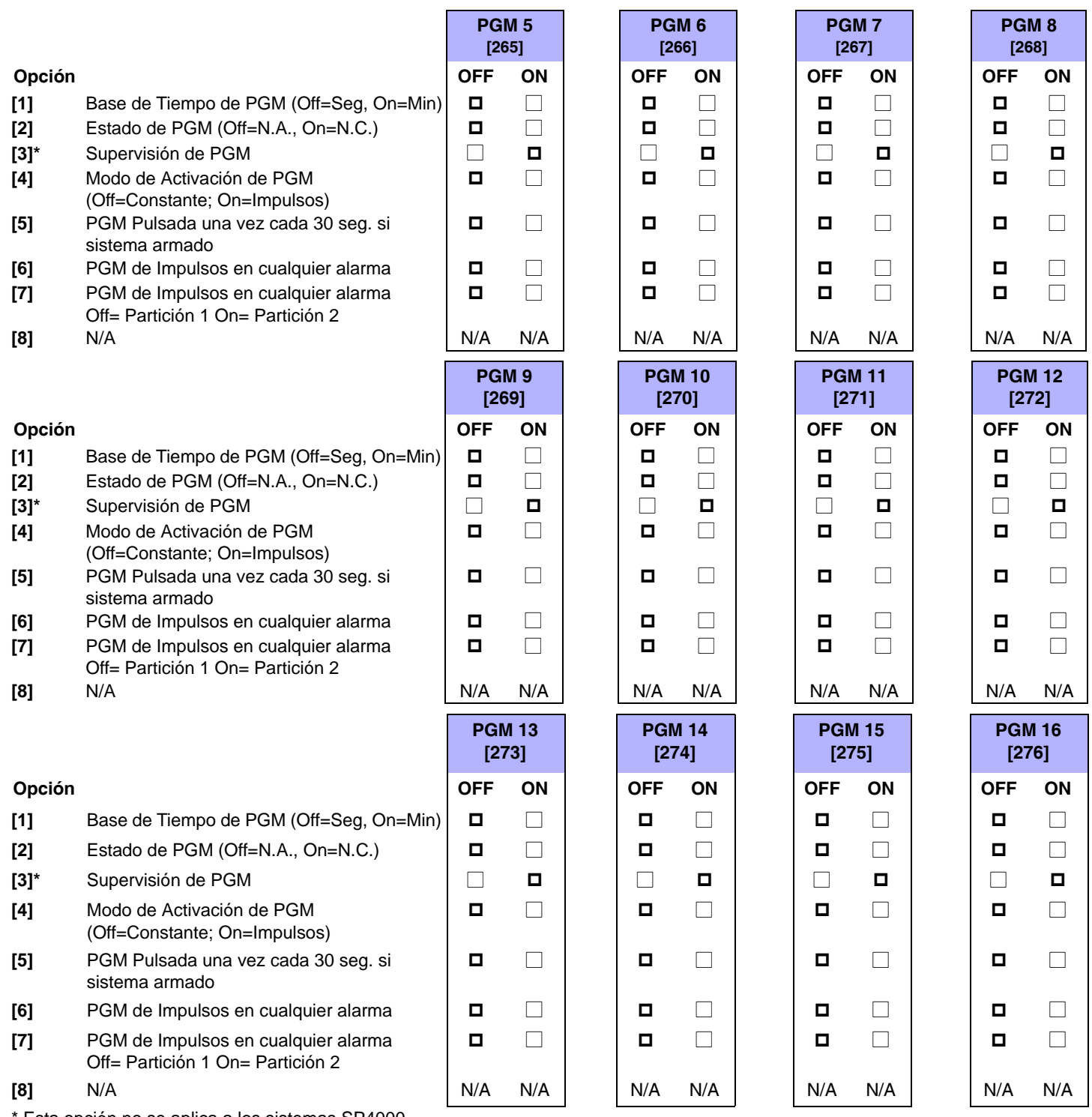

Esta opción no se aplica a los sistemas SP4000.

# **Retardos de las Salidas Programables**

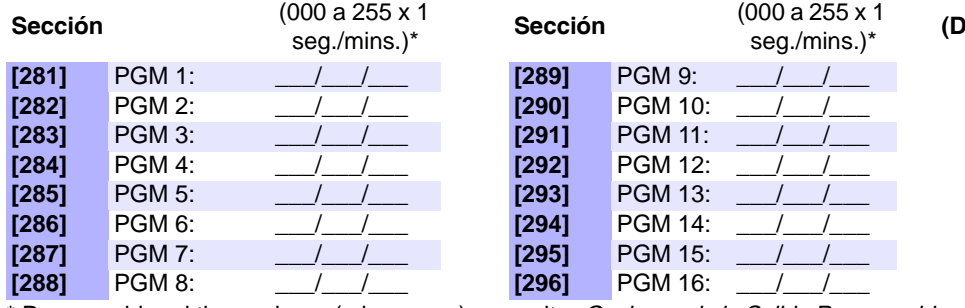

seg./mins.)\* **(De fábrica = 005)**

\* Para cambiar el tiempo base (min. o seg.), consultar *[Opciones de la Salida Programable](#page-33-0)* en la pág. 34.

### **Números de Serie de Salida Programable**

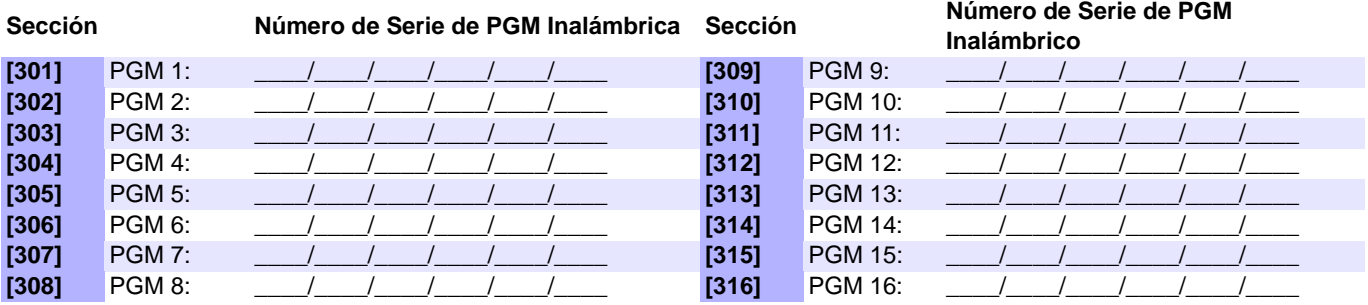

**NOTA:** Para borrar una PGM inalámbrica, ingresar [000000] en su sección respectiva.

**NOTA:** Para ver el número de serie, consultar la sección [960].

**NOTA:** Para efectuar la asignación automática, pulsar el interruptor antisabotaje de la PGM mientras se esté en la sección respectiva.

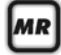

Ver *[Menú Rápido del Instalador](#page-64-0)* en la [pág. 65](#page-64-0) para la programación alternativa de la PGM.

# **Fuerza de Señal de PGM inalámbrica**

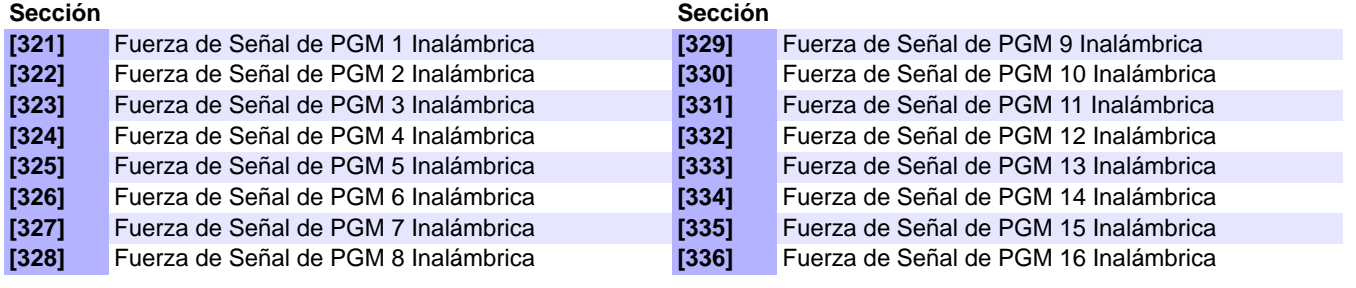

**Indicador de Fuerza de Señal** 8 a 10/3 tonos = Mejor señal 5 a 7/2 tonos = Señal promedio 1 a 4/1 tono = Señal débil (Reubicar)

**NOTA:** Para ver la fuerza de señal de la PGM inalámbrica, pulsar el interruptor antisabotaje de la PGM inalámbrica mientras se esté en la sección respectiva.

# **Códigos de Reporte del Sistema**

# **Ingreso de Códigos de Reporte**

#### **Formatos Ademco Slow**, **Silent Knight**, **SESCOA**, y **Ademco Express** :

Ingresar el valor hexa deseado de 2 dígitos (00-FF).

#### **Formato "Programable" Ademco**:

Ingresar el valor hexa deseado de 2 dígitos que figura en la "Lista de Códigos de Reporte Ademco – Programables" (ver la [pág. 39](#page-38-0). Tomar en cuenta que ingresar FF devuelve el código de reporte al valor de fábrica de la "Lista de Códigos de Reporte Automáticos" (ver la [pág. 40](#page-39-0)).

#### **Formato Ademco "Todos los Códigos"**:

La central genera automáticamente códigos de reporte desde la "Lista de Códigos de Reporte Ademco – Todos los Códigos" (ver la [pág. 40\)](#page-39-0).

Ver la *[Valores Decimales y Hexadecimales](#page-5-0)* en la pág. 6.

# **Borrar Códigos de Reporte del Sistema**

#### **[966] Borrado de Códigos de Reporte**

- [3] Borrado de códigos de reporte de armado /desarmado /alarma\*
- **[4]** Borrado de códigos de reporte de fallo<sup>\*</sup> △ Deshabilitado **□ Habilitado**
- **[5]** Borrado de códigos de reporte especiales del sistema<sup>\*</sup> △ Deshabilitado **□ Habilitado**

**Opción OFF ON** Deshabilitado **Habilitado**

\* Asegurarse que todas las otras opciones están deseleccionadas. Pulsar **[ENTRAR]** para borrar el conjunto respectivo de códigos de reporte antes de salir de la sección.
### **Reinicialización de Códigos de Reporte del Sistema**

**[967] Reinicialización de Códigos de Reporte**

**Opción OFF ON**

- **[3]** Devolver los códs. de reporte de armado/desarmado/alarma a valor de fábrica\* N-Deshabilitado **Habilitado**
- **[4]** Devolver los códs. de reporte de fallo a valores de fábrica\* N Deshabilitado **Habilitado**

**[5]** Devolver los códs. de reporte especiales del sistema a los valores de fábrica\* N Deshabilitado **Habilitado**

\* Asegurarse que todas las otras opciones están deseleccionadas. Pulsar **[ENTRAR]** para reinicializar el conjunto respectivo de códigos de reporte antes de salir de la sección.

### **Códigos Especiales de Reporte de Armado(de fábrica = FF)**

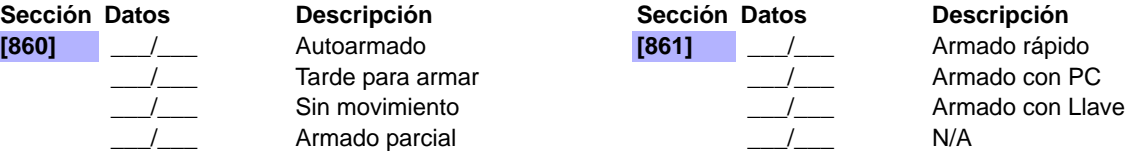

### **Códigos Especiales de Reporte de Desarmado (de fábrica = FF)**

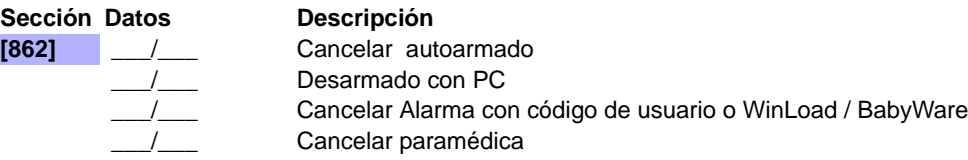

### **Códigos Especiales de Reporte de Alarma (de fábrica = FF)**

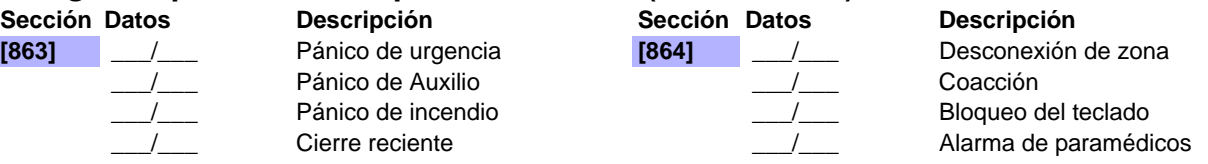

### **Códigos de Reporte de Fallo en el Sistema (de fábrica = FF)**

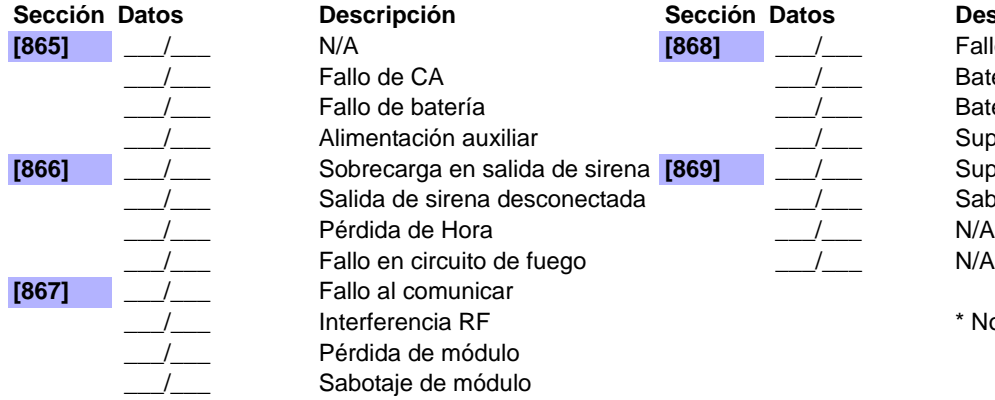

### **Descripción**

**allo de alimentación en módulo** atería baja /sin batería en módulo\* atería baja en zona inalámbrica\* 3upervisión pérdida de zona inalámbrica\*  $\delta$ upervisión pérdida de módulo inalámbrico\* Sabotaje de módulo inalámbrico\*

No se aplica a los sistemas SP4000

### **Códigos de Reporte de Restauración de Fallo en el Sistema (de fábrica = FF)**

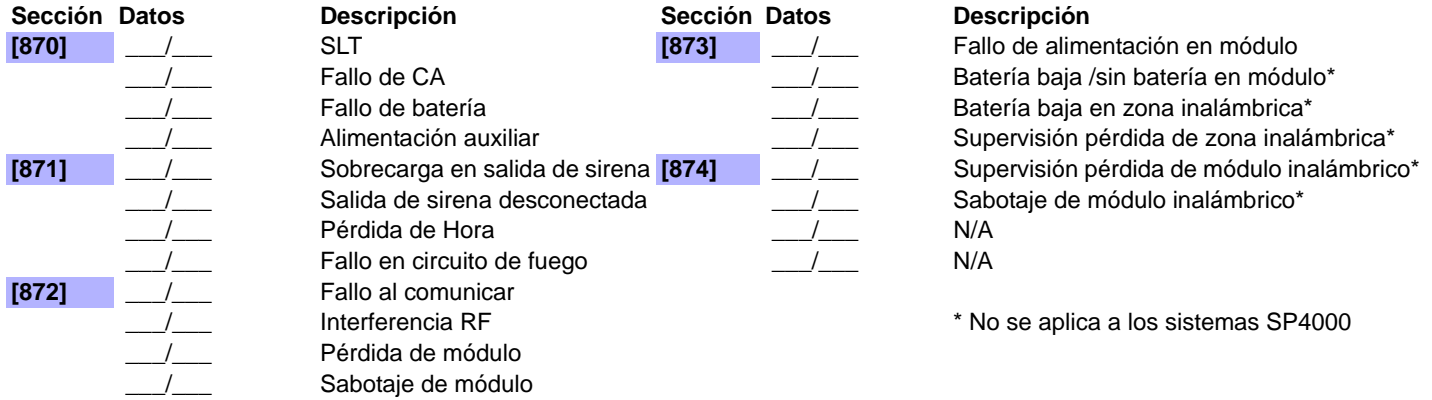

### <span id="page-37-0"></span>**Códigos de Reporte Especiales del Sistema (de fábrica = FF)**

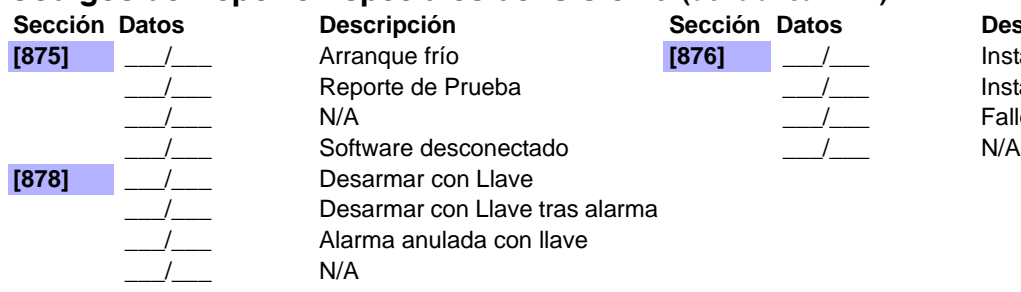

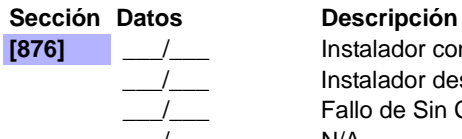

 $Instalador conectado$ Instalador desconectado Fallo de Sin Cierre

**NOTA:** Para las instrucciones acerca del formato del código de reporte, ver [pág. 36.](#page-35-0)

**NOTA:** Ver *[Valores Decimales y Hexadecimales](#page-5-0)* en la pág. 6.

# **Códigos de Reporte Ademco Contact ID**

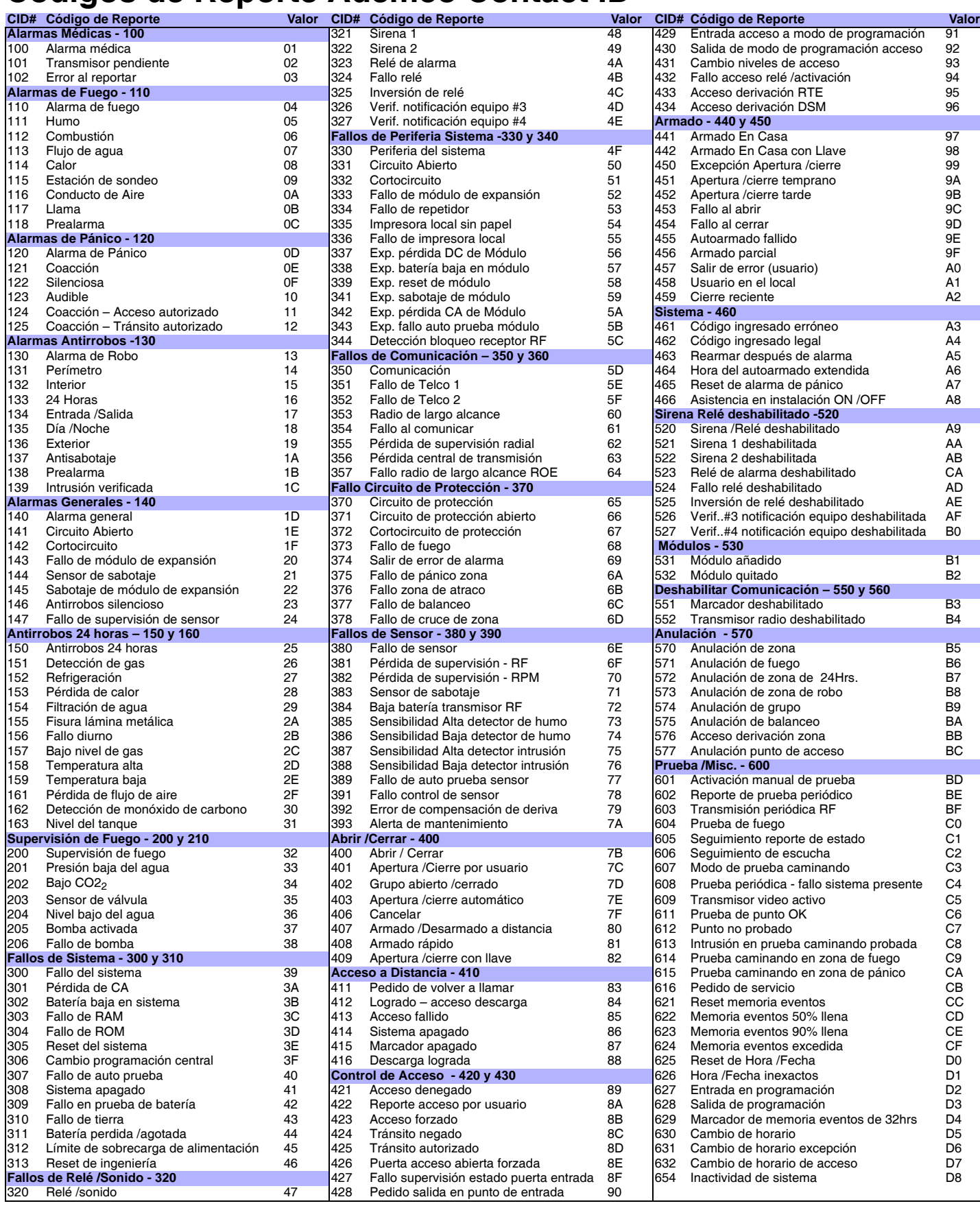

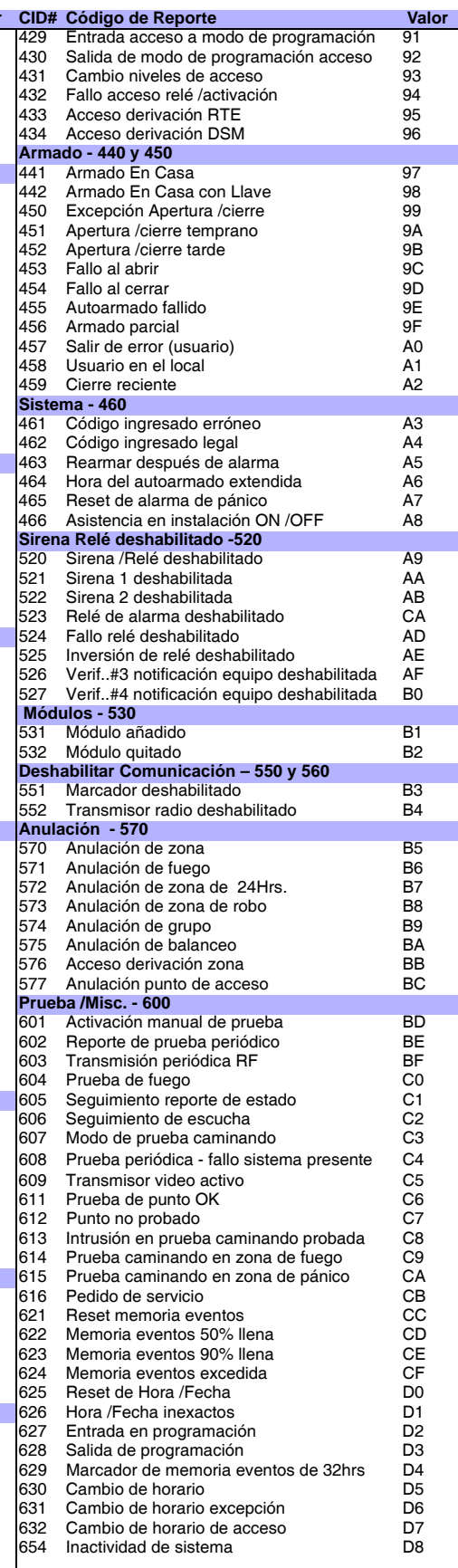

# **Lista de Códigos de Reporte Automáticos**

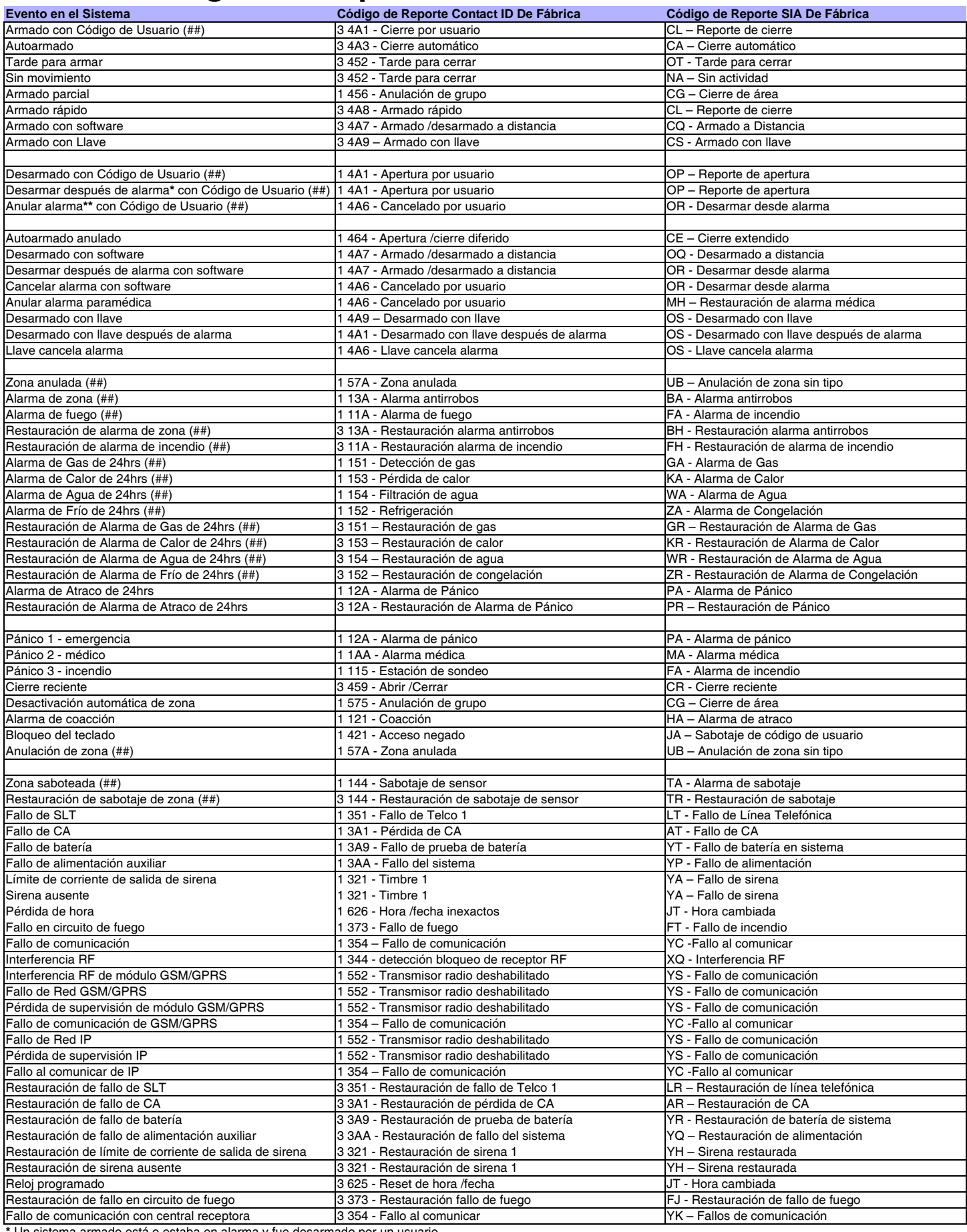

**\*** Un sistema armado está o estaba en alarma y fue desarmado por un usuario.

**\*\*** Un sistema desarmado está o estaba en alarma (i.e. zona de 24Hr) y fue desarmado por un usuario.

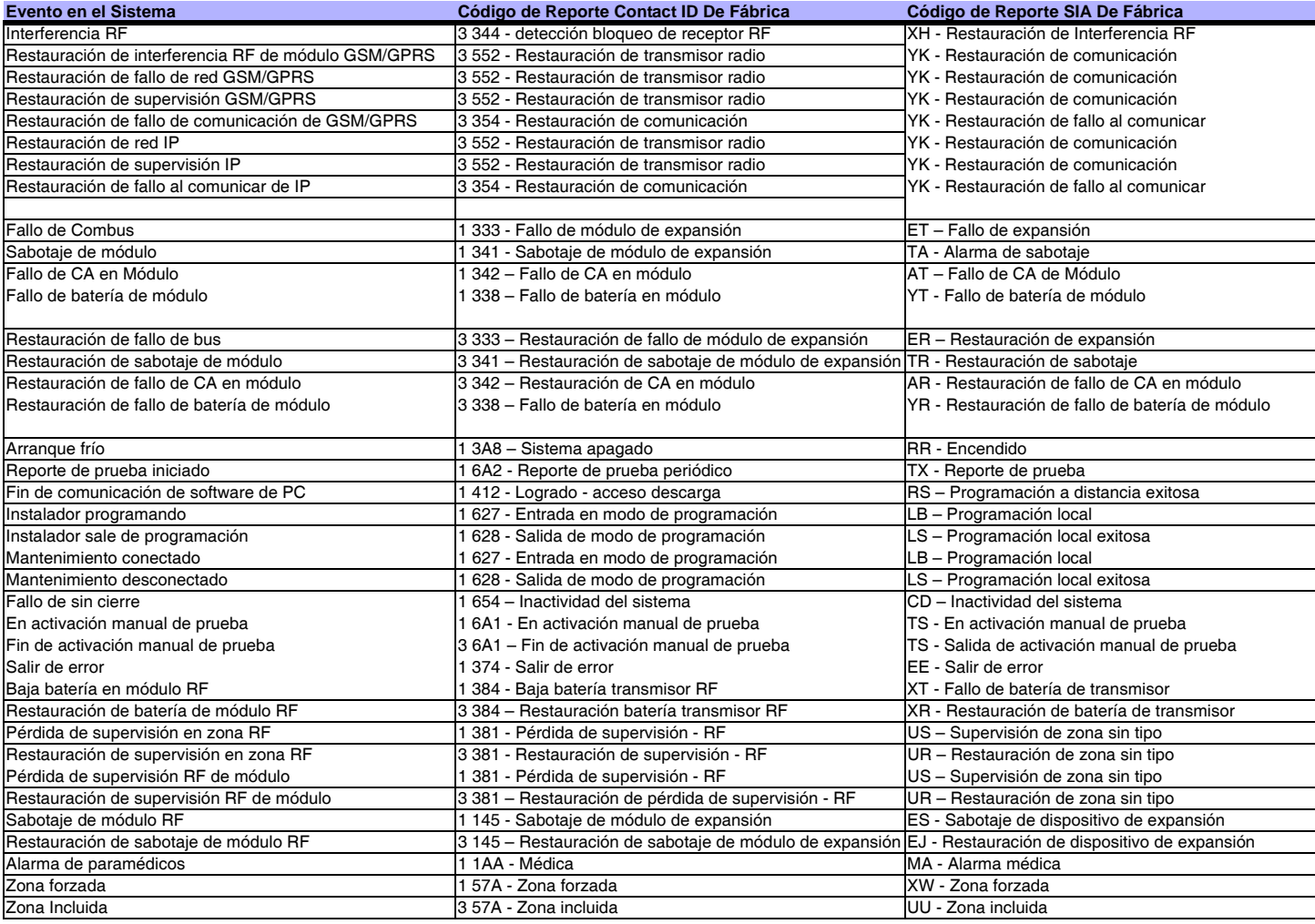

# **Teclas de Función del Instalador**

Usar las siguientes instrucciones para acceder a las características de Función del Instalador.

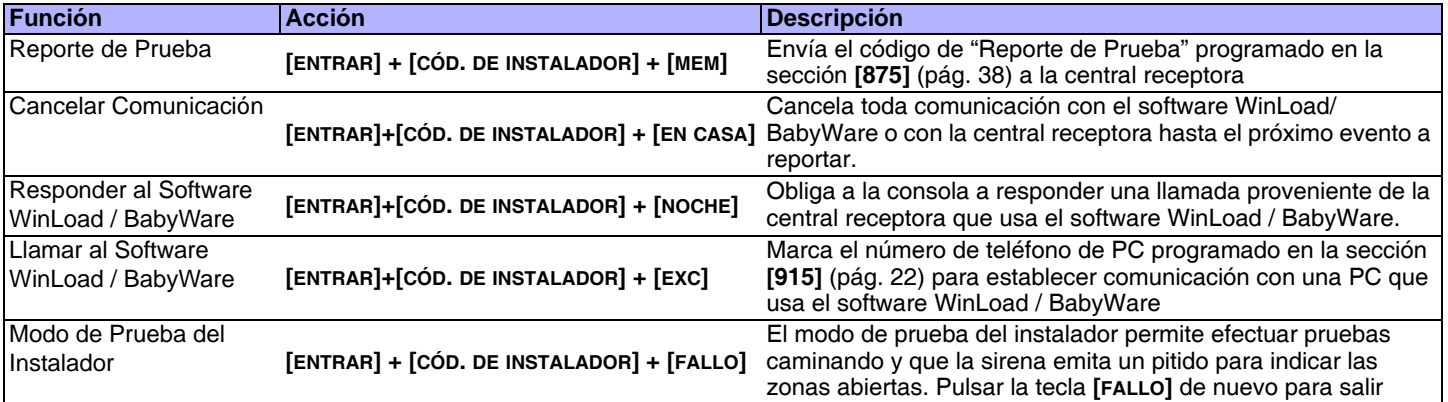

# **Pantalla de Fallos**

Pulsar la tecla **[**FALLO] para acceder a la Pantalla de Fallos. Notar que el teclado puede ser programado para emitir un tono **BIIP** cada 5 segundos siempre que ocurra una nueva condición de fallo. Pulsar la tecla **[**FALLO] para detener los tonos.

Para ver el menú secundario, pulsar la tecla correspondiente en el menú principal.

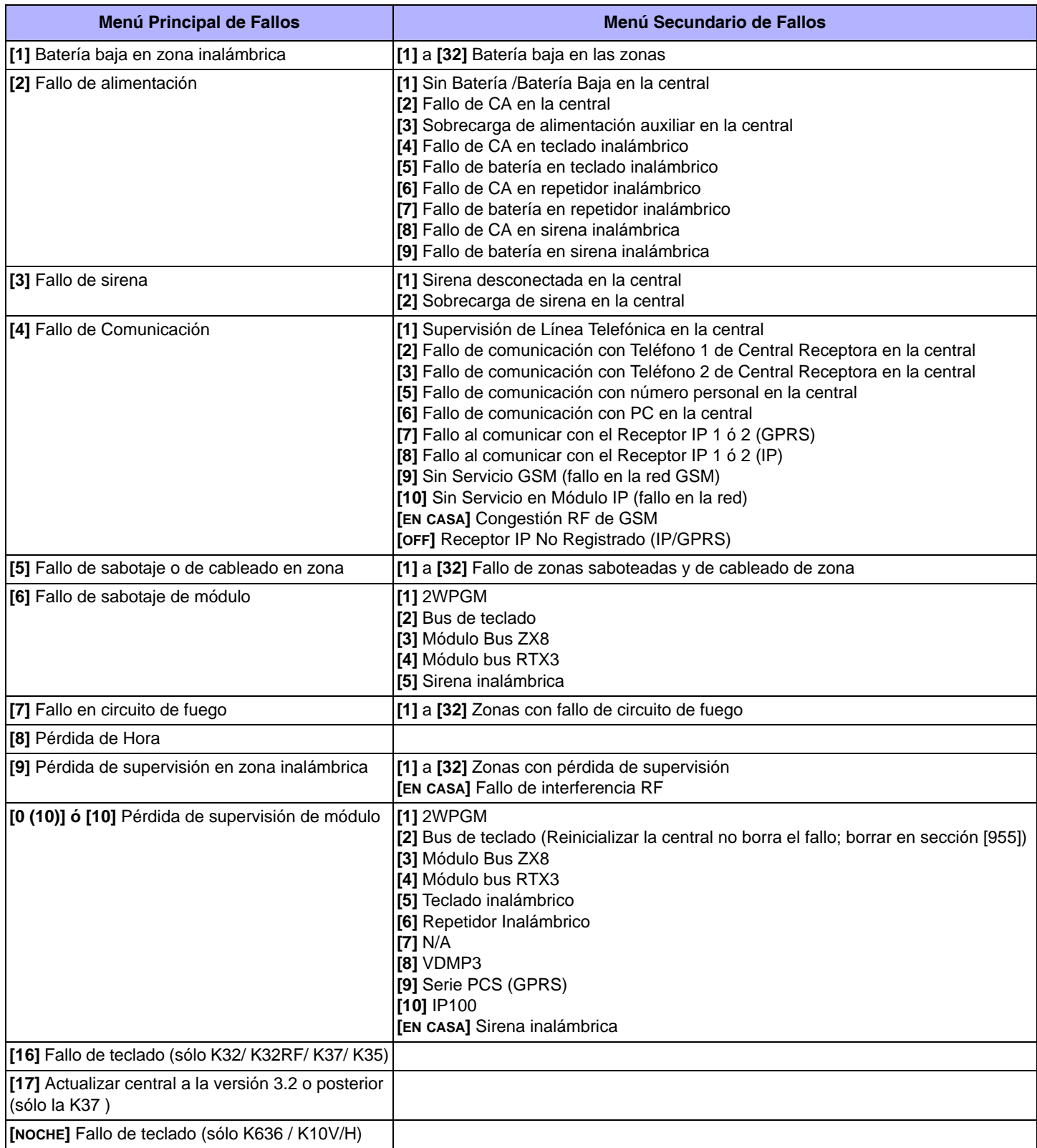

# <span id="page-42-0"></span>**Programación de Repetidor Inalámbrico (RPT1)**

### **Asignación de Repetidor Inalámbrico**

**Sección Número de Serie del Repetidor Inalámbrico**

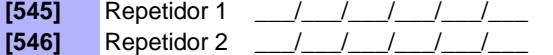

**NOTA:** Para la asignación automática, pulsar el interruptor antisabotaje del repetidor inalámbrico al estar en la sección respectiva.

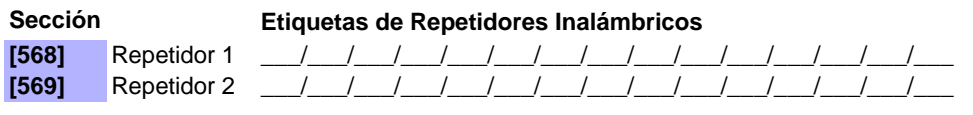

**NOTA:** Para las tablas de caracteres de las etiquetas, ver *[Etiquetas de Teclado LCD \(K32LCD\)](#page-46-0)* en la pág. 47.

**[965] Reinicialización de Etiquetas de Repetidores/Sirenas Inalámbricos**

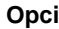

**Opción OFF ON**

**[6]** Reinicialización de etiquetas de repetidores/sirenas inalámbricos<sup>\*</sup> Deshabilitado **I** Habilitado

\* Asegurarse que todas las otras opciones están deseleccionadas. Pulsar **[ENTRAR]** para devolver el conjunto respectivo de etiquetas a los valores de fábrica antes de salir de la sección.

**NOTA:** Esta sección también se aplica a la programación de sirena inalámbrica. Ver la [pág. 46.](#page-45-0)

# **Fuerza de Señal del Repetidor Inalámbrico**

**Sección**

**[548]** Fuerza de Señal del Repetidor Inalámbrico 1

**[549]** Fuerza de Señal del Repetidor Inalámbrico 2

**NOTA:**Para ver la fuerza de señal del repetidor inalámbrico, pulsar el interruptor antisabotaje del repetidor inalámbrico mientras se esté en la sección respectiva. **Indicador de Fuerza de Señal** 8 a 10 / 3 tonos = Mejor señal 5 a 7 / 2 tonos = Señal promedio 1 a 4 / 1 tono = Señal débil (Reubicar)

**[700] Supervisión de congestión RF**

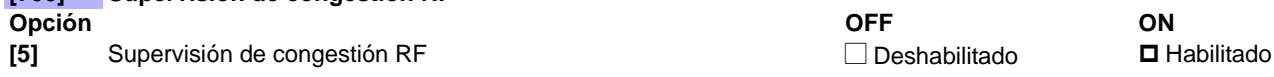

### **Opciones de Repetidor Inalámbrico**

**NOTA:** Las señales del control remoto son siempre repetidas.

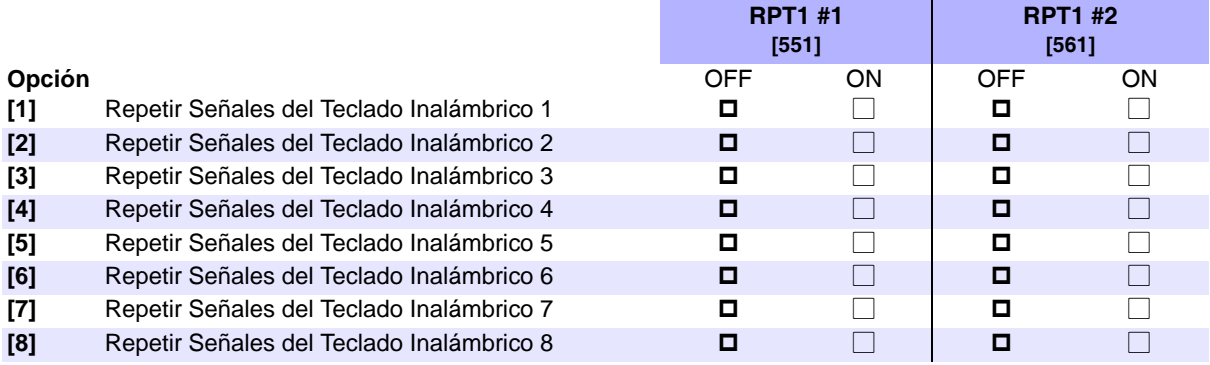

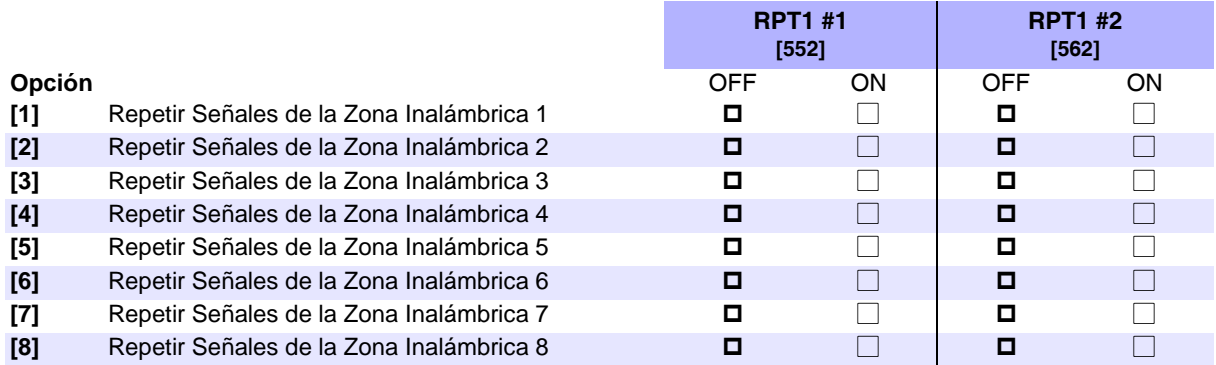

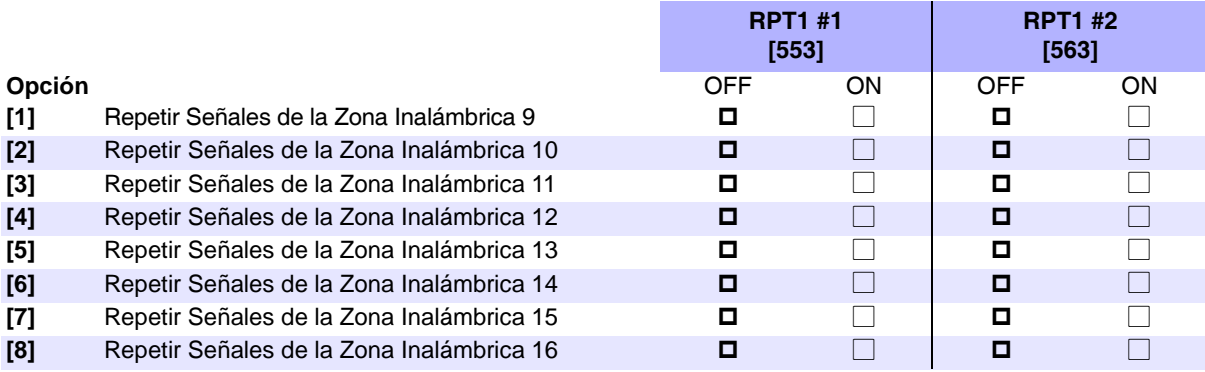

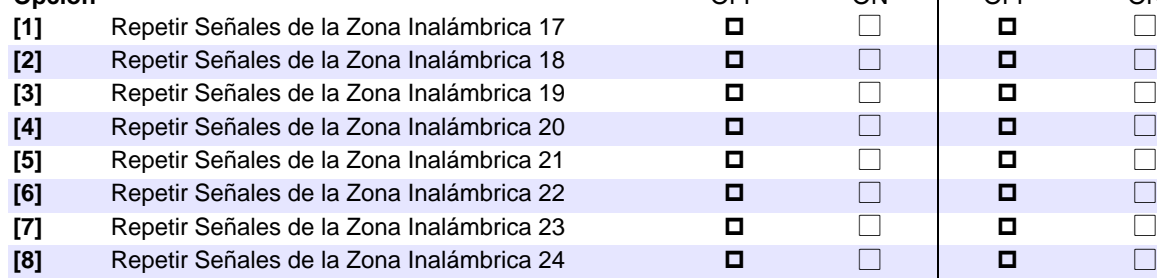

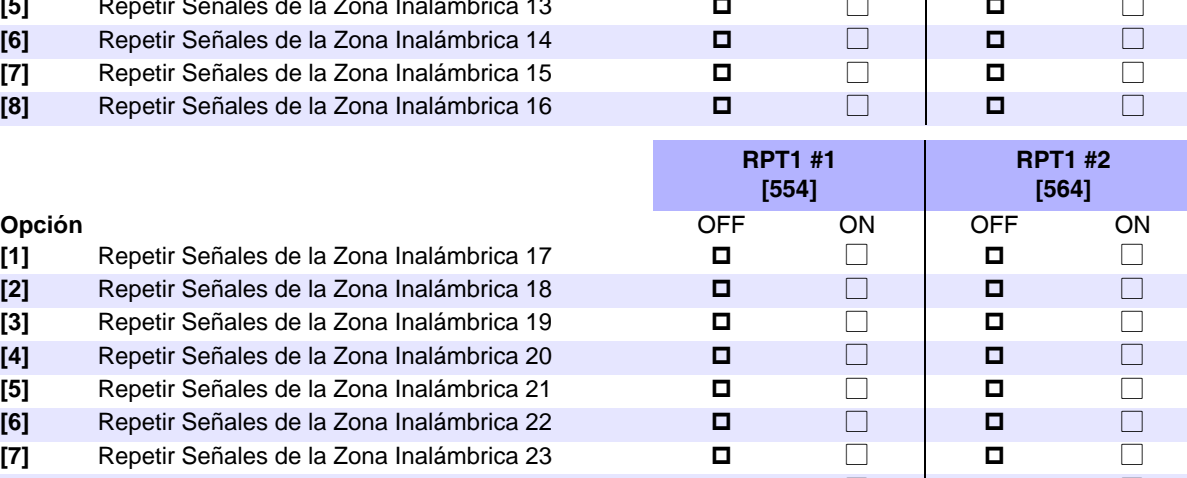

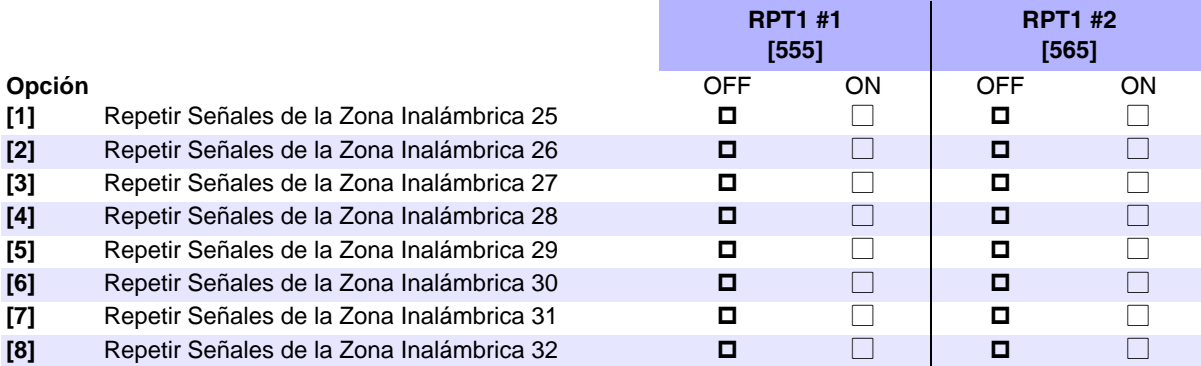

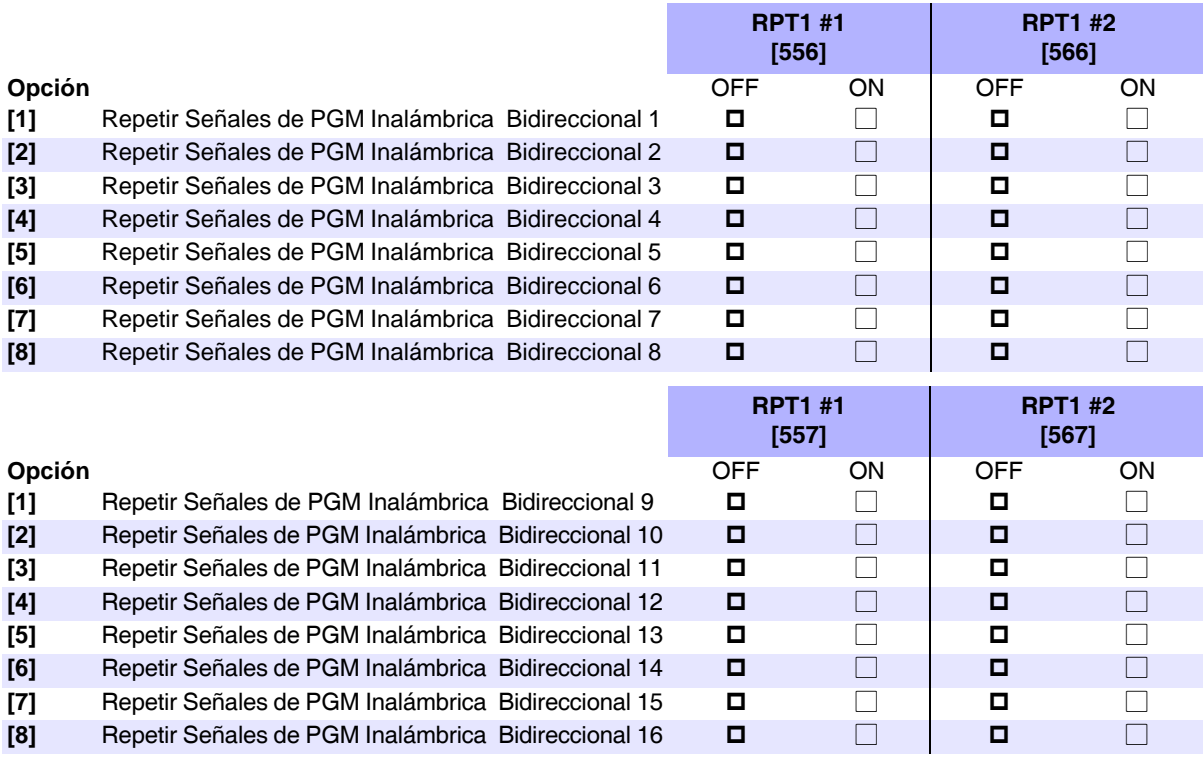

### **Fuerza de Señal de Transmisor Inalámbrico**

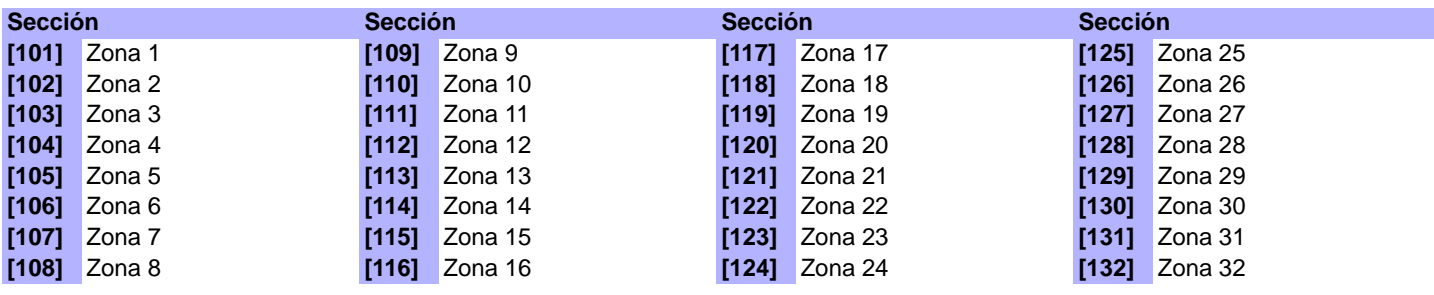

**Indicador de Fuerza de Señal** 8 a 10 / 3 tonos = Mejor señal 5 a 7 / 2 tonos = Señal promedio 1 a 4 / 1 tono = Señal débil (Reubicar)

**NOTA:** Para ver la fuerza de señal del transmisor inalámbrico, pulsar el interruptor antisabotaje del transmisor inalámbrico mientras se esté en la sección respectiva.

# **Programación de Teclado Inalámbrico (K32RF / K37)**

**NOTA:** Para la programación estándar del teclado, ver la [pág. 18.](#page-17-0)

### **Asignación Automática de Teclado Inalámbrico**

Después del encendido de la central, la central abre una ventana (periodo) de 10 minutos para efectuar la Asignación Automática. Pulsar y mantener las teclas [ b] y [EXC] por tres segundos en el teclado respectivo. El teclado es asignado a la central. Hasta 8 teclados inalámbricos pueden ser asignados al interior de la ventana de 10 minutos.

### **Verificación de Compatibilidad (sólo el K37)**

Si el teclado K37 no es compatible con la versión actual de la central, el siguiente fallo es mostrado:

[FALLO : parpadea] [17 : encendido] Si esto ocurre, actualizar la central MG/SP con la versión 3.2 o posterior.

### **Etiquetas de Teclados Inalámbricos**

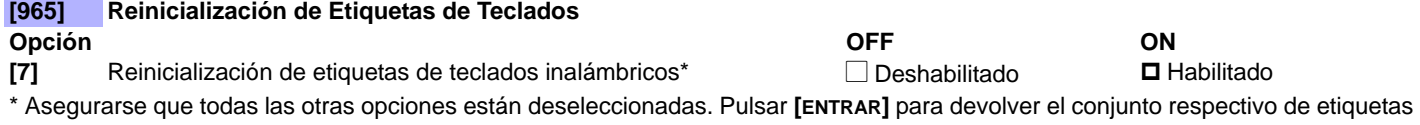

a los valores de fábrica antes de salir de la sección.

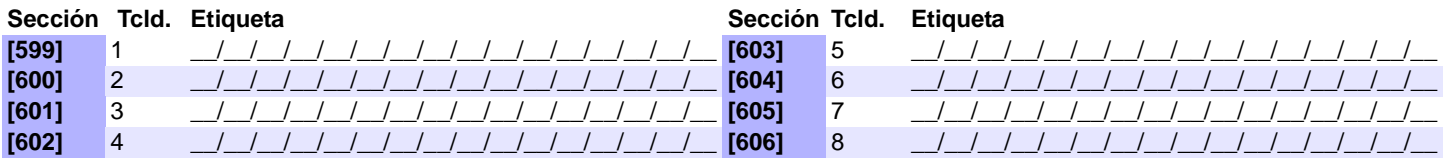

**NOTA:** Para las tablas de caracteres de las etiquetas, ver *[Etiquetas de Teclado LCD \(K32LCD\)](#page-46-0)* en la pág. 47.

### **Asignación Estándar de Teclado Inalámbrico**

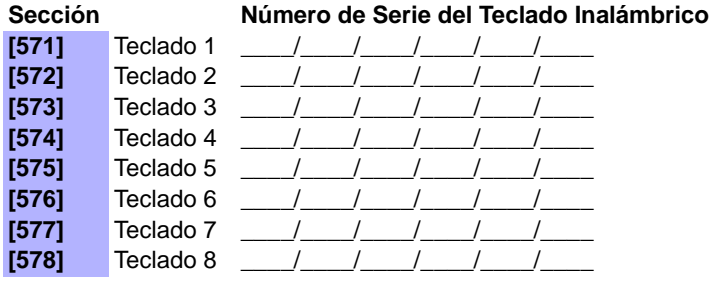

INOTA: Ingresar el número de serie o pulsar y mantener las teclas [U] y [EXC] por tres segundos.

# **Fuerza de Señal del Teclado Inalámbrico**

**Sección**

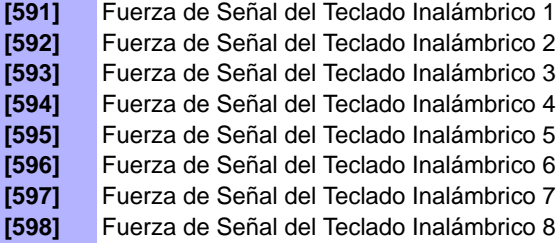

**NOTA:** Para ver la fuerza de señal del teclado inalámbrico, pulsar la tecla [ $\circ$ ]. **Indicador de Fuerza de Señal** 8 a 10 / 3 tonos = Mejor señal 5 a 7 / 2 tonos = Señal promedio 1 a 4 / 1 tono = Señal débil (Reubicar)

### **Opciones de Repetidor /Teclado Inalámbrico**

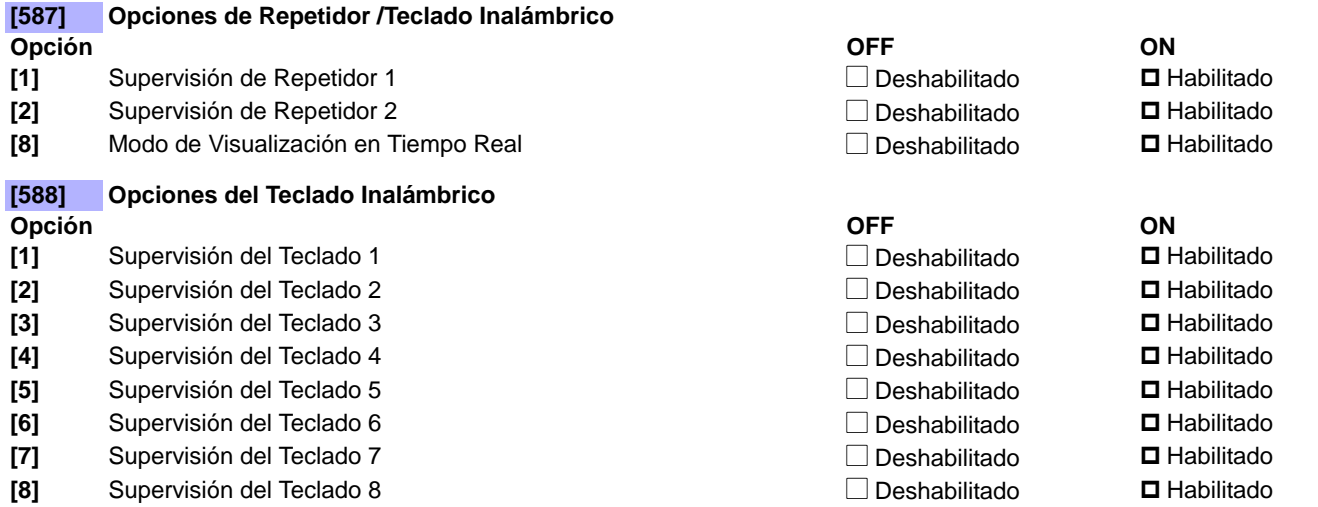

# <span id="page-45-0"></span>**Programación de Sirena Inalámbrica**

### **Etiquetas de Sirenas Inalámbricas**

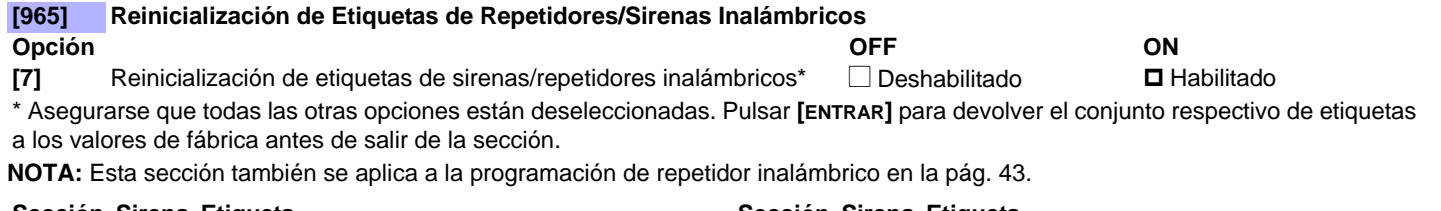

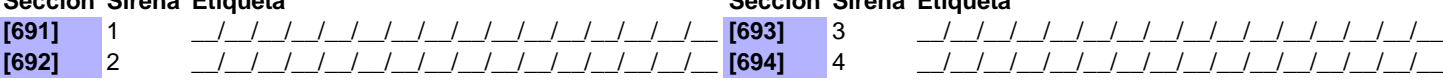

**NOTA:** Para las tablas de caracteres de las etiquetas, ver *[Etiquetas de Teclado LCD \(K32LCD\)](#page-46-0)* en la pág. 47.

## **Asignación de Sirena Inalámbrica**

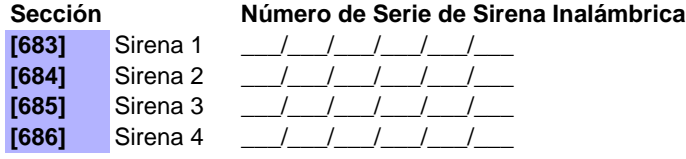

### **Fuerza de Señal de Sirena Inalámbrica**

**Sección**

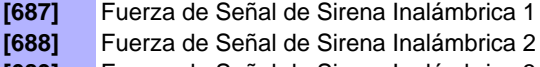

**[689]** Fuerza de Señal de Sirena Inalámbrica 3

**[690]** Fuerza de Señal de Sirena Inalámbrica 4

**Indicador de Fuerza de Señal** 8 a 10/3 tonos = Mejor señal 5 a 7/2 tonos = Señal promedio 1 a 4/1 tono = Señal débil (Reubicar)

### **Opciones de Sirena Inalámbrica**

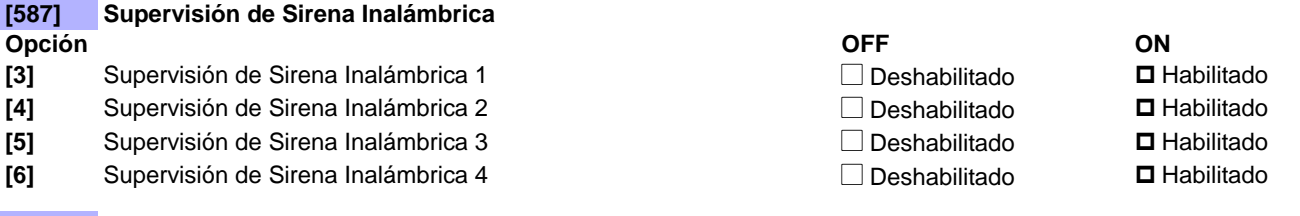

#### **[695] Anular Supervisión de Sabotaje de Sirena Inalámbrica**

Pulsar **[ENTRAR]** para deshabilitar la supervisión de sabotaje de la sirena inalámbrica durante 30 minutos.

# <span id="page-46-0"></span>**Etiquetas de Teclado LCD (K32LCD)**

Usar la siguiente información para programar las etiquetas del sistema mediante un teclado LCD.

### **Teclas de Ingreso**

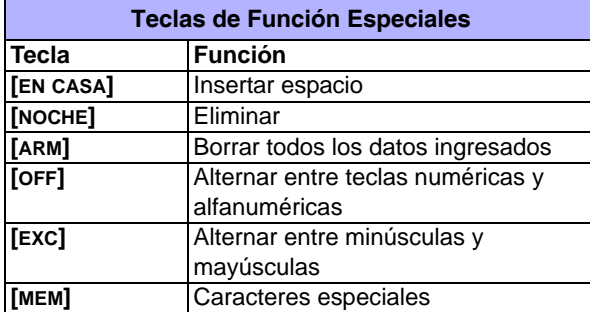

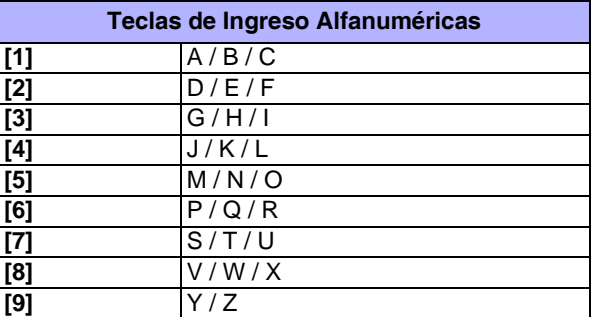

## **Caracteres Especiales y Atribución de Letras en el Teclado**

**Catálogo de Caracteres Especiales en Polonés / Húngaro / Turco**

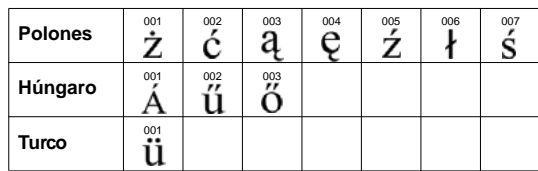

**Catálogo de Caracteres Especiales** 

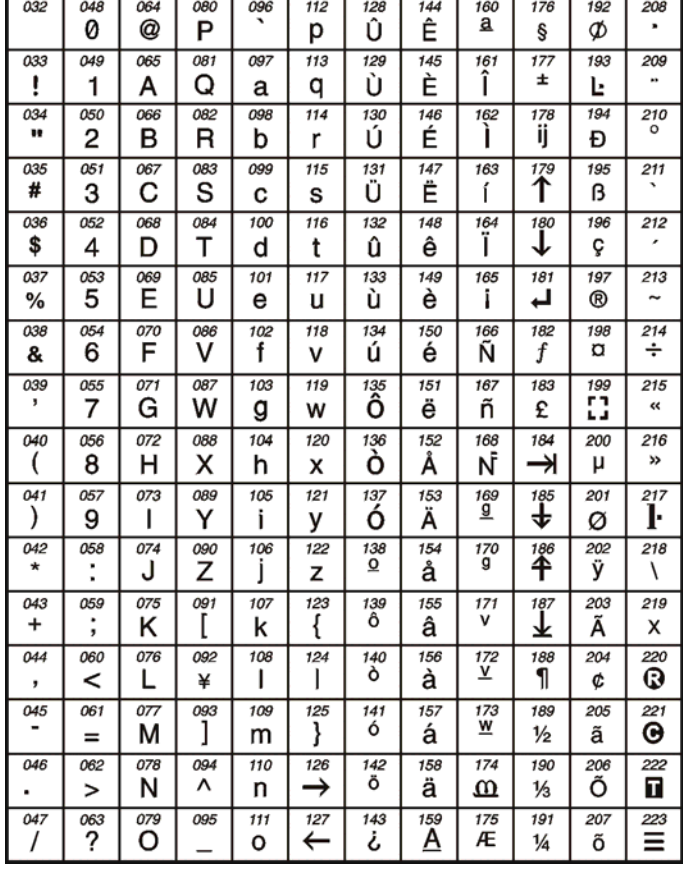

#### **Atribuciones de Letras en el Teclado Hebreo**

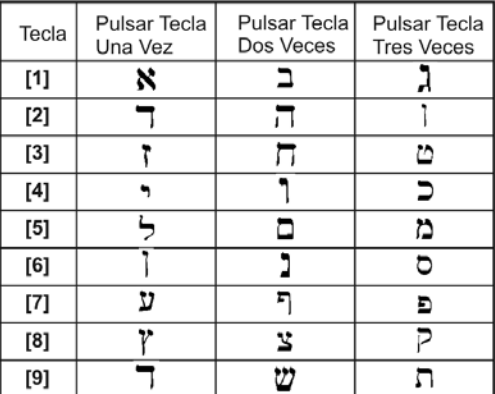

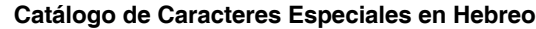

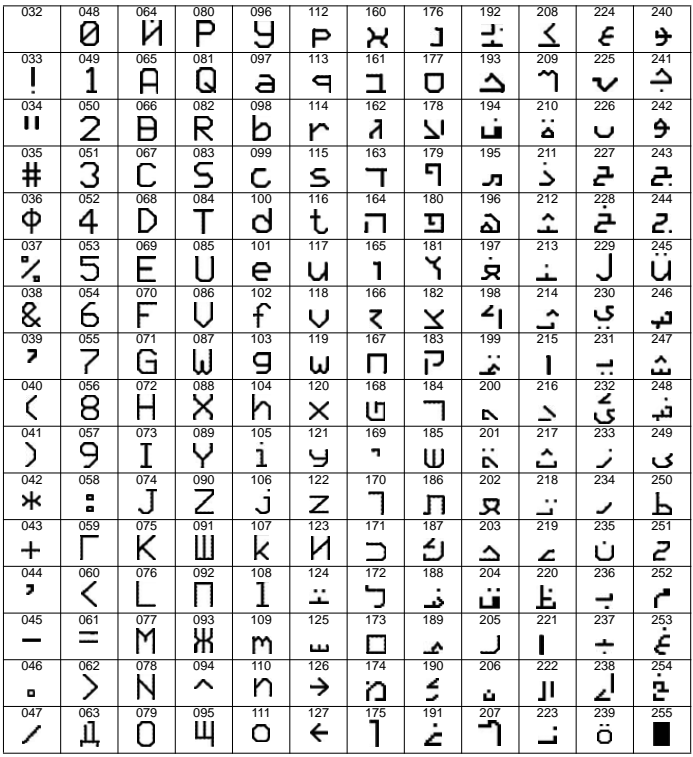

#### **Atribución de Letras en el Teclado Griego**

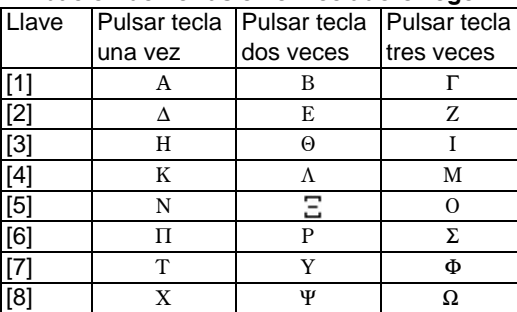

### **Catálogo de Caracteres Especiales en Griego**

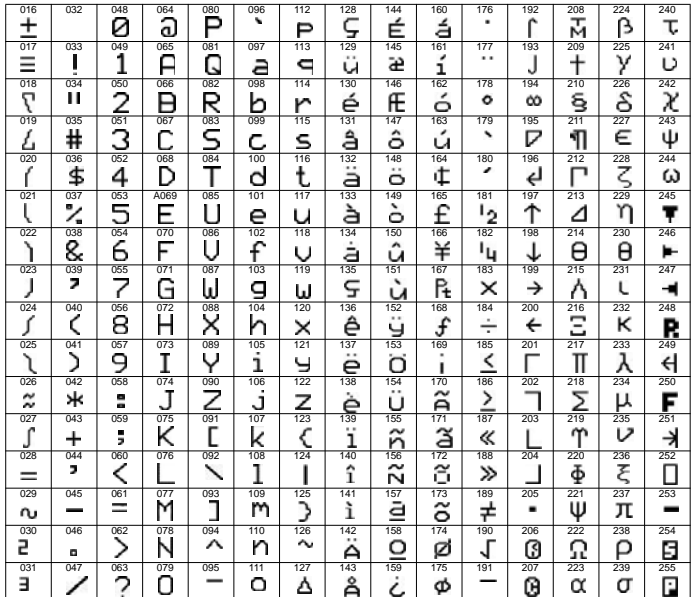

#### **Atribución de Letras en el Teclado Ruso**

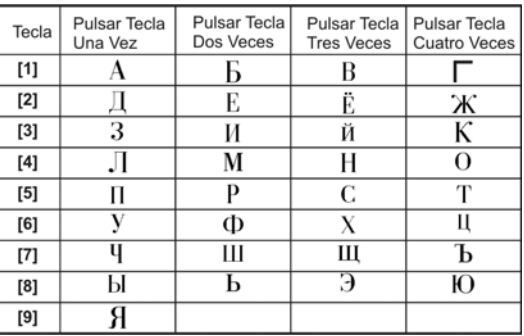

### **Catálogo de Caracteres Especiales en Ruso**

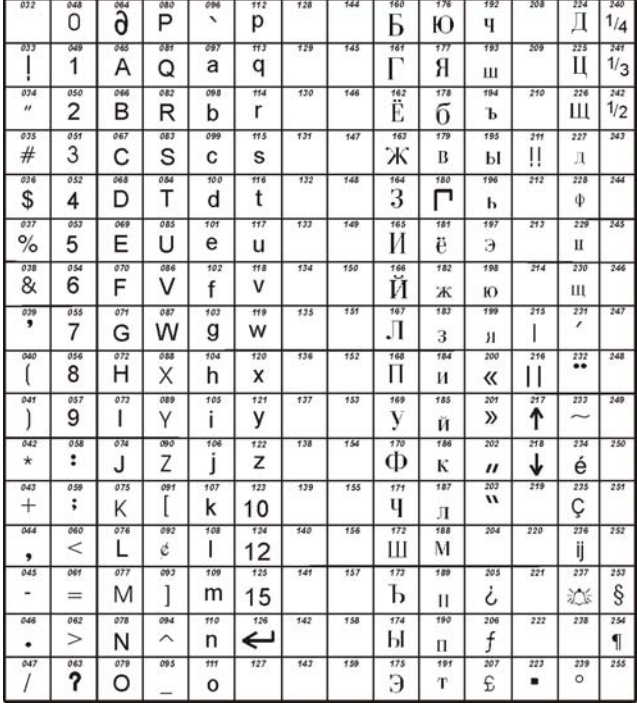

# **Programación del Usuario**

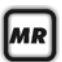

Ver *[Menú Rápido del Instalador](#page-64-0)* en la [pág. 65](#page-64-0) para la programación del código de instalador o de mantenimiento.

Ver *Menú Rápido de Maestro* en el Manual del Usuario para la programación del código de usuario y del control remoto.

### **Códigos del Sistema**

## **[701] Opciones de Código de Acceso / Maestro**

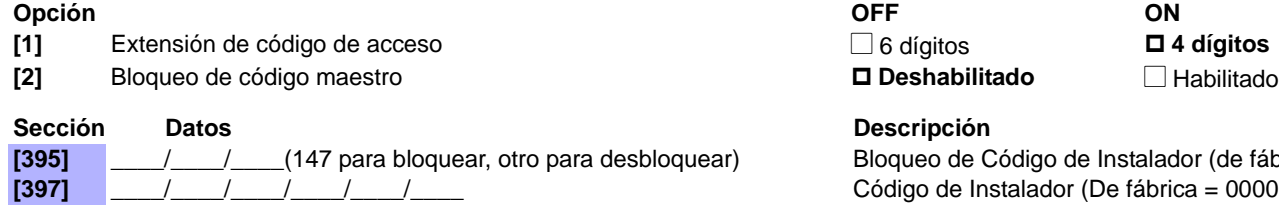

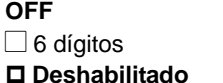

**[395]** \_\_\_\_/\_\_\_\_/\_\_\_\_(147 para bloquear, otro para desbloquear) Bloqueo de Código de Instalador (de fábrica: 000) **[397]** \_\_\_\_/\_\_\_\_/\_\_\_\_/\_\_\_\_/\_\_\_\_/\_\_\_\_ Código de Instalador (De fábrica = 000000)\* **[398]** \_\_\_\_/\_\_\_\_/\_\_\_\_/\_\_\_\_/\_\_\_\_/\_\_\_\_ Código de Mantenimiento (sin código de fábrica) **[399]**  $\left| \begin{array}{ccc} \frac{1}{2} & \frac{1}{2} & \frac{1}{2} \\ \frac{1}{2} & \frac{1}{2} & \frac{1}{2} \\ \frac{1}{2} & \frac{1}{2} & \frac{1}{2} \end{array} \right|$  Código Maestro del Sistema (de fábrica = 123456)\*

\*4 ó 6 dígitos de acuerdo a la sección [701] opción [1]. La central retira automáticamente los últimos 2 dígitos del código de acceso de usuario si se cambia la extensión del código de 6 a 4 dígitos. Sin embargo, si la extensión del código de acceso de usuario se cambia de 4 a 6 dígitos, la central añade 2 dígitos al final usando los primeros dos dígitos.

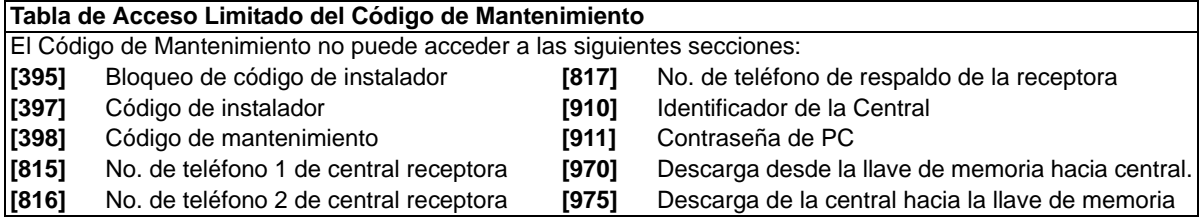

## **Opciones de Código de Usuario**

### **Opciones de Usuario**

**1 – Acceso a Partición 1 5 – Armado Forzado** (Armado Normal /Noche /En Casa)

- **2 Acceso a Partición 2** 6 Sólo Arma
- **3 Programación de Anulación** 7 Sólo Activación de PGM
- 
- 4 Armado En Casa /Noche 8 Coacción
	-

**AVISO: Cuando se accede a la sección [400], la central copia los valores guardados en dicha sección a todos las opciones de los usuarios- [404] a [432].**

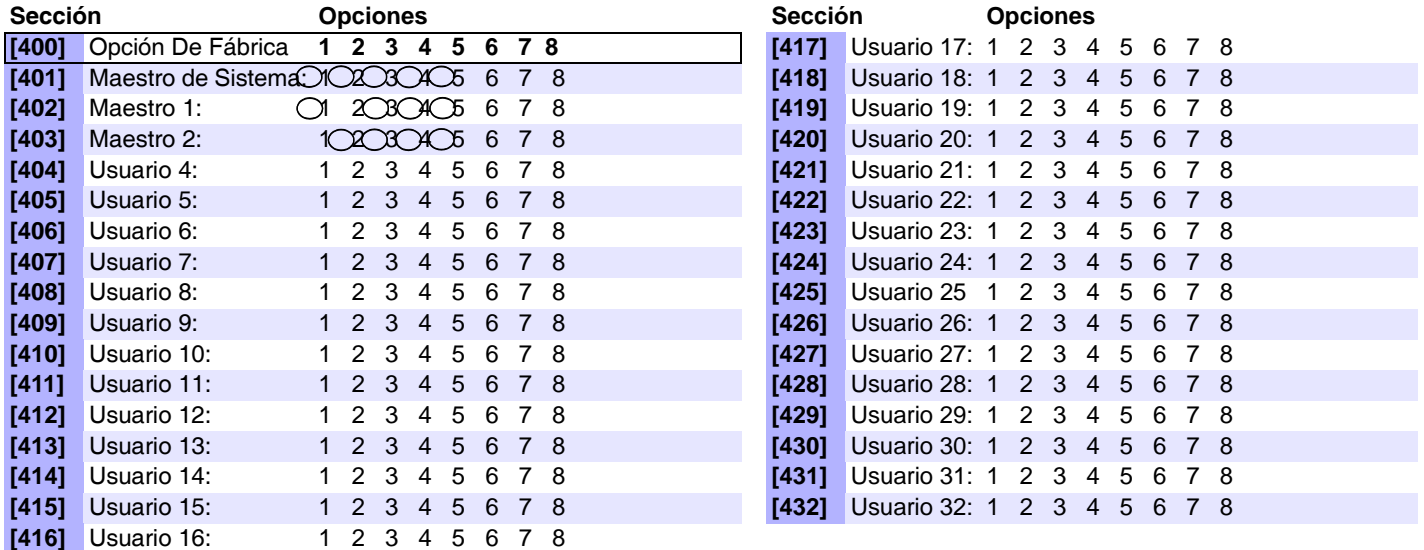

**NOTA:**Las opciones de código Maestro del Sistema, Maestro 1 y Maestro 2 no pueden ser modificadas. Sin embargo, si el sistema no tiene particiones, las opciones del código Maestro 2 son iguales a las del Maestro 1.

### **Etiquetas de Usuario**

# **[965] Reinicialización de Etiquetas de Usuarios**

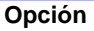

#### **[2]** reinicializar las etiquetas de usuarios<sup>\*</sup> N Deshabilitado **I** Habilitado

# **Opción OFF ON**

\* Asegurarse que todas las otras opciones están deseleccionadas. Pulsar **[ENTRAR]** para devolver el conjunto respectivo de etiquetas a los valores de fábrica antes de salir de la sección.

#### **Sección Usu. Etiqueta Sección Usu. Etiqueta**

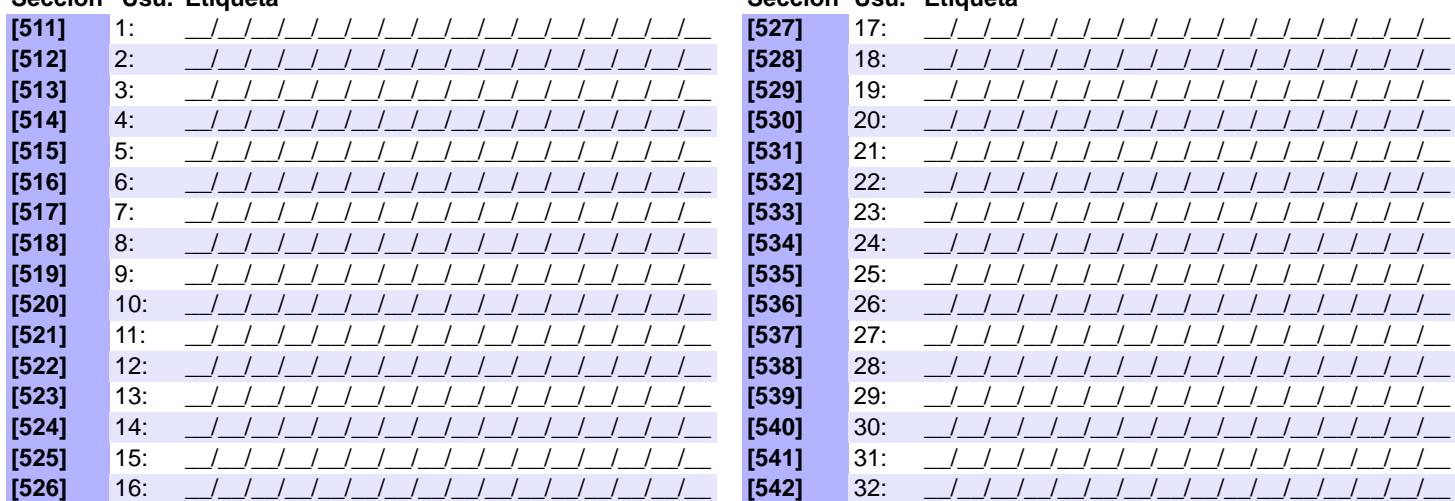

**NOTA:** Para las tablas de caracteres de las etiquetas, ver *[Etiquetas de Teclado LCD \(K32LCD\)](#page-46-0)* en la pág. 47.

### **Códigos de Reporte de Usuario (De fábrica = FF)**

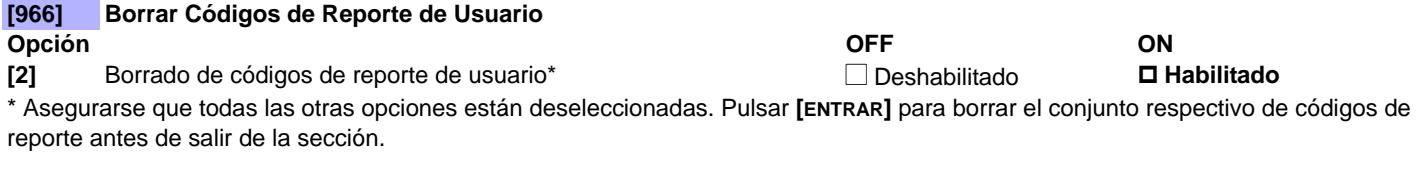

# **[967] Reinicializar Códigos de Reporte de Usuario**

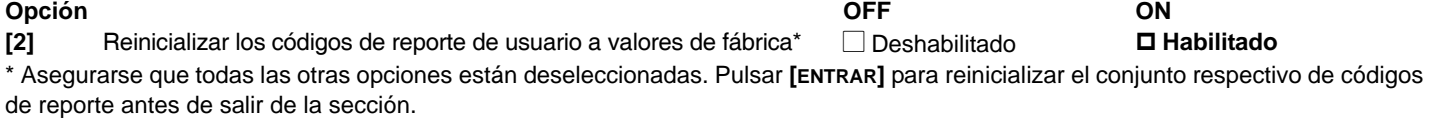

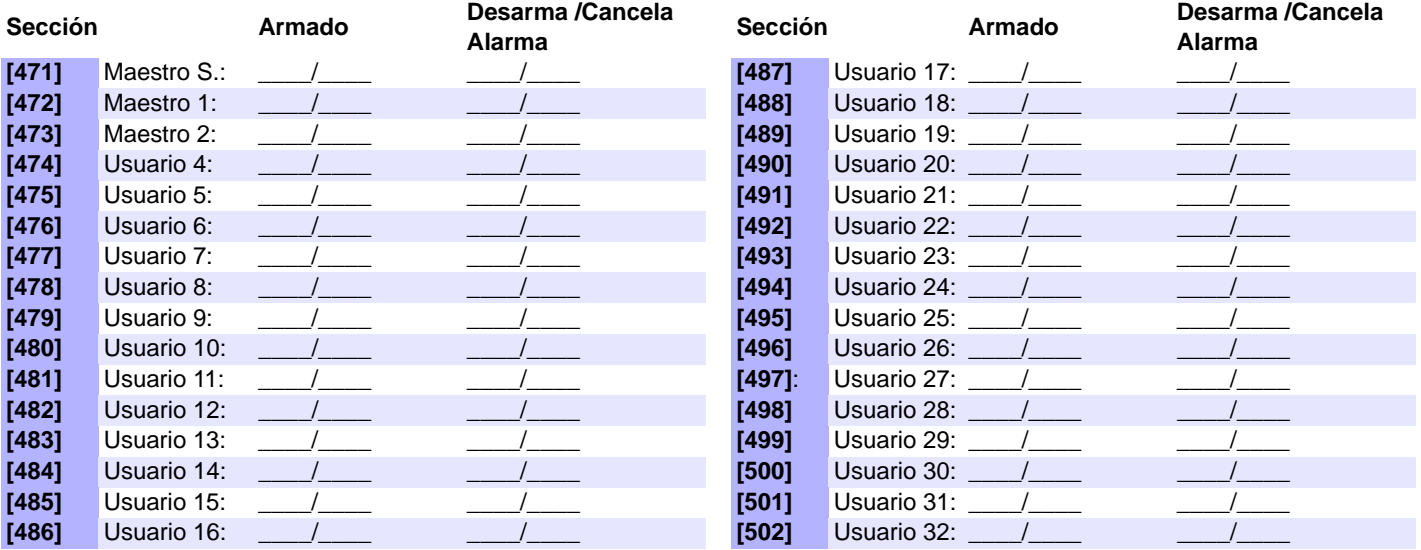

**NOTA:** Para las instrucciones acerca del formato del código de reporte, ver [pág. 36.](#page-35-0)

# **Atribuciones de los Botones de Control Remoto**

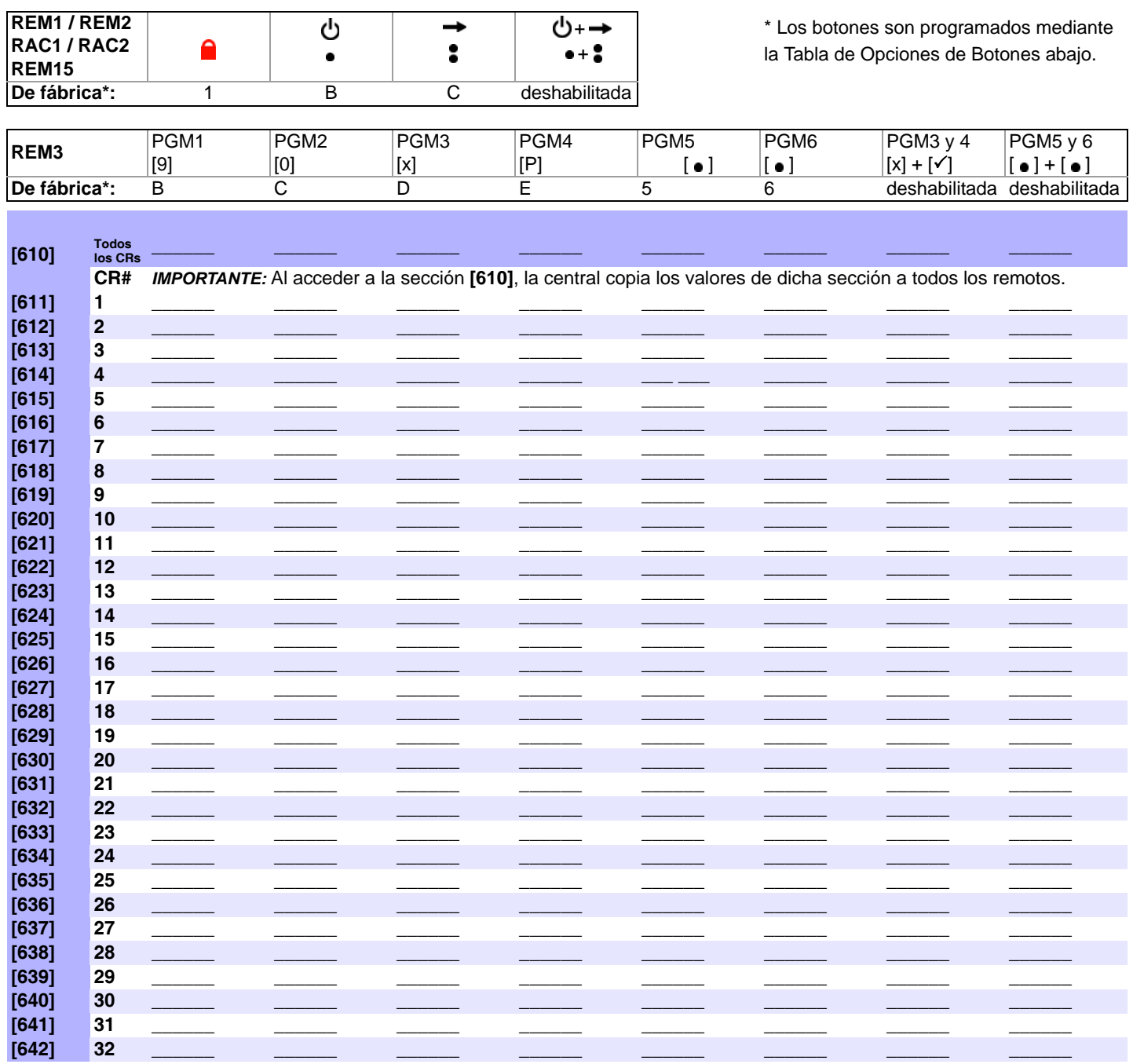

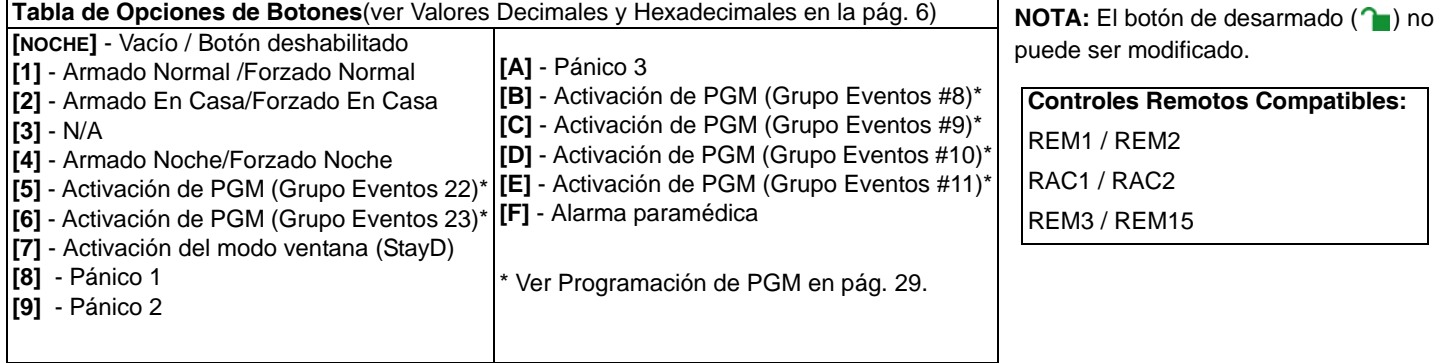

### **[701] Número de Versión de REM2 Opción OFF ON [6]** Número de Versión de REM2 N REM2 N REM2 V2.00 **D** REM2 V2.01 o posterior **[704] Opciones de Armado /Desarmado Opción OFF ON [4]** Pitido de Sirena al armar /desarmar con control remoto **Deshabilitado Deshabilitado N** Habilitado **[8]** Sin retardo de salida al armar con control remoto **Deshabilitado** Deshabilitado **D**Habilitado

### **Asignación de Control Remoto (CR) a Usuario**

### **Para asignar un control remoto:**

Mientras se esté en la sección respectiva, pulsar un botón en el control remoto designado.

#### **Para borrar un control remoto:**

Ingresar [000000] en su sección respectiva.

#### **Para ver el número de serie de un control remoto:**

Consultar la sección**[960]** en la pág. 6.

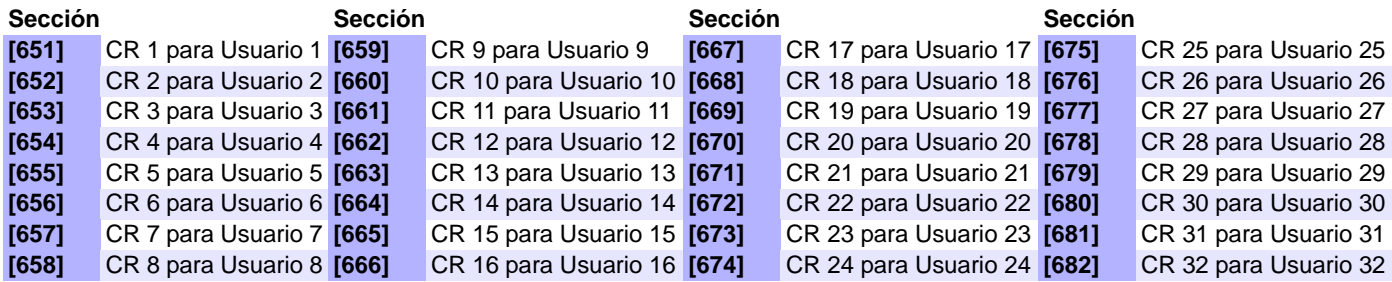

 $|\mathsf{MR}|$ 

Ver **Menú Rápido de Maestro** en el Manual del Usuario para la programación del código de usuario y del control remoto.

### **Ingreso de Código para Teclas de Acción (REM3)**

Las seis teclas de acción (PGM1 a PGM6) y desarmado (OFF) pueden programarse para exigir el ingreso de un código para ser usadas.

**NOTA:** Los botones **[ARM]**, **[NOCHE]** y **[EN CASA]** siguen la sección de teclado [703] opciones [1], [2], y [3].

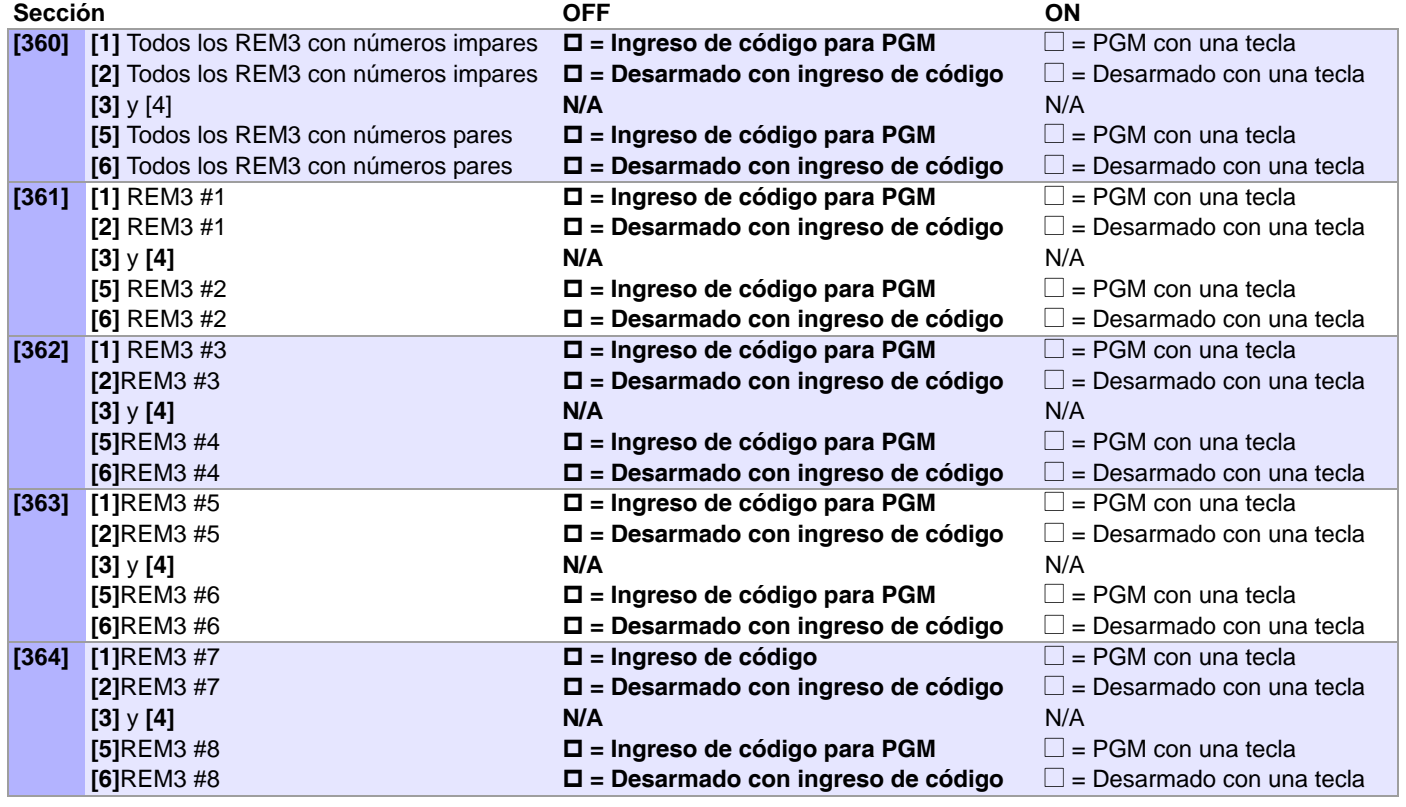

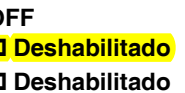

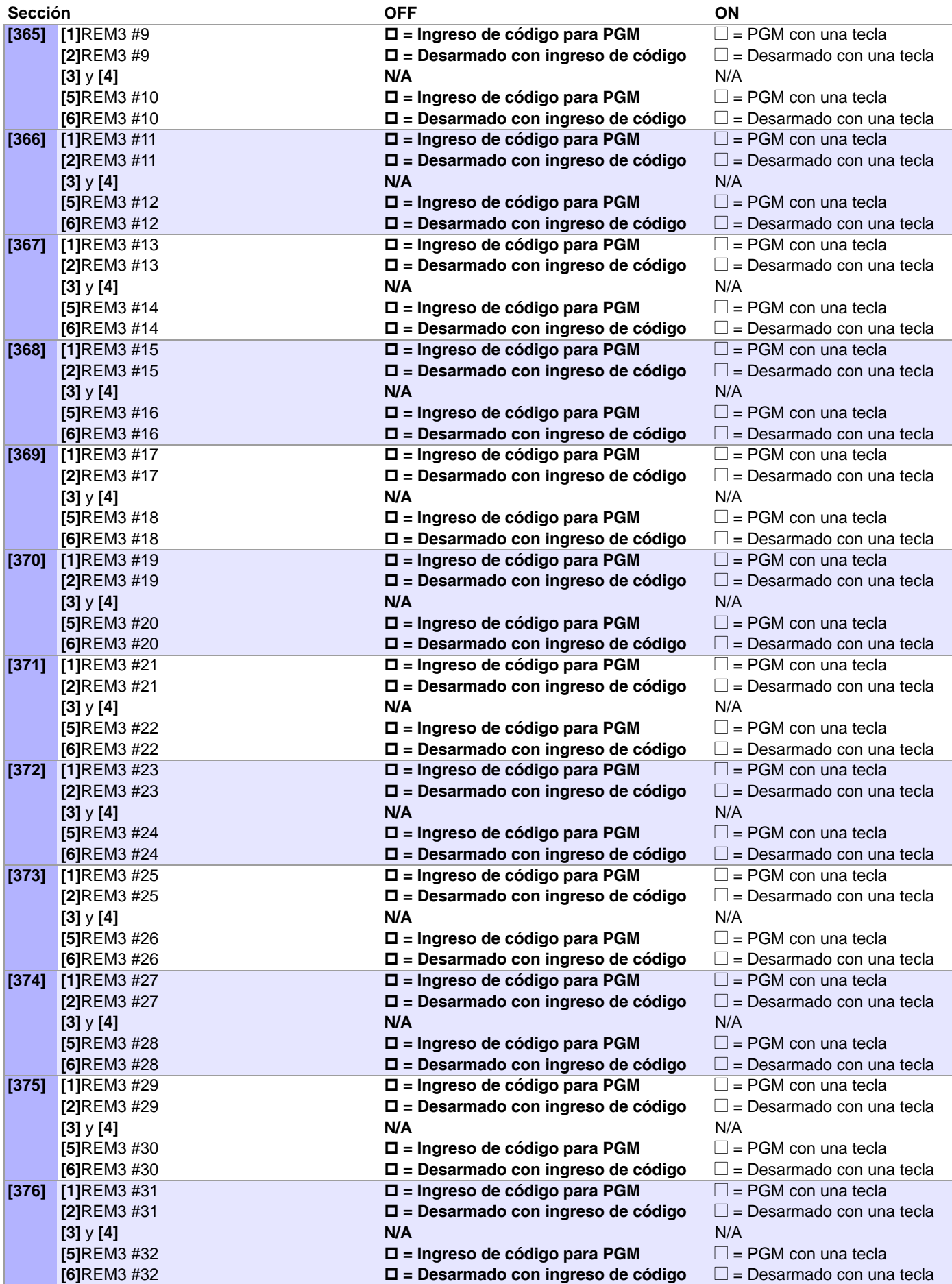

# <span id="page-54-1"></span>**Conexiones de Hardware**

# <span id="page-54-0"></span>**Entradas de Zona Simple**

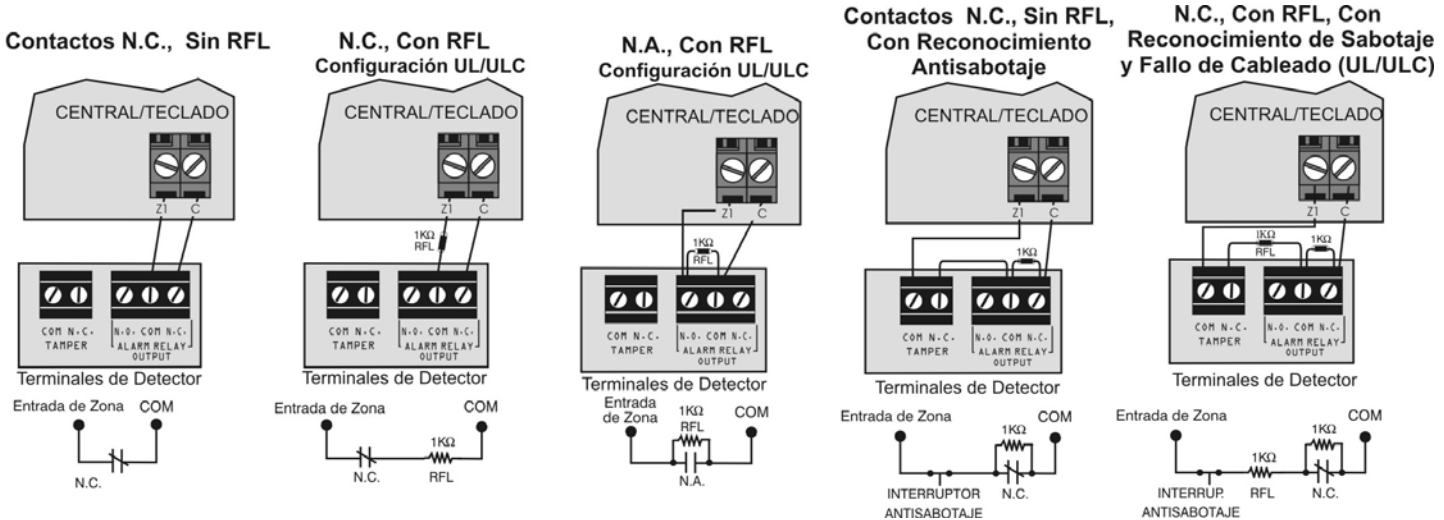

**NOTA:** Las llaves son conectadas como zonas estándar y siguen las opciones de ZTA programadas en la sección [705] opciones [1] y [2] en la pág. 16.

# **Conexiones de Zona de Tecnología Avanzada (ZTA)**

Contactos N.C., Sin RFL Contactos N.C., Sin RFL, Con Reconocimiento de Sabotaje Contactos N.C., Con RFL, Reconocimiento

TERMINALES DE LA CENTRAL **AMA**  $\overline{20}$  $000$ TAMPER Terminales de Dete  $\overline{\bullet}$  $909$ Terminales de Detector 2 Entrada COM

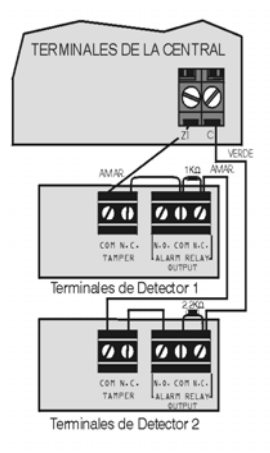

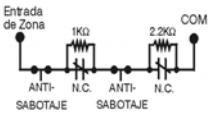

TERMINALES DE LA CENTRAL D 7  $\overline{a}$   $\overline{0}$  $\overline{0}$  0  $\overline{0}$ Terminales de Detector 1  $\overline{0}$  $000$ Terminales de Detector 2 Entrada<br>de Zona COM

> ANTI-N.C.

SABOTAJE

**ANTI-**

SABOTAJE

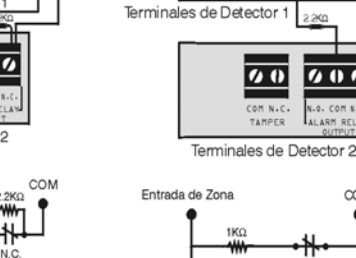

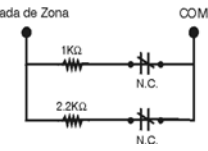

# de Sabotaje y Fallo de Cableado (UL/cUL)

Cableado Paralelo

TERMINALES DE LA CENTRAL

 $\overline{a}$ 

Ø п

 $\overline{\boldsymbol{u}}$ 

 $\overline{000}$ 

# **Conexión de Circuitos de Fuego**

**NOTA:** Para instalaciones de 4 cables: Programar el Evento de Activación de manera que se pueda reinicializar los detectores de humo al pulsar las teclas [BORRAR] + [ENTRAR] durante tres segundos. Ver el Grupo de Eventos # 6 en la [pág. 30.](#page-29-0) Para instalaciones de 2 cables (excepto SP5500): Pulsar [BORRAR] + [ENTRAR] para efectuar una reinicialización automática de detectores de humo.

#### **Circuitos de Fuego**

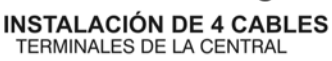

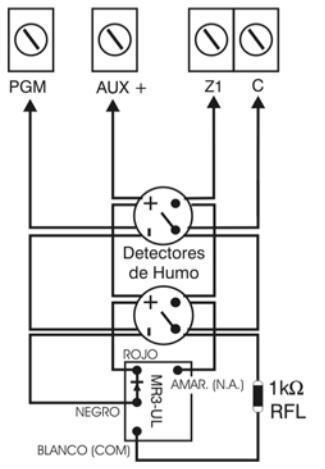

**INSTALACIÓN DE 2 CABLES** TERMINALES DE LA CENTRAL

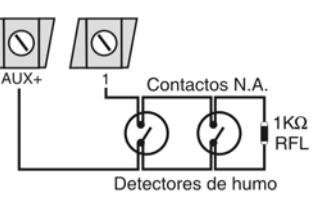

**ADVERTENCIA: Se recomienda conectar los detectores de humo en una configuración en serie. Cada central (excepto la SP5500) acepta un máximo de cinco detectores de humo de 2 cables.**

### <span id="page-55-1"></span>**Conexión de Relé de Alarma y de PGMs**

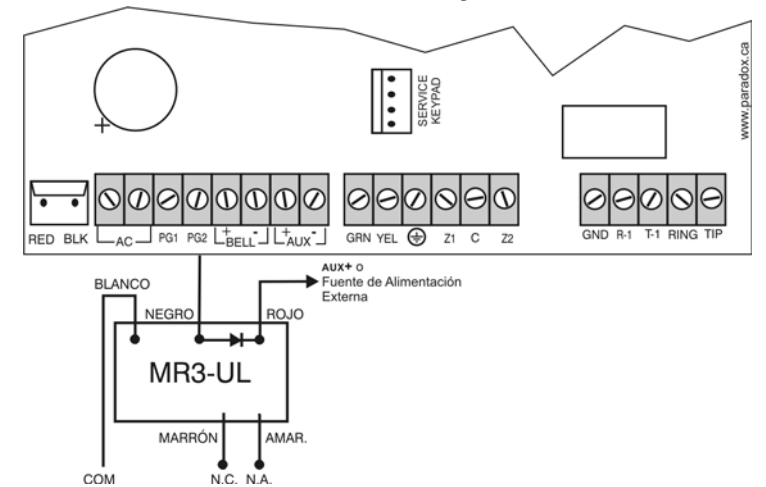

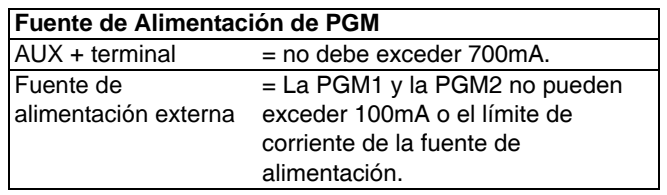

### <span id="page-55-0"></span>**Conexiones de de Alimentación CA y de Batería de Respaldo**

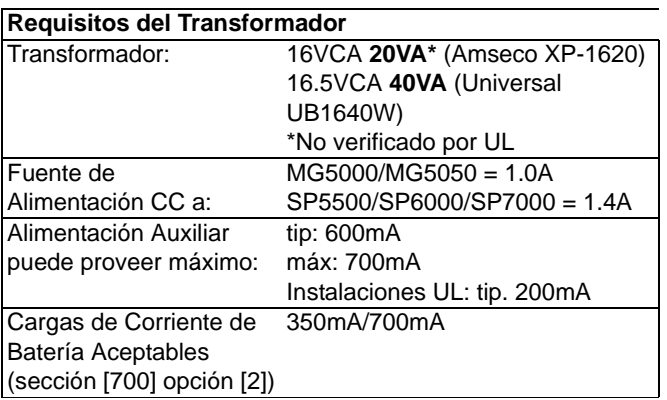

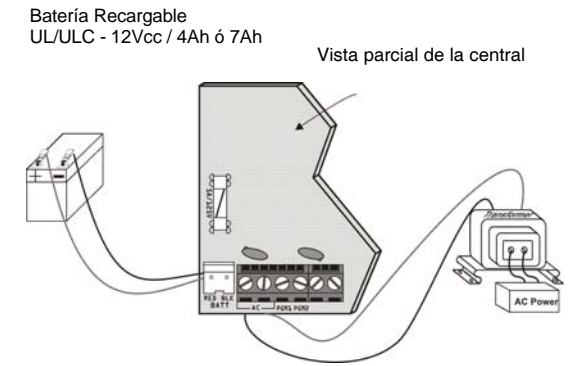

**Aviso UL: Se requiere una batería de 12Vcc / 7Ah para cumplir con los requisitos de fuego de UL.**

**ADVERTENCIA: Una conexión incorrecta del transformador puede causar daños al sistema.**

**ADVERTENCIA: Desconectar la batería antes de remplazar el fusible.**

# <span id="page-56-0"></span>**Conexión a WinLoad / BabyWare**

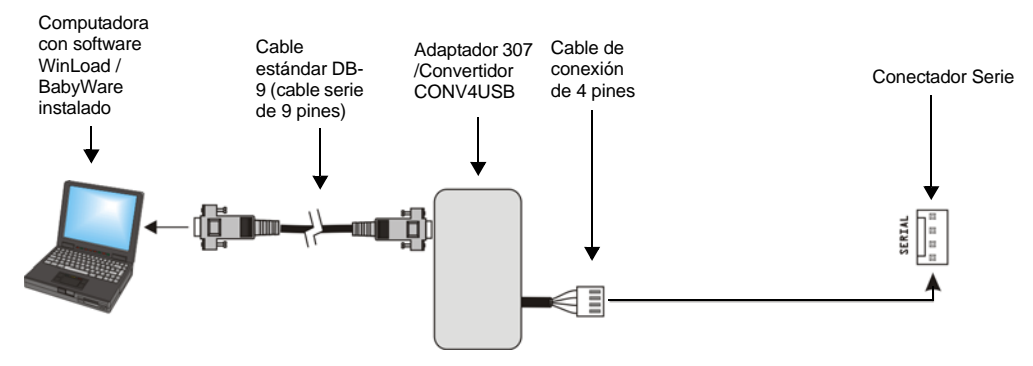

# **Actualización del Firmware Mediante WinLoad / BabyWare**

Para actualizar el firmware del sistema:

- 1. Conectar el producto a la computadora mediante una Interfaz de Conexión Directa 307USB o un Convertidor CV4USB.
- 2. Iniciar el Software WinLoad / BabyWare de Carga / Descarga para el Instalador.
- 3. Hacer clic en el botón del **Programador Local**.
- 4. Verificar la información del producto ubicada en la ventana del Programador Local de Firmware. Si el programador de firmware no detecta automáticamente la central, hacer clic en el botón **Com port settings** (Configuración de puerto Com) y seleccionar el puerto Com adecuado. Hacer clic después en el botón **Refresh Product Info** (Actualizar Información del Producto) para la conexión con la central.
- 5. Para verificar si hay actualizaciones, hacer clic en el botón **Download Firmware from the web** (Descargar Firmware de sitio web).
- 6. En la lista desplegable de Select Firmware (Seleccionar Firmware), seleccionar la versión de firmware que se desea instalar. **ó**

Si ya se descargó el archivo .pef/.puf desde el sitio web paradox.com, hacer clic en el botón **[...]** y seleccionar la ubicación del archivo .pef/.puf.

- 7. Hacer clic en el botón **Update product firmware** (Actualizar firmware del producto).
- 8. Cuando termine el proceso de descarga, la actualización estará completada.

# **Instalación de la Caja Metálica**

Usar los agujeros numerados mostrados en el siguiente diagrama para identificar la correcta ubicación de montaje de la central siendo instalada. Si se requieren dimensiones específicas, comunicarse con el Departamento de Asistencia Técnica para Distribuidores de Paradox.

Identificar los correctos agujeros de montaje siguiendo esta tabla:

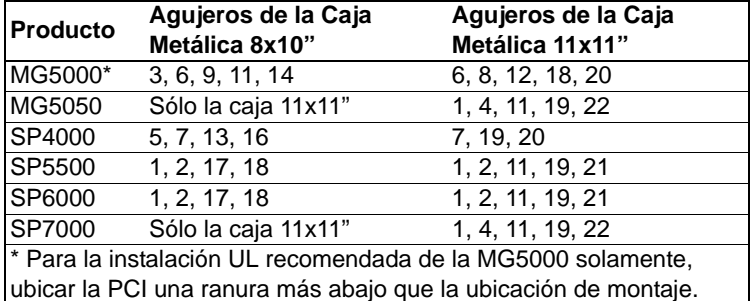

### **Caja Metálica 8x10"**

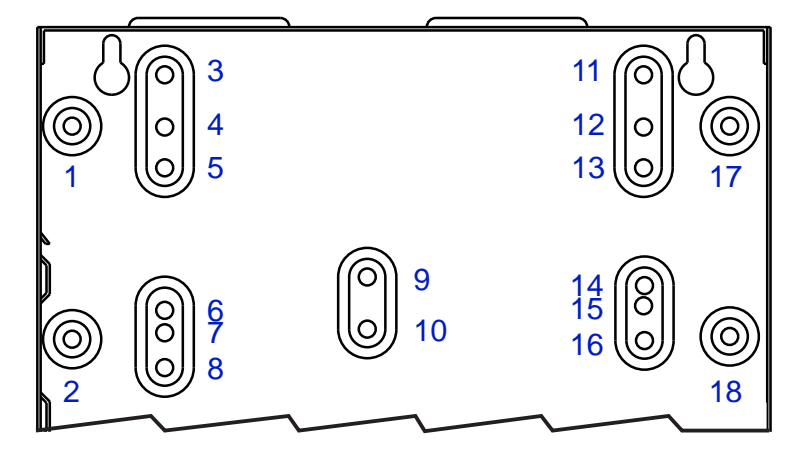

# **Caja Metálica 11x11"**

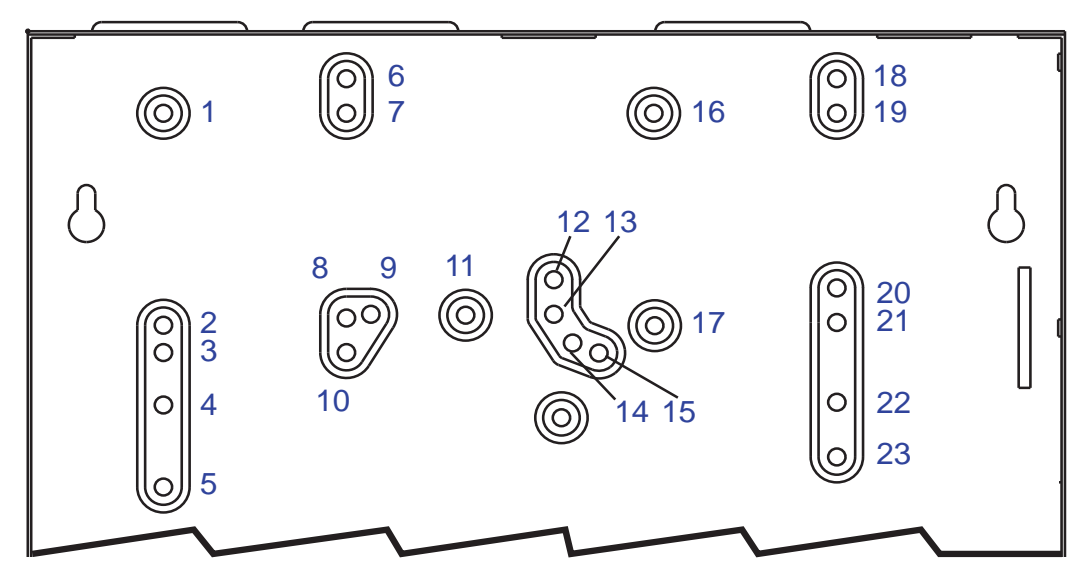

**Ejemplo:** Instalar una MG5000 en una caja 8x10" como sigue:

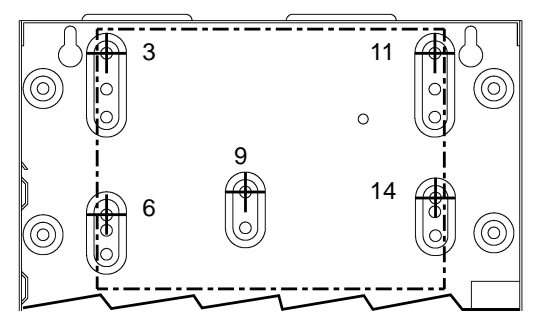

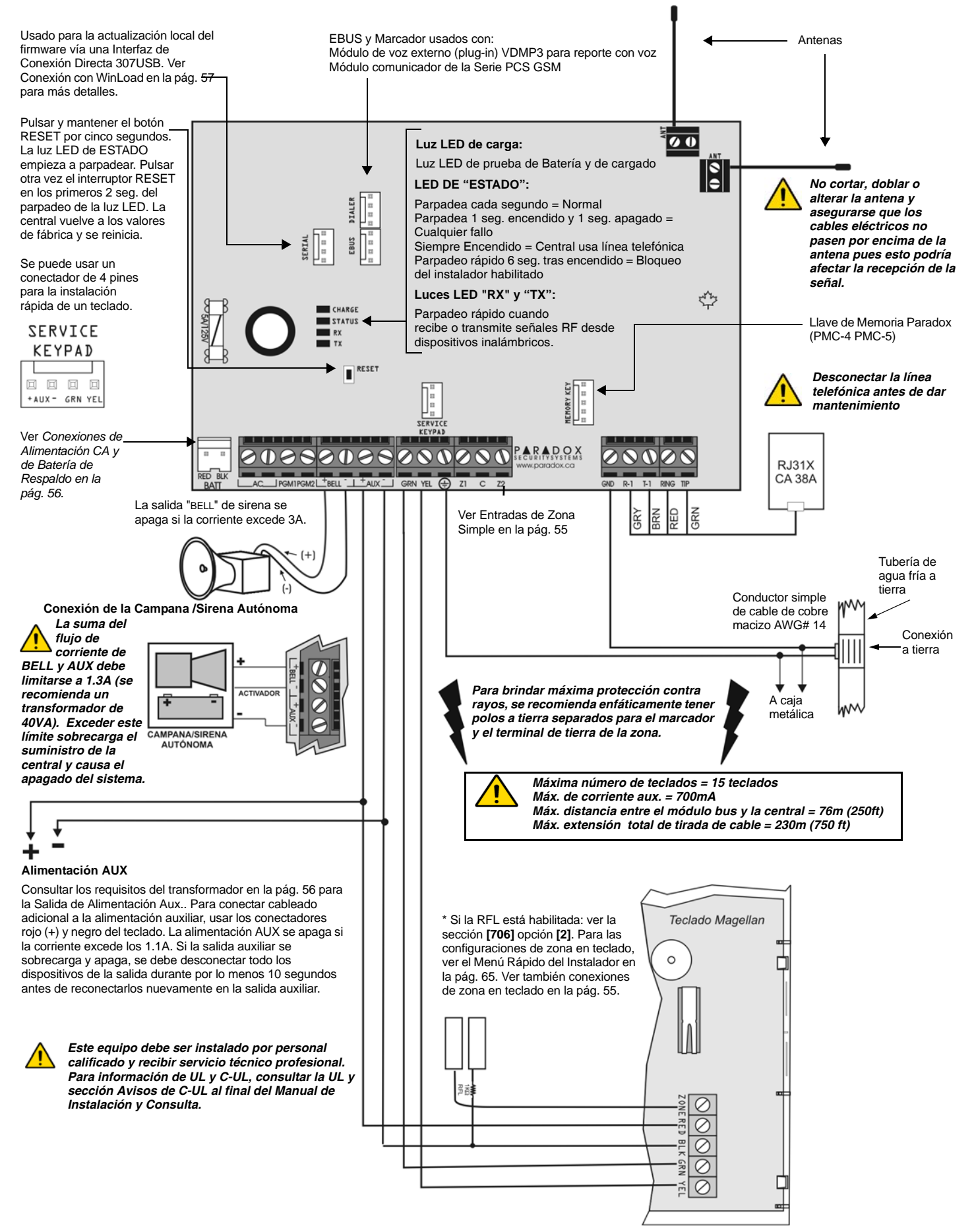

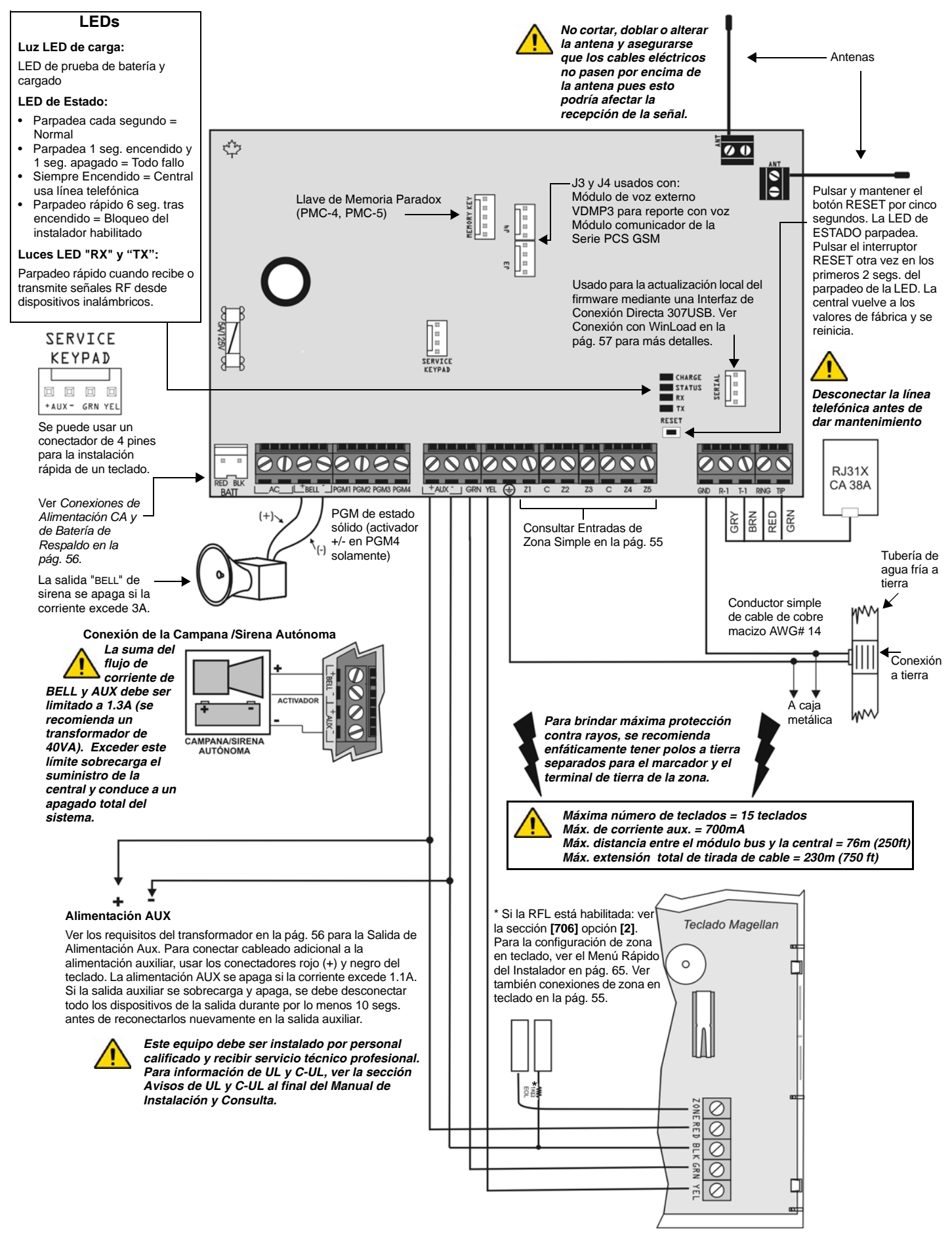

![](_page_60_Figure_1.jpeg)

![](_page_60_Picture_2.jpeg)

*Se recomienda enfáticamente un transformador de 40VA*

*Este equipo debe ser instalado por personal calificado y recibir solamente servicio técnico profesional. Para información de UL y C-UL, ver la sección Avisos de UL y C-UL al final del Manual de Instalación y Consulta de la central SP4000.*

*Máxima número de teclados = 15 teclados*

*Máx. de corriente aux. = 650mA*

*Máx. distancia entre el teclado y la central = 76m (250ft) Máx. extensión total de tirada de cable = 230m (750 ft)*

![](_page_61_Figure_1.jpeg)

![](_page_62_Figure_1.jpeg)

![](_page_63_Figure_1.jpeg)

# <span id="page-64-0"></span>**Menú Rápido del Instalador**

![](_page_64_Picture_379.jpeg)

**NOTA:** Las luces LED de estado de la Partición 2 indican la fuerza de la señal de la zona inalámbrica seleccionada (4 LEDs = mejor señal; 1 LED = señal débil; Sin LEDs = zona en teclado /central cableada)

### **Asignación de Número de Zona en Teclado** (Programación del Teclado)

![](_page_64_Picture_380.jpeg)

### **Retardos**

![](_page_64_Picture_381.jpeg)

### **Hora y fecha**

![](_page_64_Picture_382.jpeg)

### **Modo de Prueba Caminando**

![](_page_64_Picture_383.jpeg)

# **Códigos de Instalador y de Mantenimiento**

![](_page_64_Picture_384.jpeg)

# **WinLoad / BabyWare**

![](_page_65_Picture_275.jpeg)

# **Teléfono de Receptora #**

![](_page_65_Picture_276.jpeg)

## **Comunicador**

![](_page_65_Picture_277.jpeg)

# **Cancelar Comunicación**

![](_page_65_Picture_278.jpeg)

![](_page_66_Picture_171.jpeg)

# **Índice**

# Numéricos

![](_page_67_Picture_697.jpeg)

![](_page_67_Picture_698.jpeg)

### A

![](_page_67_Picture_699.jpeg)

# B

![](_page_67_Picture_700.jpeg)

![](_page_68_Picture_672.jpeg)

### C

![](_page_68_Picture_673.jpeg)

# D

![](_page_68_Picture_674.jpeg)

# E

![](_page_68_Picture_675.jpeg)

![](_page_68_Picture_676.jpeg)

# F

![](_page_68_Picture_677.jpeg)

### G

![](_page_68_Picture_678.jpeg)

# H

![](_page_68_Picture_679.jpeg)

# I

![](_page_68_Picture_680.jpeg)

## L

![](_page_68_Picture_681.jpeg)

### M

![](_page_68_Picture_682.jpeg)

# N

![](_page_68_Picture_683.jpeg)

# O

![](_page_68_Picture_684.jpeg)

![](_page_69_Picture_53.jpeg)

### P

![](_page_69_Picture_54.jpeg)

# $\mathbf R$

![](_page_69_Picture_55.jpeg)

# $\mathsf{s}$

![](_page_69_Picture_56.jpeg)

![](_page_69_Picture_57.jpeg)

### $\mathbf{T}$

![](_page_69_Picture_58.jpeg)

### $\mathbf v$

![](_page_69_Picture_59.jpeg)

# $\mathbf W$

![](_page_69_Picture_60.jpeg)

# Z

![](_page_69_Picture_61.jpeg)

Para asistencia técnica en Canadá o Estados Unidos, llame al 1-800-791-1919, de lunes a viernes de 8:00 a.m. a 8:00 p.m. hora del ESTE. Para asistencia técnica al exterior de Canadá o Estados Unidos, llame al 00-1-450-491-7444, de lunes a viernes de 8:00 a.m. a 8:00 p.m. hora del ESTE. También, no dude en visitar nuestro sitio web en paradox.com

> Todo el equipo de Paradox le desea una instalación fácil y exitosa. Esperamos que este producto sea de su completa satisfacción. De tener preguntas o comentarios, sírvase visitar www.paradox.com.

![](_page_71_Picture_2.jpeg)